### **BAB IV**

### **Hasil dan Pembahasan**

Penelitian ini dimulai dengan pembangunan sistem terlebih dahulu untuk membantu proses penelitian. Sistem yang dibangun digunakan untuk membantu penulis dalam melakukan pengumpulan data (terutama data spasial), penyeragaman data, dan melakukan proses *clustering* serta menyajikan hasil *clustering* kedalam peta spasial. Hasil dan pembahasan dalam penelitian ini dapat dijelaskan sebagai berikut.

#### **4.1 Perancangan Sistem**

#### **4.1.1 Diagram Alir Sistem**

Pada tahap perancangan sistem, dapat digambarkan perancangan mengenai sistem yang dibangun. Sistem dibangun menggunakan bahasa pemrograman PHP 5.2 dan basisdata mysql yang dihubungkan dengan Google Maps. Gambar 4.1 menunjukkan diagram alir sistem.

 Berdasarkan Gambar 4.1, alur sistem dimulai dengan melakukan login ke dalan sistem terlebih dahulu. Apabila *username* dan *password* sesuai, maka user bisa memasuki halaman utama sistem. Pada halaman ini user dapat melakukan proses ETL yang dijelaskan pada bab selanjutnya. Setelah proses ETL selesai, maka terbentuklah basisdata SIG. Dari basisdata tersebut dilakukan proses *scoring* terhadap variabel-variabel yang telah dikumpulkan untuk proses analisis. Hasil *scoring* kemudian dilakukan *clustering* menggunakan algoritma *k-means.* Hasil *clustering* selanjutnya dianalisis untuk mendapatkan pemahaman ataupun pengetahuan baru tentang persebaran reklame.

#### **4.1.2 Diagram Alir Pembentukan Basisdata**

Pembentukan basisdata dilakukan dengan menggunakan sistem yang dibangun. Gambar 4.2 menunjukkan pembentukan basisdata SIG.

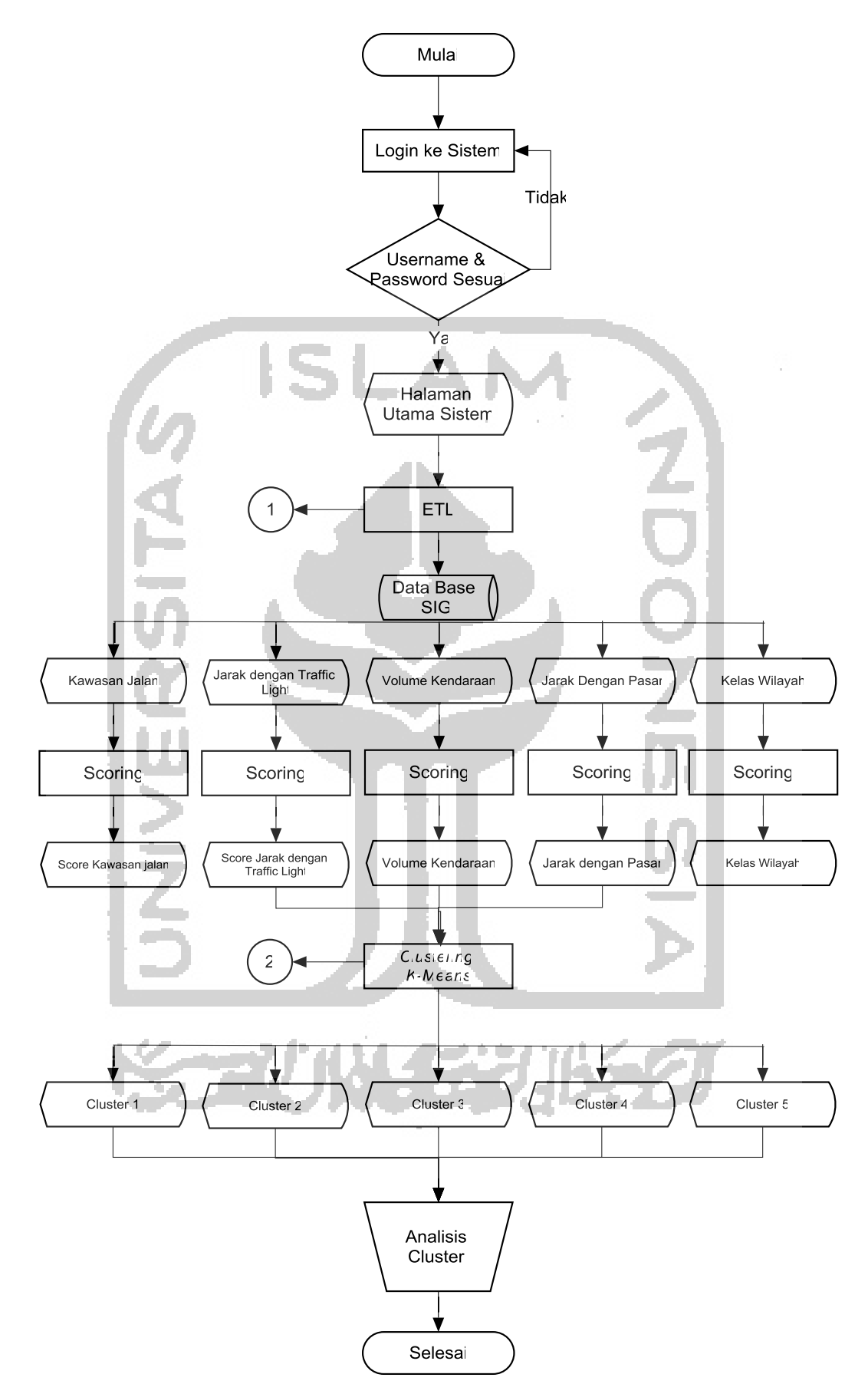

Gambar 4.1 Diagram Alir Sistem

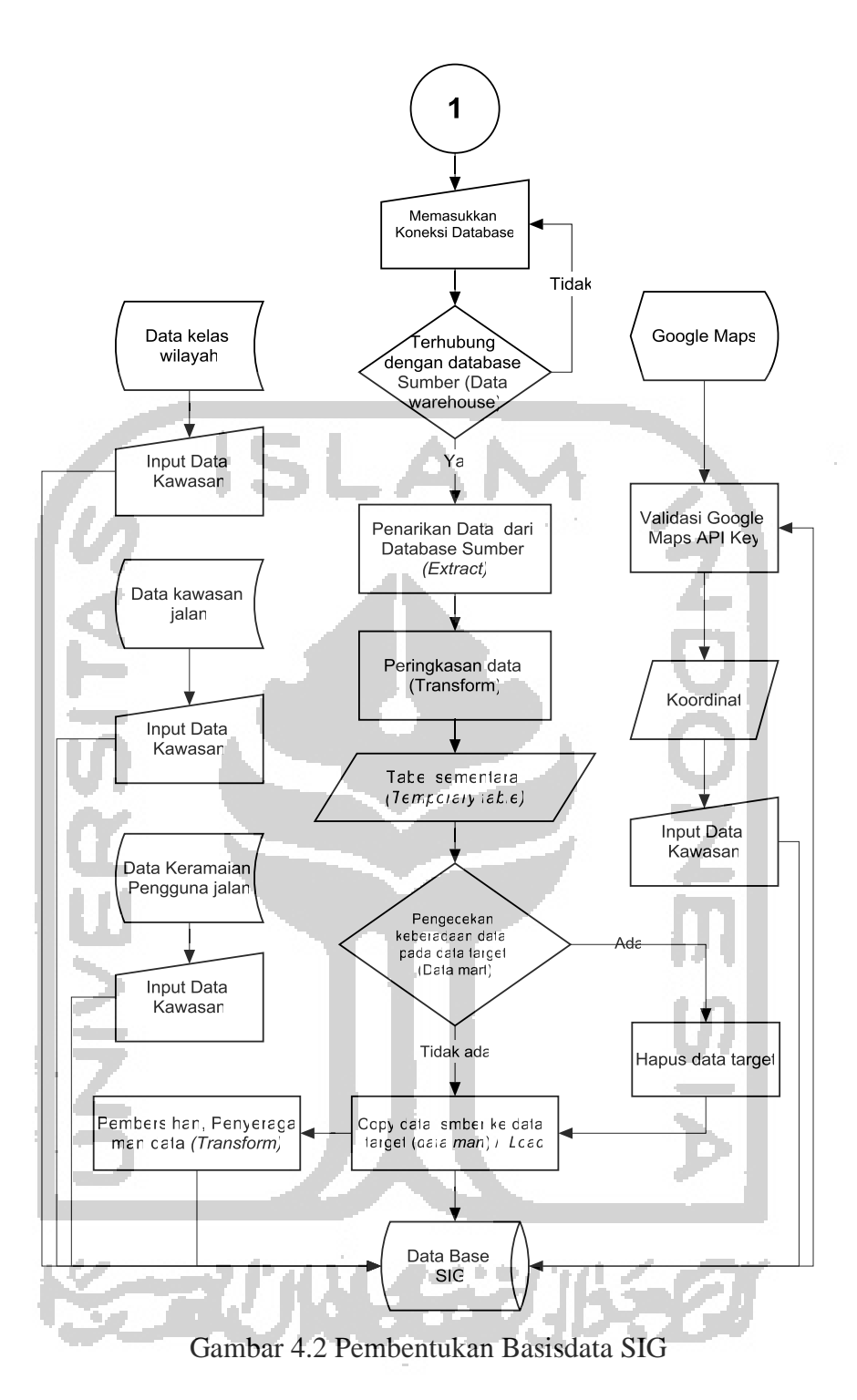

Berdasarkan gambar 4.2, pembentukan basisdata SIG dimulai dengan memasukkan koneksi basisdata SIAPADA melalui form yang ada pada aplikasi SIG. Setelah terhubung dengan basisdata SIAPADA maka dilakukan penarikan data. Data-data pada basisdata SIAPADA tidak ditarik semuanya, melainkan diringkas sesuai dengan kebutuhan penelitian. Data-data tersebut kemudian ditampung di dalam tabel sementara (*temporary table)*. Sebelum data dimasukkan ke dalam basisdata SIG, terlebih dahulu dilakukan pengecekan keberadaan data pada basisdata SIG. Apabila ada data maka dilakukan

penghapusan data terlebih dahulu, namun kalau tidak ada data maka dilakukan proses *copy*  data ke dalam basisdata SIG.

### **4.1.3 Diagram Alir** *Clustering K-means*

Proses *Clustering* dilakukan menggunakan sistem yang dibangun. Gambar 4.3 menunjukkan diagram alir *clustering k-means.*

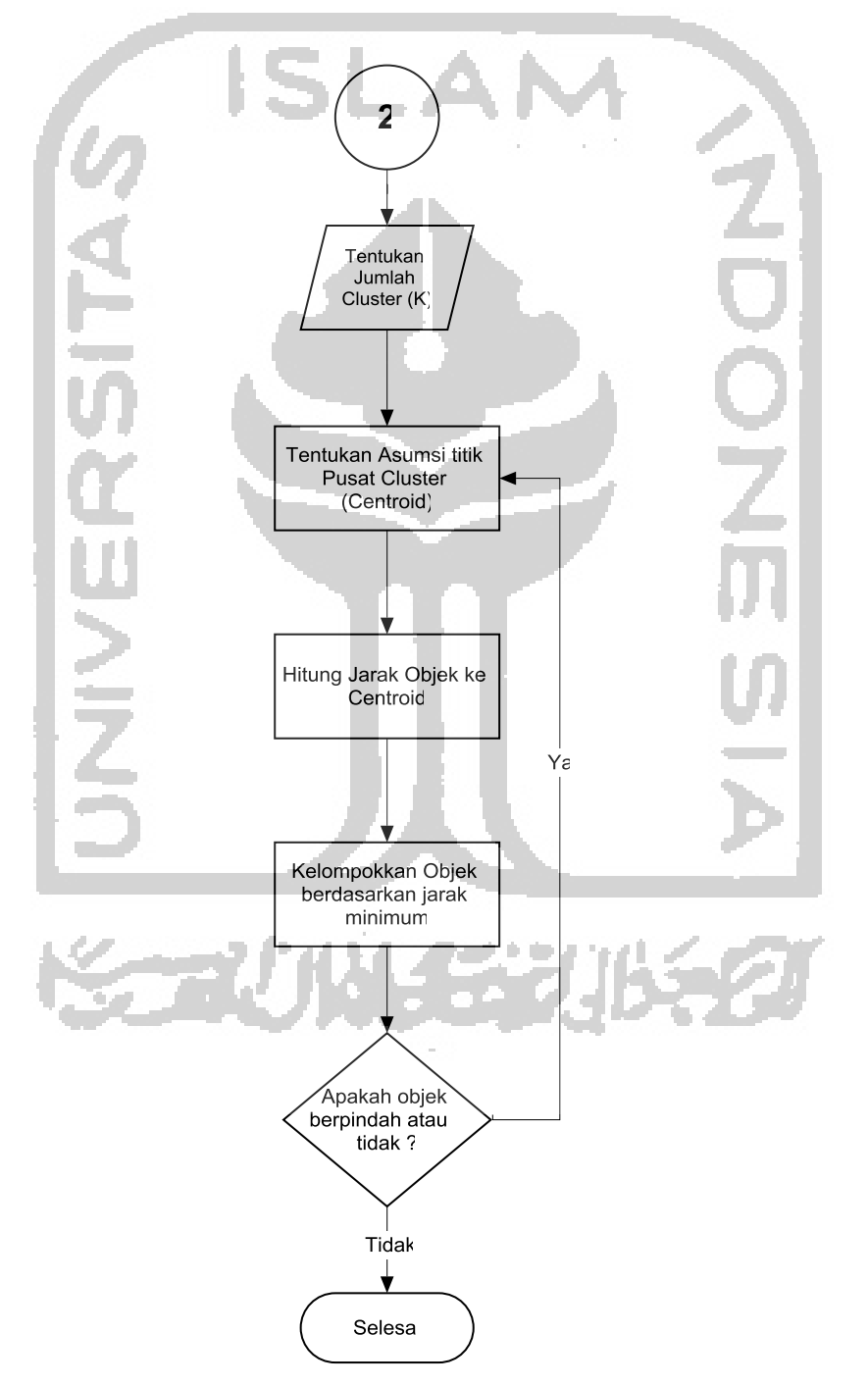

Gambar 4.3 Diagram Alir *Clustering K-means*

 Berdasarkan Gambar 4.3, *Clustering K-means* dimulai dengan menentukan jumlah *cluster* (K) terlebih dahulu, kemudian menentukan asumsi titik pusat *cluster (centroid).*  Setelah *centroid* terbentuk, selanjutnya adalah menghitung jarak objek ke *centroid.* Setelah jarak objek diketahui, objek-objek tersebut dikelompokkan berdasarkan jarak minimum. Apabila masih ada objek yang berpindah *cluster*, maka dilakukan pembaharuan *centroid*  kembali, namun bila objek sudah tidak berpindah, maka proses dihentikan.

### **4.1.4 ERD (Entity Relationship Diagram)**

ERD merupakan suatu model untuk menjelaskan hubungan antar data dalam basisdata berdasarkan objek-objek dasar data yang mempunyai hubungan antar relasi. ERD dari sistem yang dibangun sebagaimana terlihat pada Gambar 4.4.

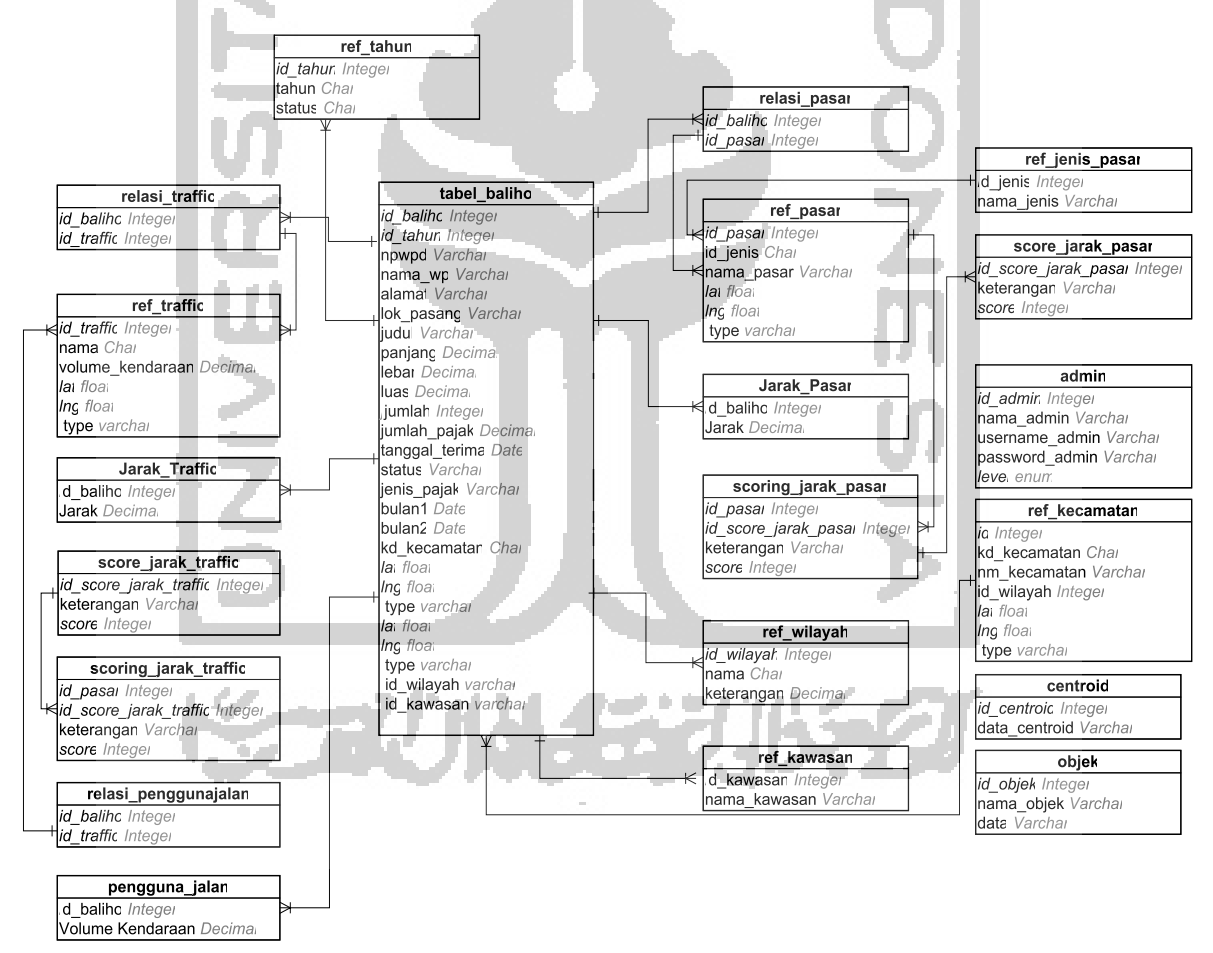

Gambar 4.4 ERD (*Entity Relationship Diagram*)

#### **4.1.5 Perancangan Antarmuka (***User Interface***)**

Perancangan antarmuka yang akan dilakukan terdiri dari perancangan struktur menu, desain dan layout. Perancangan ini dibuat menu yang dapat mengintegrasikan seluruh data suatu sistem. Selain itu juga untuk mempermudah pengguna sistem dalam menjalankan aplikasi yang dibangun, sehingga pada saat menjalankan sistem tidak mengalami kesulitan dalam memilih menu-menu yang diinginkan, adapaun struktur menu pada aplikasi yang dibangun sebagaimana terlihat pada Gambar 4.5.

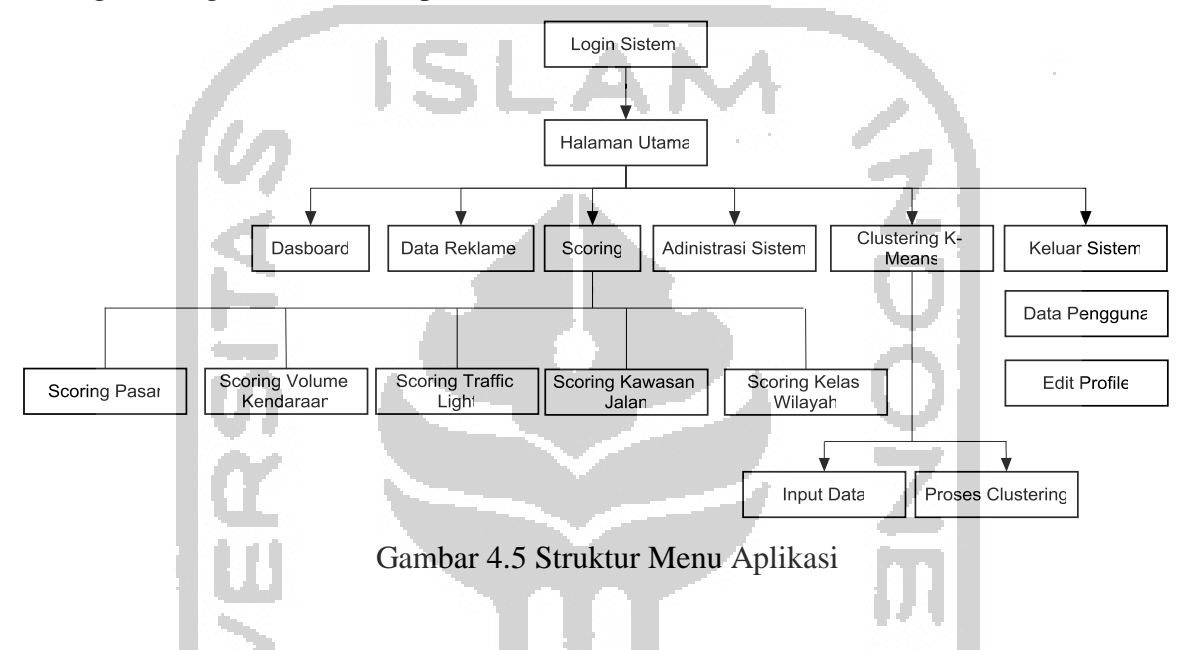

### **a. Rancangan halaman Login sebelum pengguna mengakses sistem**

Rancangan Halaman login pada aplikasi terdiri atas kontrol *textbox* "*Username*" dan *textbox* "*Password*", dan *button* "*Login*" untuk melakukan proses validasi pengguna sistem sebelum masuk ke halaman utama aplikasi. Rancangan halaman login sebagaimana terlihat pada Gambar 4.6 .

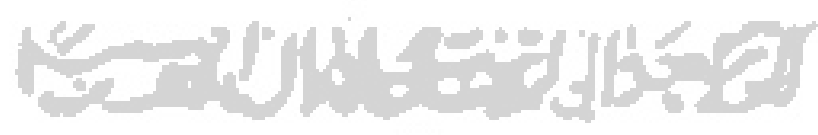

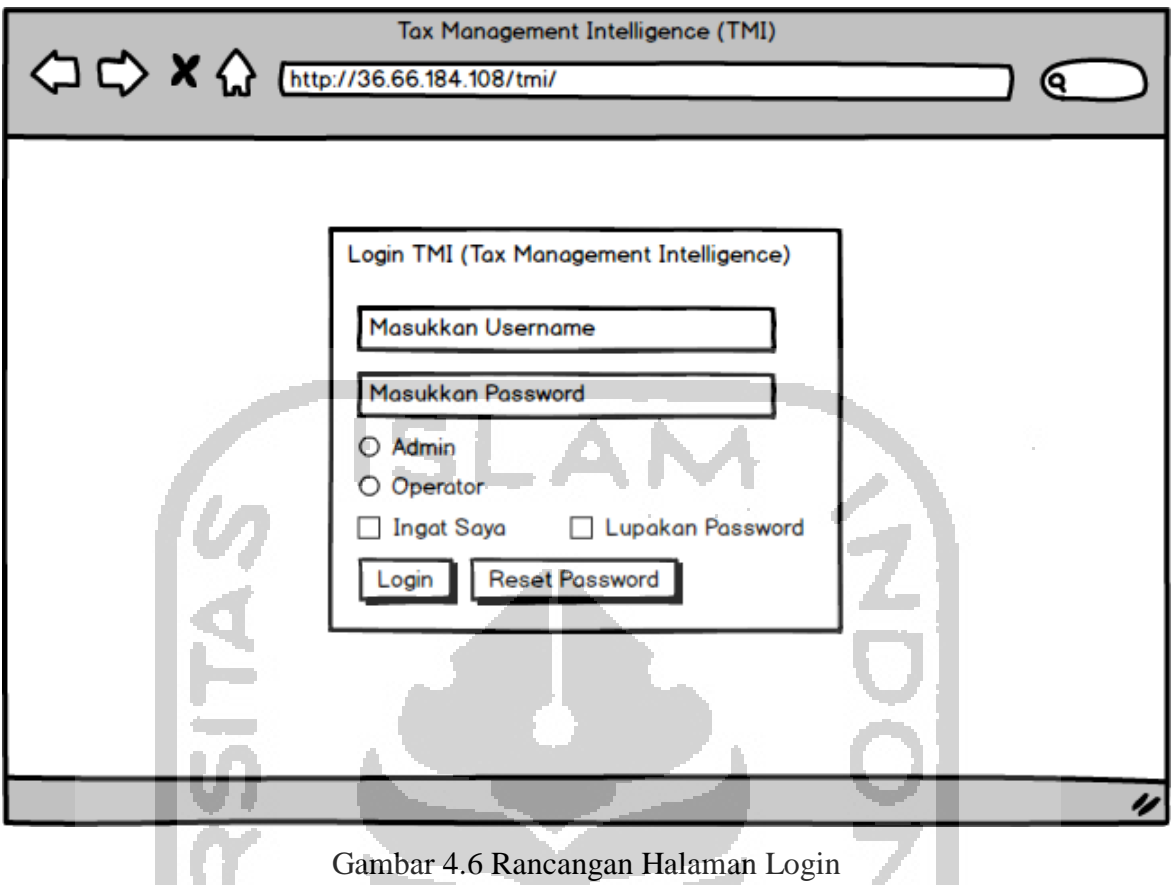

### **b. Rancangan halaman** *Extract* **Basisdata**

Rancangan halaman peta persebaran reklame pada aplikasi, terdiri atas *textbox "*IP*/Host*, *Username*, *Passwordd*, Nama Basisdata*"* dan *button* "Proses ETL" untuk melakukan proses. Rancangan halaman ekstraksi basisdata sebagaimana terlihat pada Gambar 4.7.

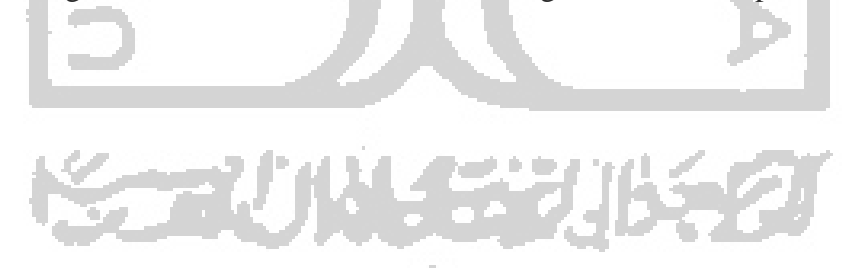

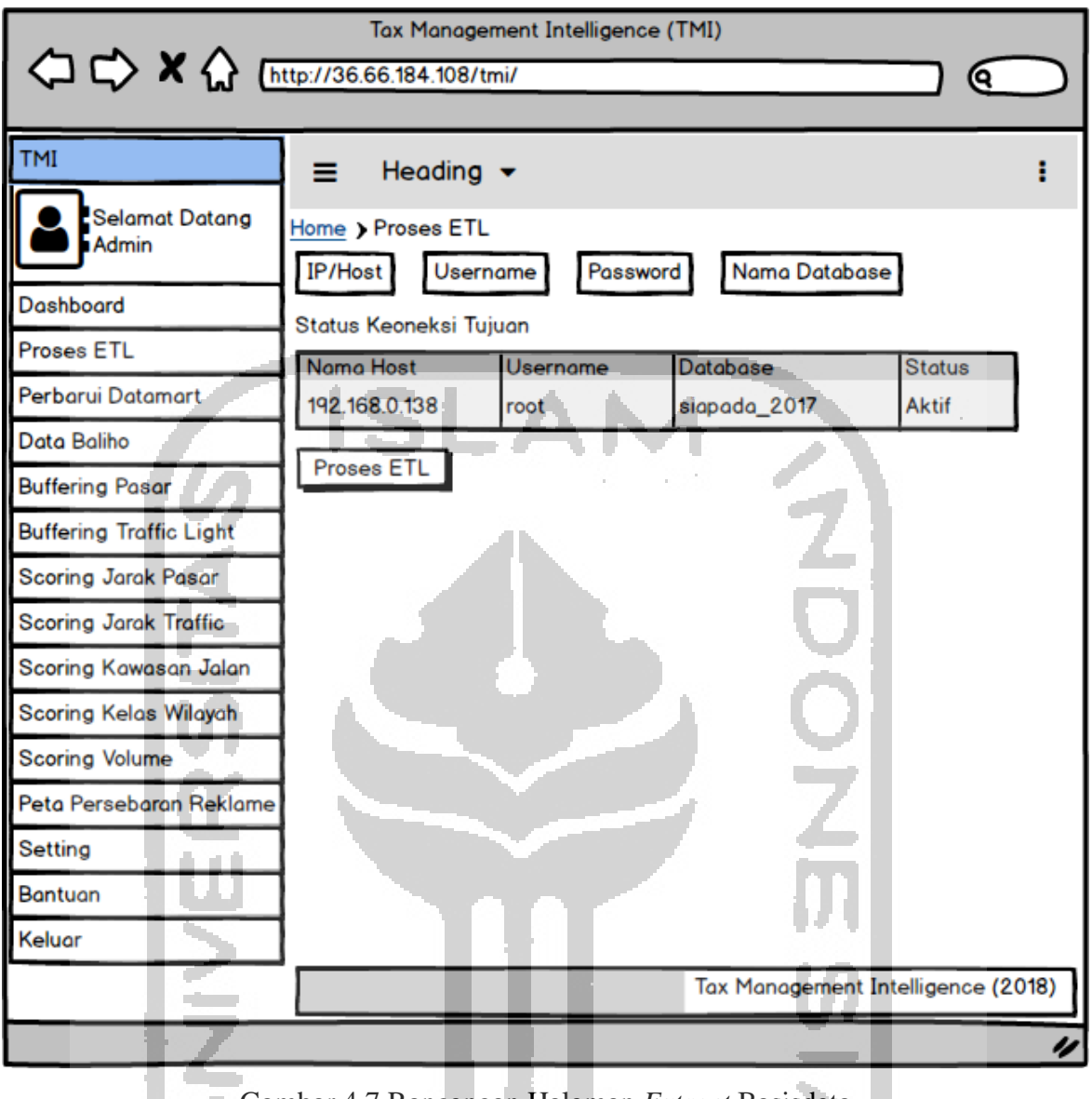

Gambar 4.7 Rancangan Halaman *Extract* Basisdata

### **c. Rancangan Halaman Data Reklame**

 $\mathcal{L}^{\mathcal{L}}$ 

Rancangan halaman peta persebaran reklame pada aplikasi, terdiri atas *combobox* "pilih kecamatan", *combobox* "pilih tahun", *textbox "*kata kunci*"* dan *button* "cari data" untuk melakukan proses pencarian data. Rancangan halaman data reklame sebagaimana terlihat pada Gambar 4.8

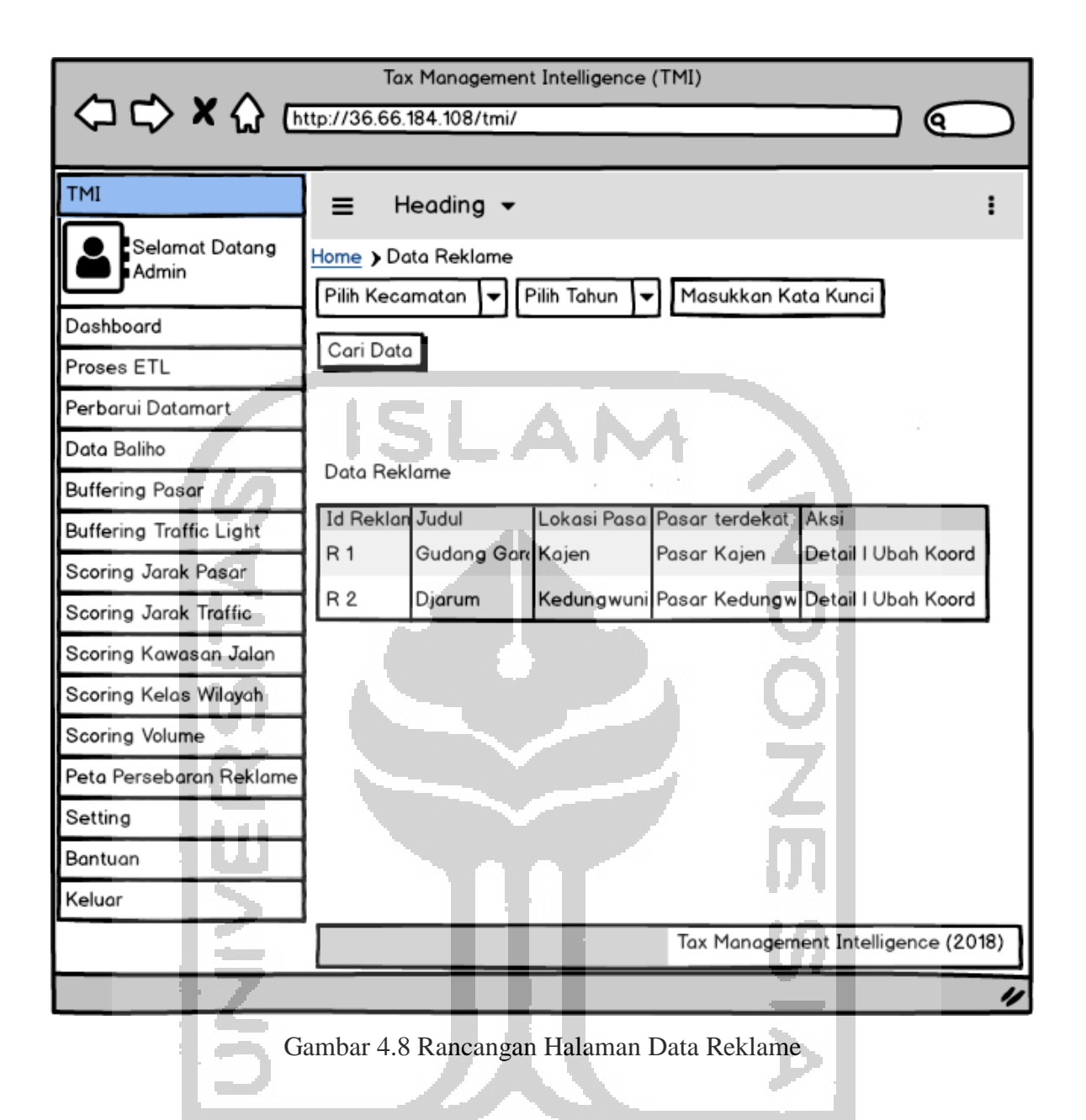

# **d. Rancangan Halaman Ubah Koordinat**

Rancangan halaman peta persebaran reklame pada aplikasi, terdiri atas *texbox* "*latittude*, *longitude*" dan *button* "ubah koordinat". Rancangan halaman ubah koordinat sebagaimana terlihat pada Gambar 4.9.

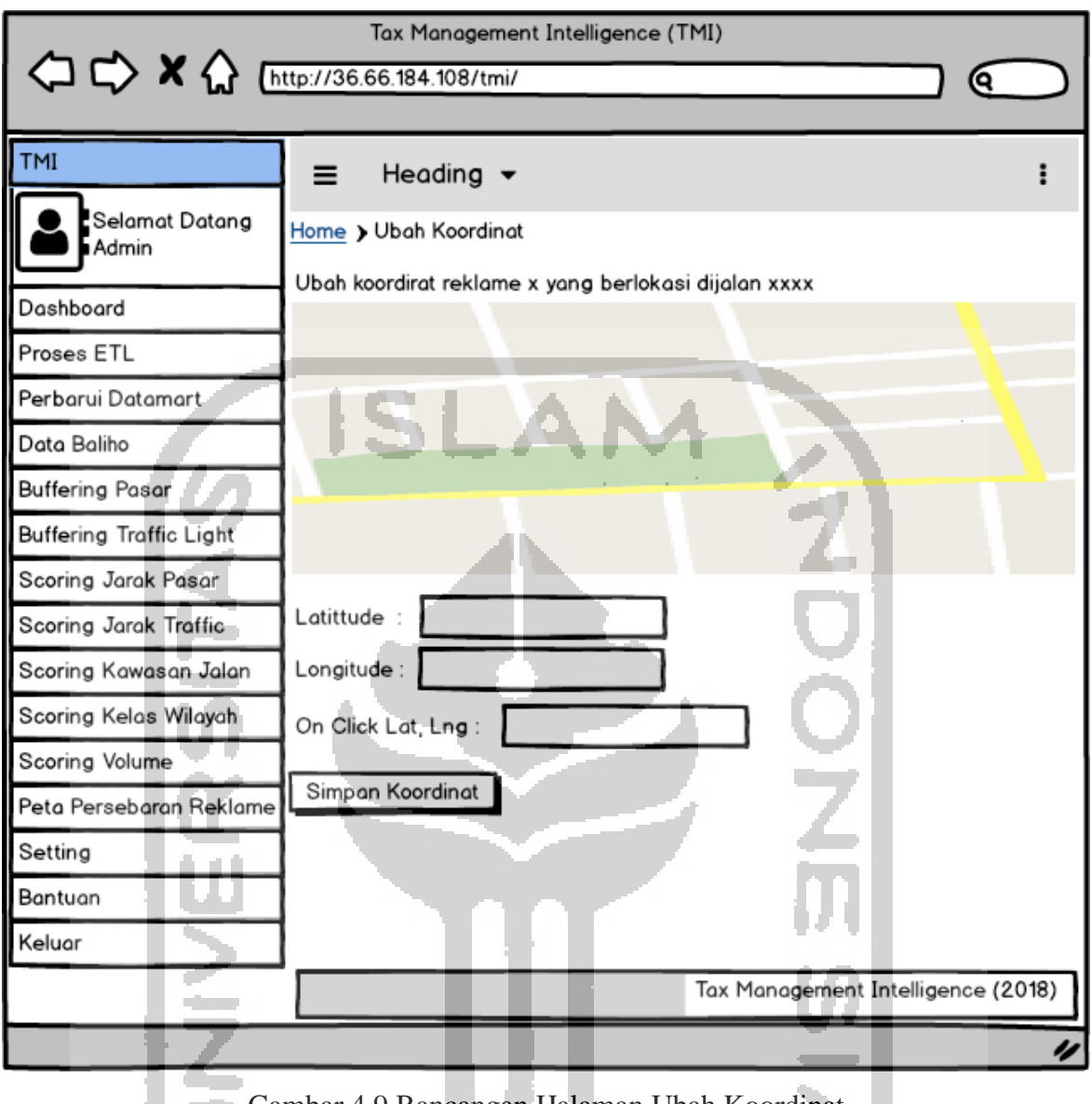

Gambar 4.9 Rancangan Halaman Ubah Koordinat

### **e. Rancangan Halaman Dasbor**

**COL** 

Halaman dasbor digunakan untuk menyajikan diagram ataupun grafik persebaran reklame baliho. Rancangan dasbor yang akan disajikan pada sistem ini adalah diagram batang pajak reklame dari tahun ke tahun berdasarkan jumlah penerimaan pajaknya, kemudian diagram batang pajak reklame dari tahun ke tahun berdasarkan titik reklame, serta diagram lingkaran persebaran reklame per-kecamatan. Rancangan halaman dasbor sebagaimana terlihat pada Gambar 4.10.

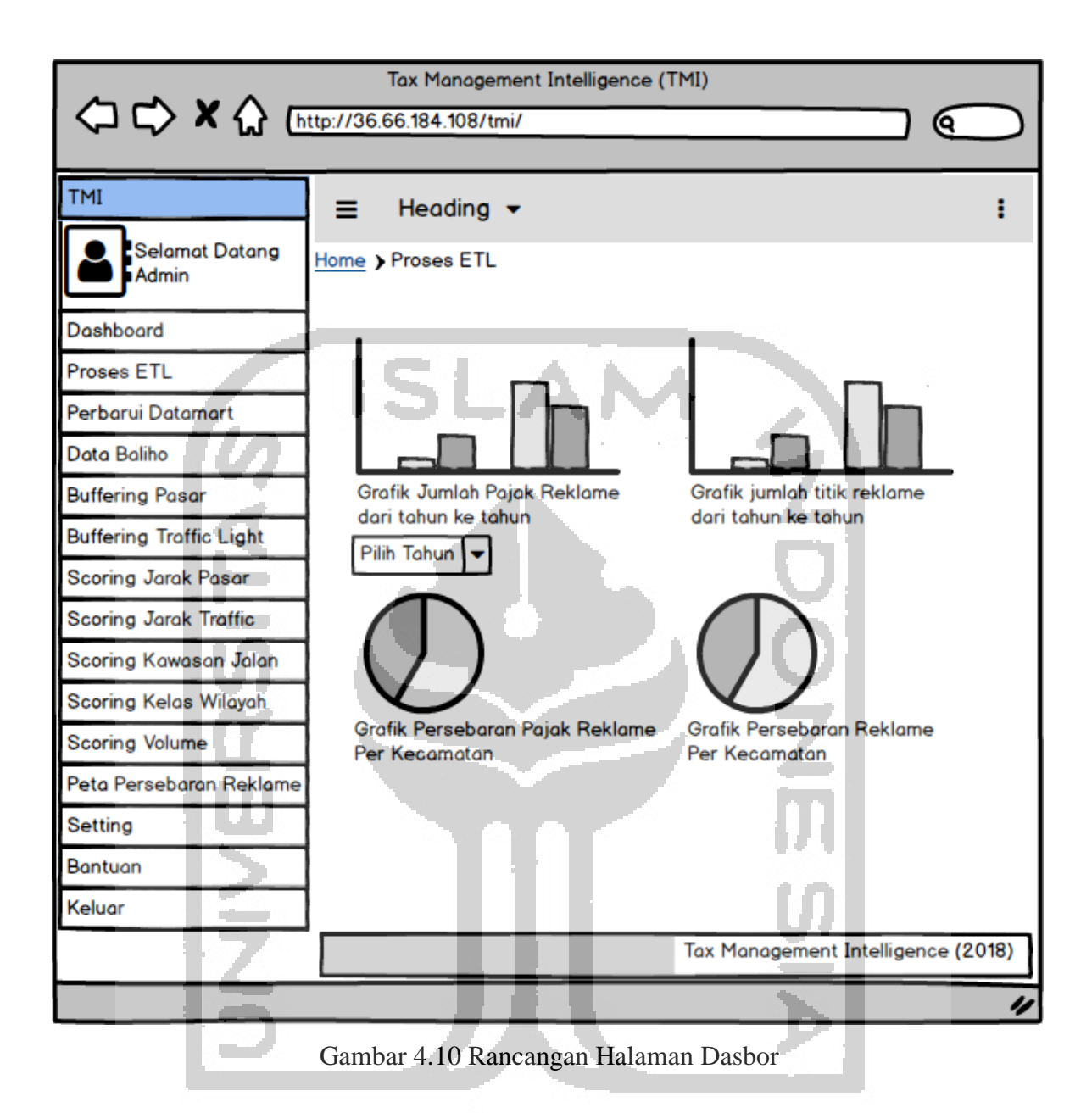

### **f. Rancangan halaman peta persebaran reklame**

Rancangan halaman peta persebaran reklame pada aplikasi, terdiri atas *combobox* "pilih kecamatan", *combobox* "pilih tahun", *textbox "kata kunci"* dan *button* "cari data" untuk melakukan proses pencarian data, serta peta untuk menampilkan hasil dari proses pencarian data. Rancangan halaman peta persebaran reklame sebagaimana terlihat pada Gambar 4.11.

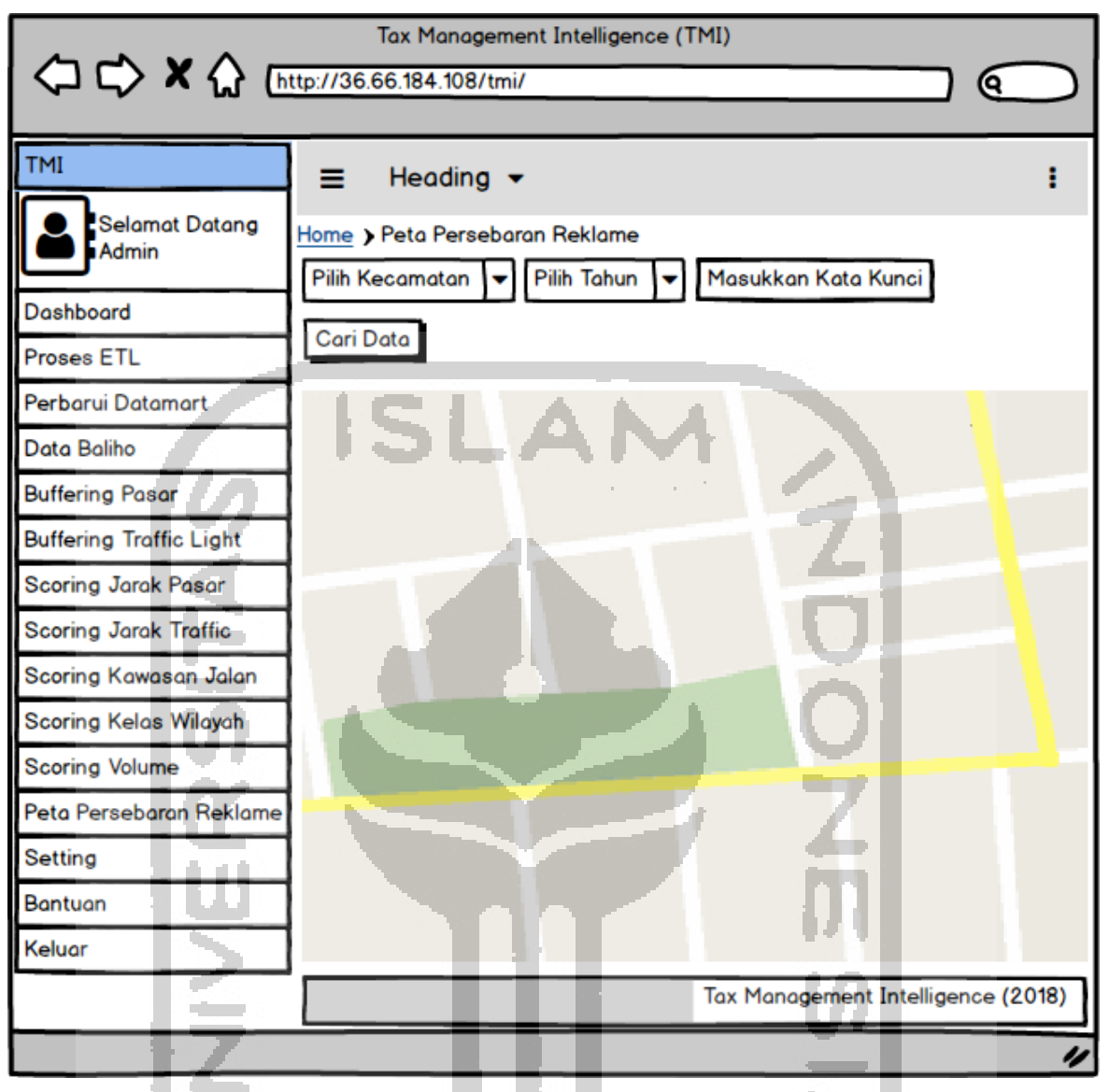

Gambar 4.11 Rancangan Halaman Peta Persebaran Reklame

### **g. Rancangan Halaman Pengukuran Jarak Pasar**

Rancangan halaman pengukuran jarak pasar pada aplikasi, terdiri atas dan *button* "clear data", "Proses Pemetaan Reklame dengan Pasar", dan "Proses Hitung Jarak dengan Pasar". Rancangan halaman pengukuran jarak pasar sebagaimana terlihat pada Gambar 4.12.

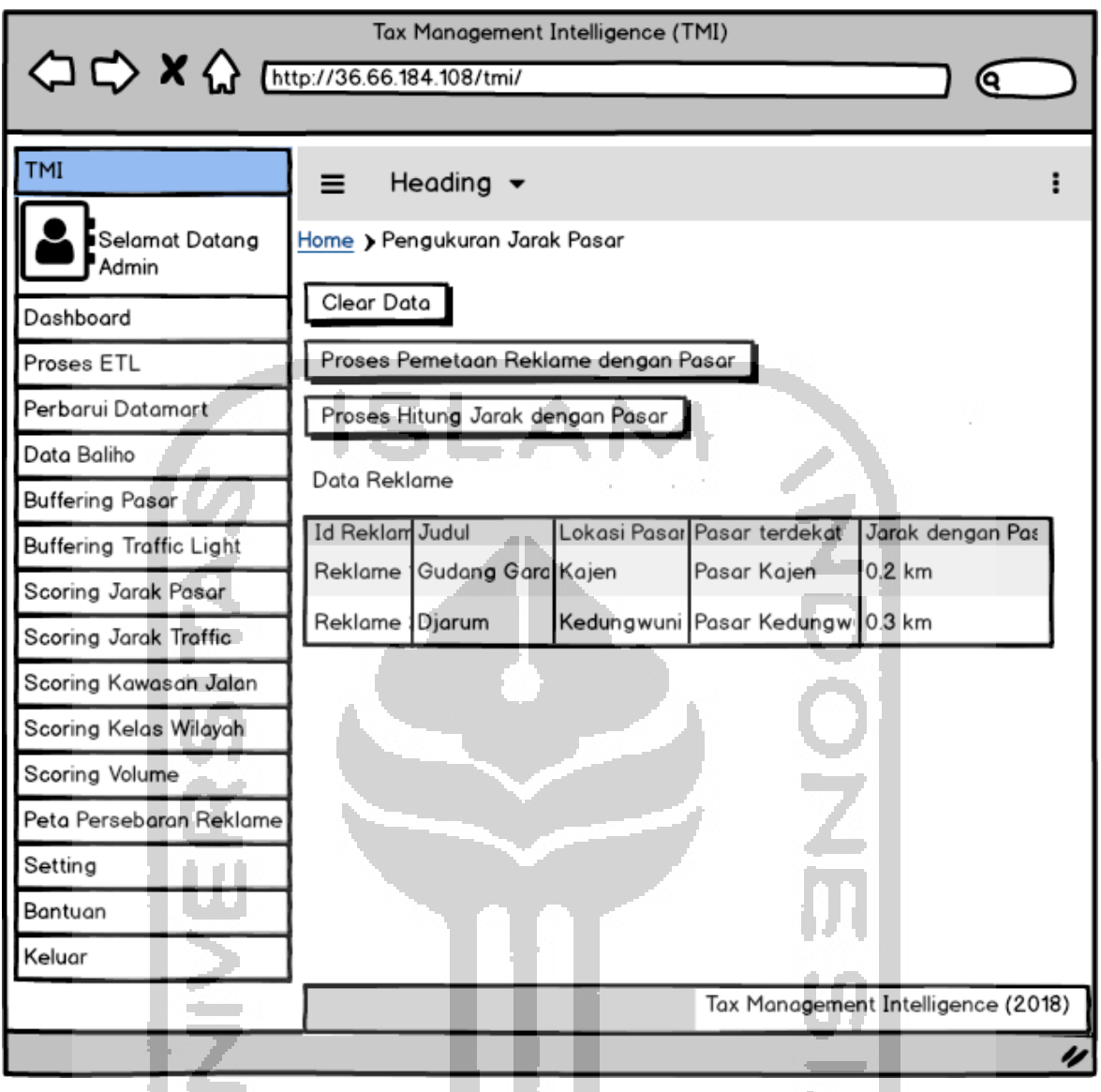

Gambar 4.12 Rancangan Halaman Pengukuran Jarak Pasar

### **h. Rancangan Halaman Pengukuran Jarak** *Traffic light*

Rancangan halaman pengukuran jarak pasar pada aplikasi, terdiri atas dan *button* "clear data", "Proses Pemetaan Reklame dengan *Traffic light*", dan "Proses Hitung Jarak dengan *Traffic light*". Rancangan halaman pengukuran jarak *traffic light* sebagaimana terlihat pada Gambar 4.13.

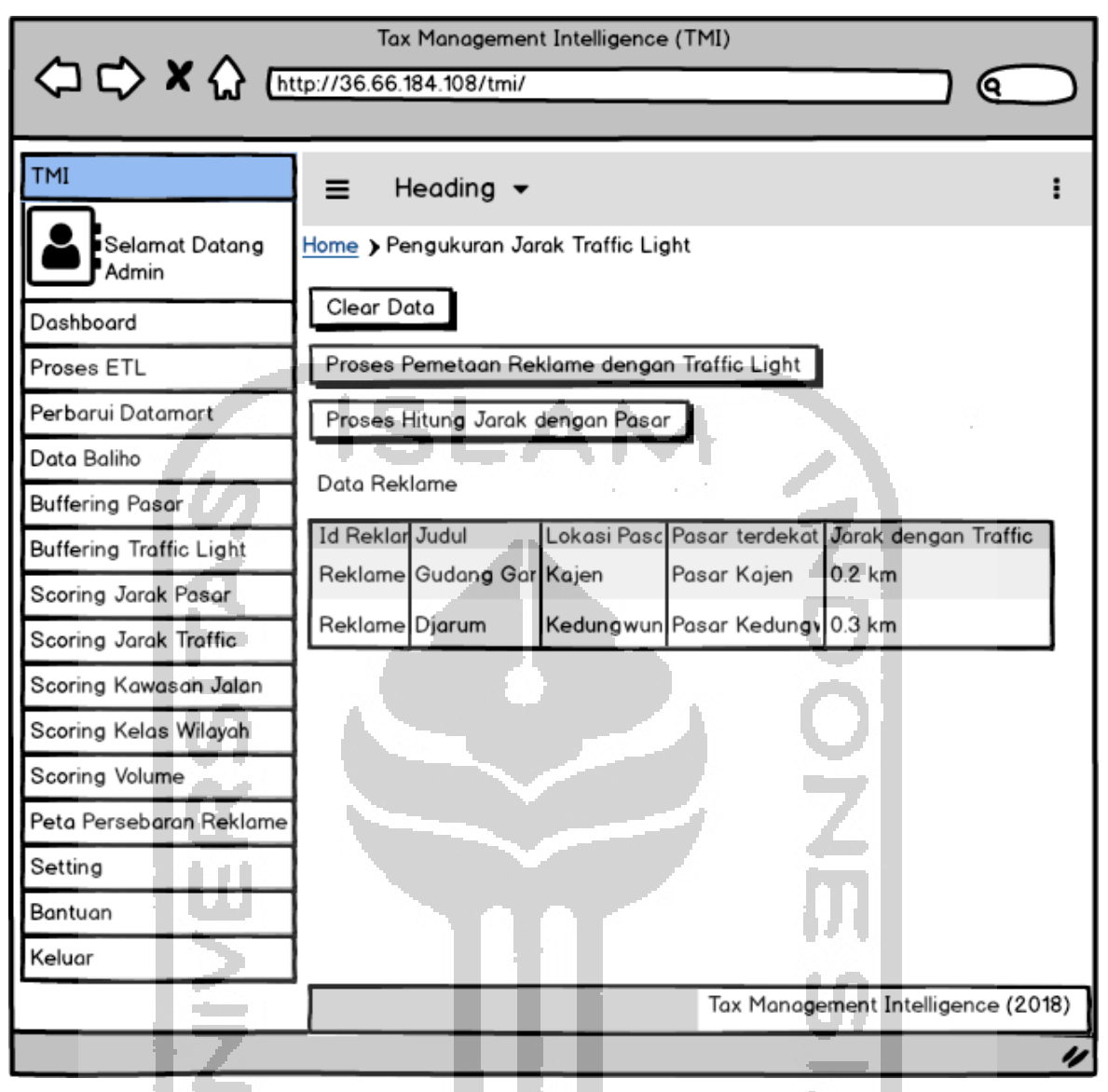

Gambar 4.13 Rancangan Halaman Pengukuran Jarak *Traffic light* 

### **i. Rancangan Halaman Pengukuran Volume Kendaraan**

**COL** 

Rancangan halaman pengukuran jarak pasar pada aplikasi, terdiri atas dan *button* "clear data", dan button "Proses Pemetaan Reklame dengan Volume Kendaraan. Rancangan halaman pengukuran volume kendaraan sebagaimana terlihat pada Gambar 4.14.

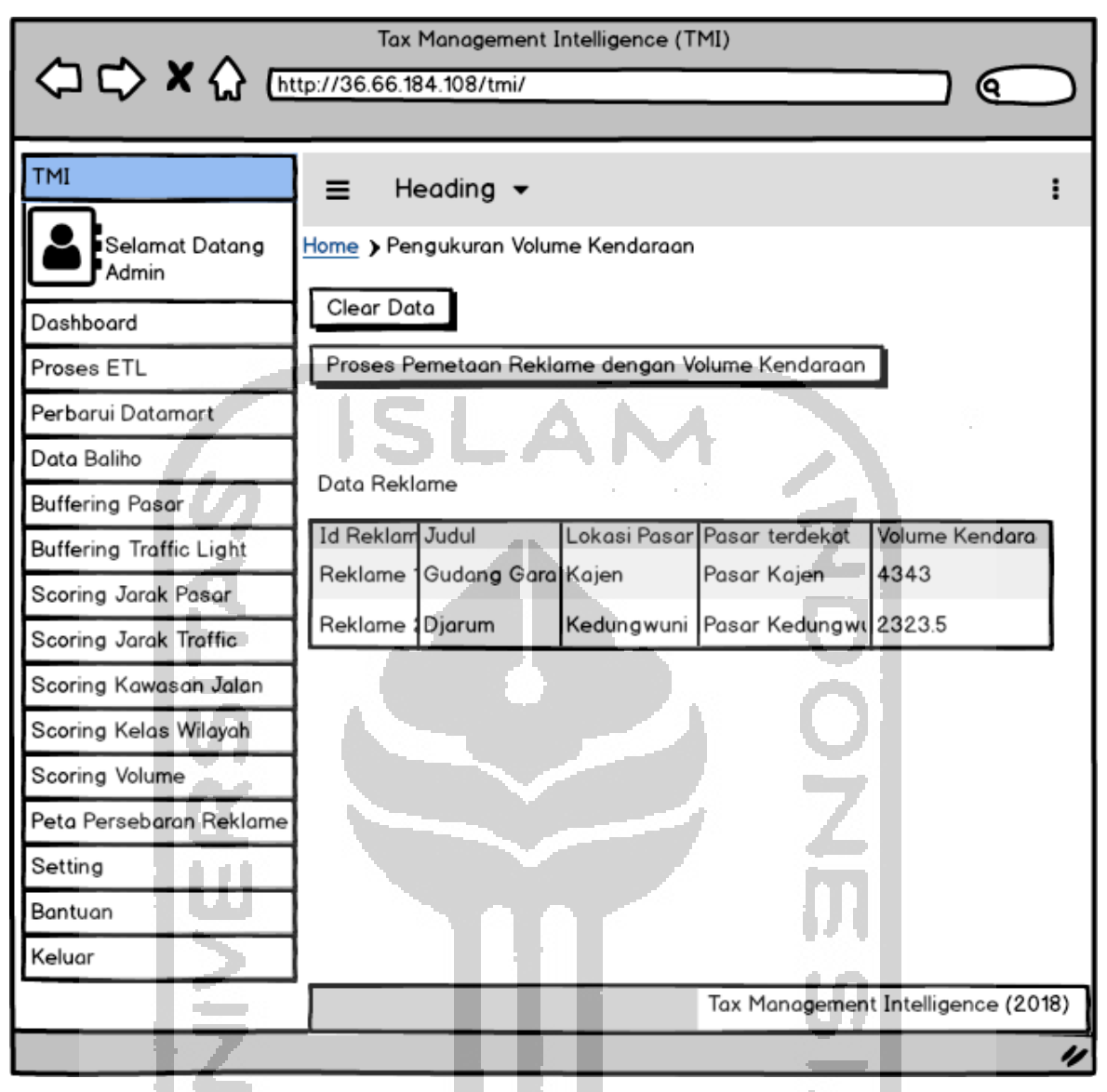

Gambar 4.14 Rancangan Halaman Pengukuran volume kendaraan

### **j. Rancangan halaman Data** *Centroid* **(Pusat** *Cluster***)**

**COL** 

Rancangan halaman peta persebaran reklame pada aplikasi, terdiri atas *textbox "*Masukkan *Centroid*/Pusat *Cluster* Awal*"* dan *button* "Simpan *Cluster*" untuk melakukan proses. Rancangan halaman data *centroid* sebagaimana terlihat pada Gambar 4.15.

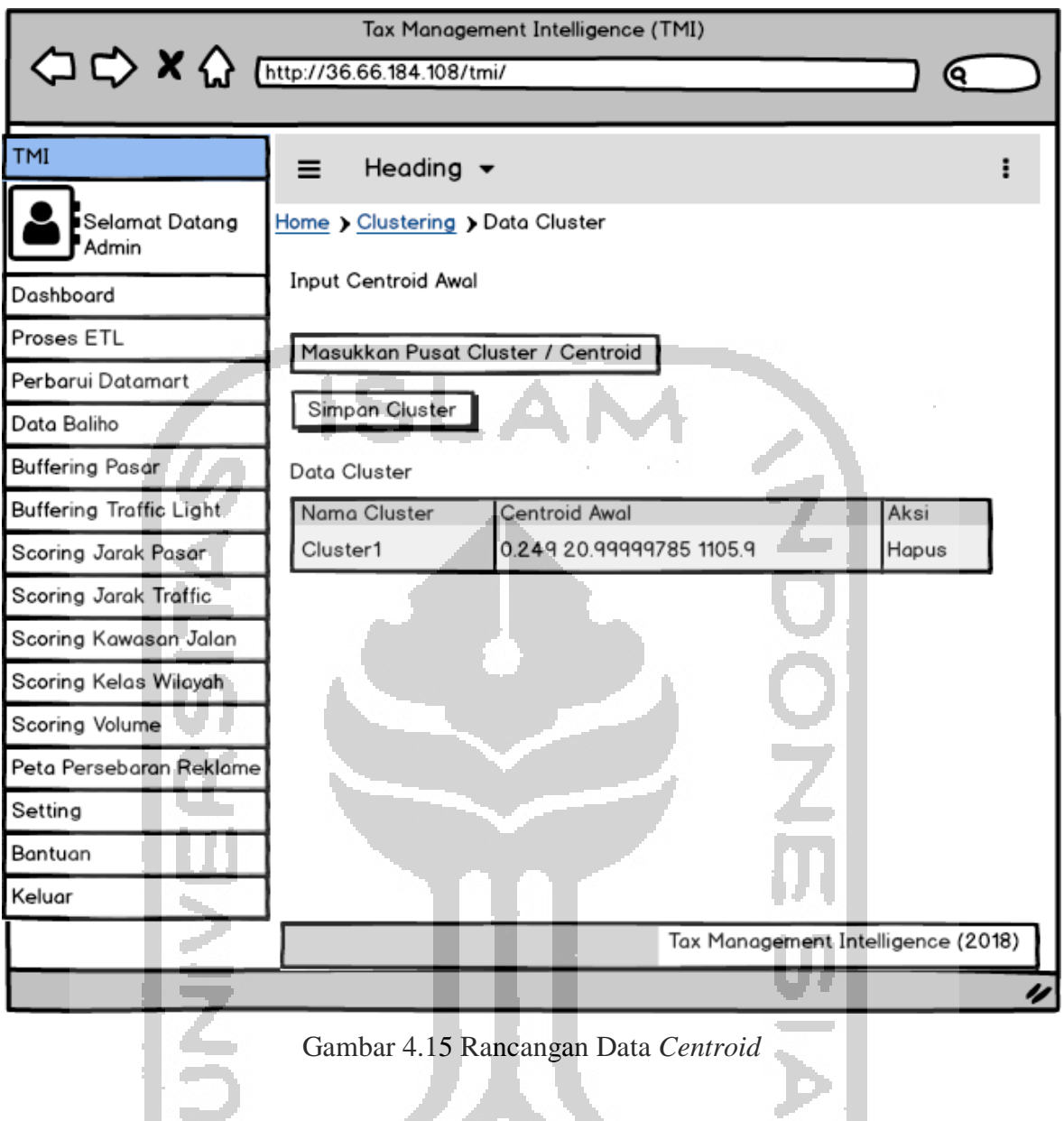

## **k. Rancangan halaman Data Objek**

Rancangan halaman peta persebaran reklame pada aplikasi, terdiri atas *textbox "*Nama Objek dan Data Objek*",* input file "Cari data Excel", *button* "Simpan Data", Button "Import Data Excel", dan button "Hapus Semua Data". Rancangan data objek sebagaimana terlihat pada Gambar 4.16.

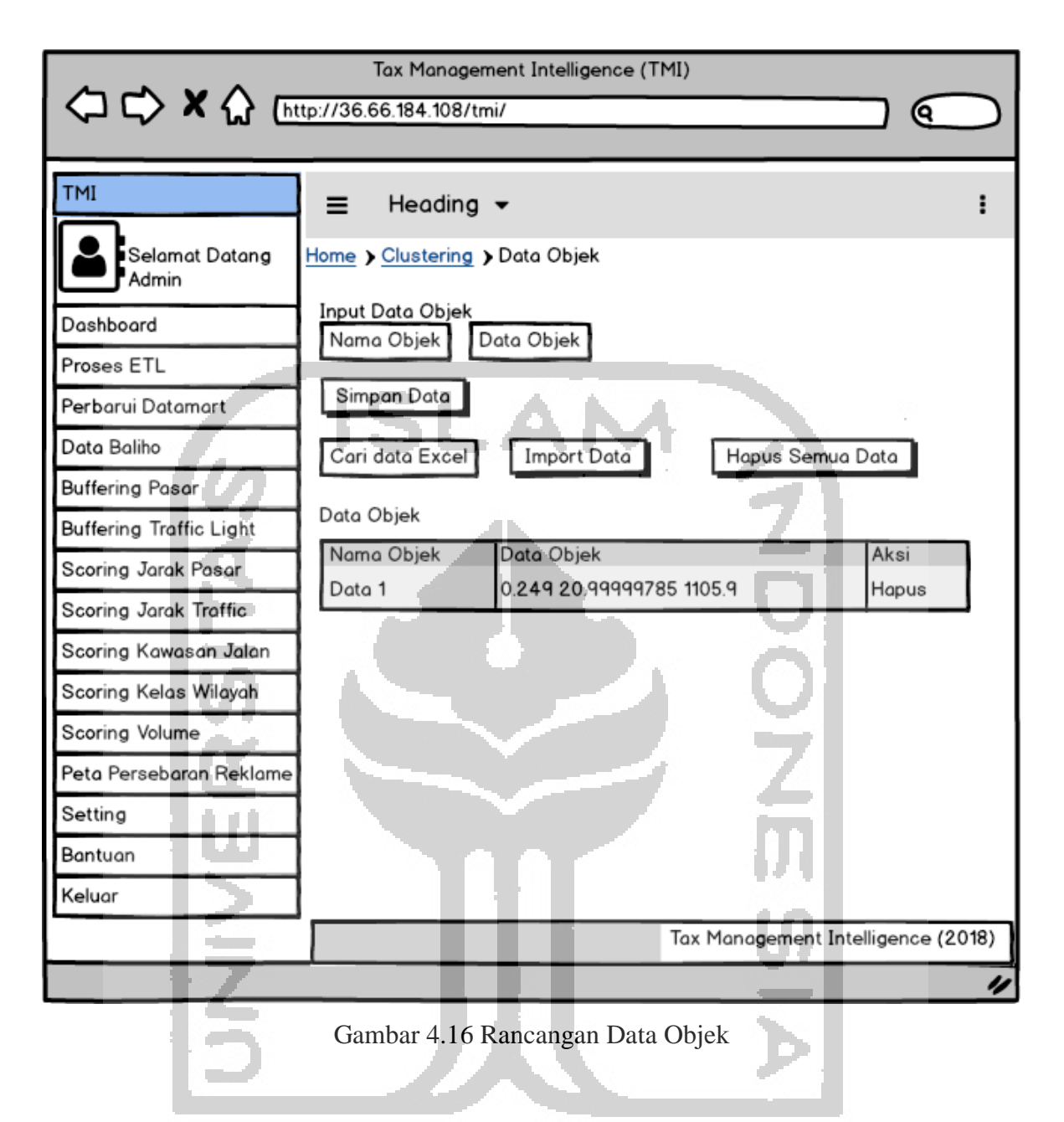

### **l. Rancangan halaman Hasil** *Clustering*

and the automatic Rancangan halaman hasil *clustering* pada aplikasi, terdiri dari Button "Lakukan Proses *Clustering*" dan tabel hasil proses iterasi. Rancangan halaman Hasil *Clustering*  sebagaimana terlihat pada Gambar 4.17.

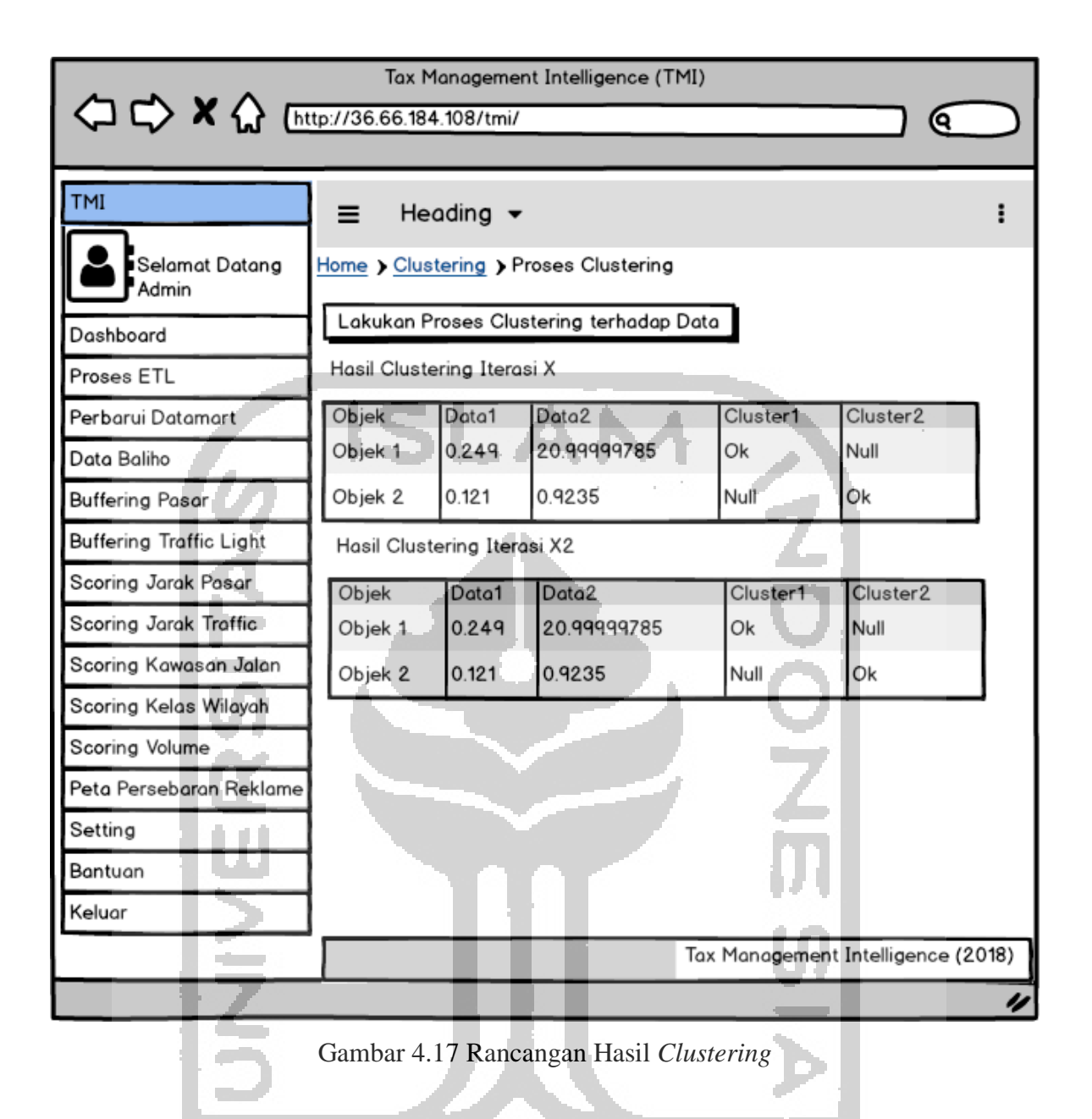

### **m. Rancangan halaman Peta Persebaran Hasil** *Clustering*

Rancangan halaman peta persebaran hasil *clustering* pada aplikasi, terdiri atas combobox "pilih kecamatan", combobox "pilih tahun", textbox "kata kunci" dan button "cari data" untuk melakukan proses pencarian data, serta peta untuk menampilkan hasil dari proses pencarian data. Rancangan halaman peta persebaran hasil *clustering* sebagaimana terlihat pada Gambar 4.18.

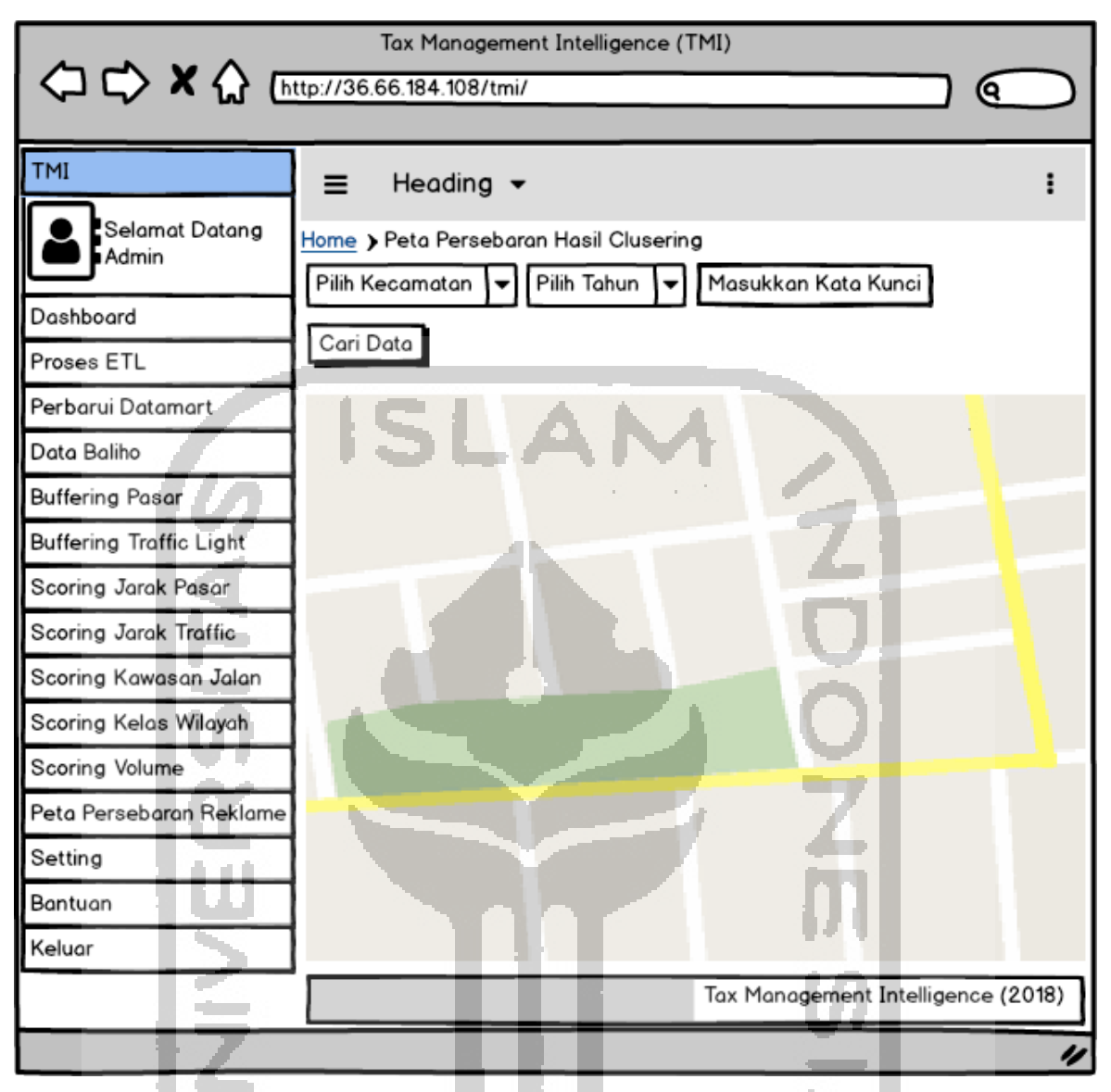

Gambar 4.18 Rancangan Peta Persebaran Hasil *Clustering*

### **4.2 Pengembangan Sistem**

**Daniel Allen ar Angle** Pengembangan sistem meliputi aktivitas pembuatan tampilan antarmuka sistem untuk dapat memvisualisasikan data dan informasi kepada pengguna, serta aktivitas pemrograman. Bahasa pemrograman yang dipakai dalam pengembangan sistem ini adalah bahasa pemrograman PHP, sedangkan metode yang digunakan adalah *waterfall method.*  Alat yang digunakan dalam pengembangan sistem adalah sebagai berikut.

1. Perangkat komputer (PC) dengan spesifikasi: Processor Intel (R) Core (TM) i3 2365M CPU @1.40GHz (4 CPUs), Memory 2 GB, dan Monitor Diagonal screen size 14 inch wide.

- 2. Perangkat lunak MySQL Server sebagai sistem basisdata dan tempat menyimpan data SIG. Pemilihan MySQL dikarenakan kebutuhan kapasitas basisdata yang tidak terlalu besar.
- 3. Bahasa pemrograman PHP Bahasa Pemrograman yang digunakan dalam pengembagnan sistem adalah bahasa pemrograman PHP dengan framework bootstrap untuk mengatur desain tampilan dari aplikasi.
- 4. Web Server Apache untuk menjalankan kode sumber PHP yang telah dibuat.
- 5. Web Browser untuk melihat hasil running kode sumber PHP.

### **4.3 Pengujian Fungsional Sistem**

Aplikasi yang dikembangkan harus dipastikan bebas dari kesalahan karenanya perlu dilakukan proses pengujian fungsional terhadap sistem yang telah dikembangkan. Pengujian sistem dilakukan dengan metode *black box* dengan melibatkan petugas pengelola pajak reklame BPKD Kabupaten Pekalongan. Tabel 4.1 menunjukkan skenario pengujian dengan *Black Box Testing.*

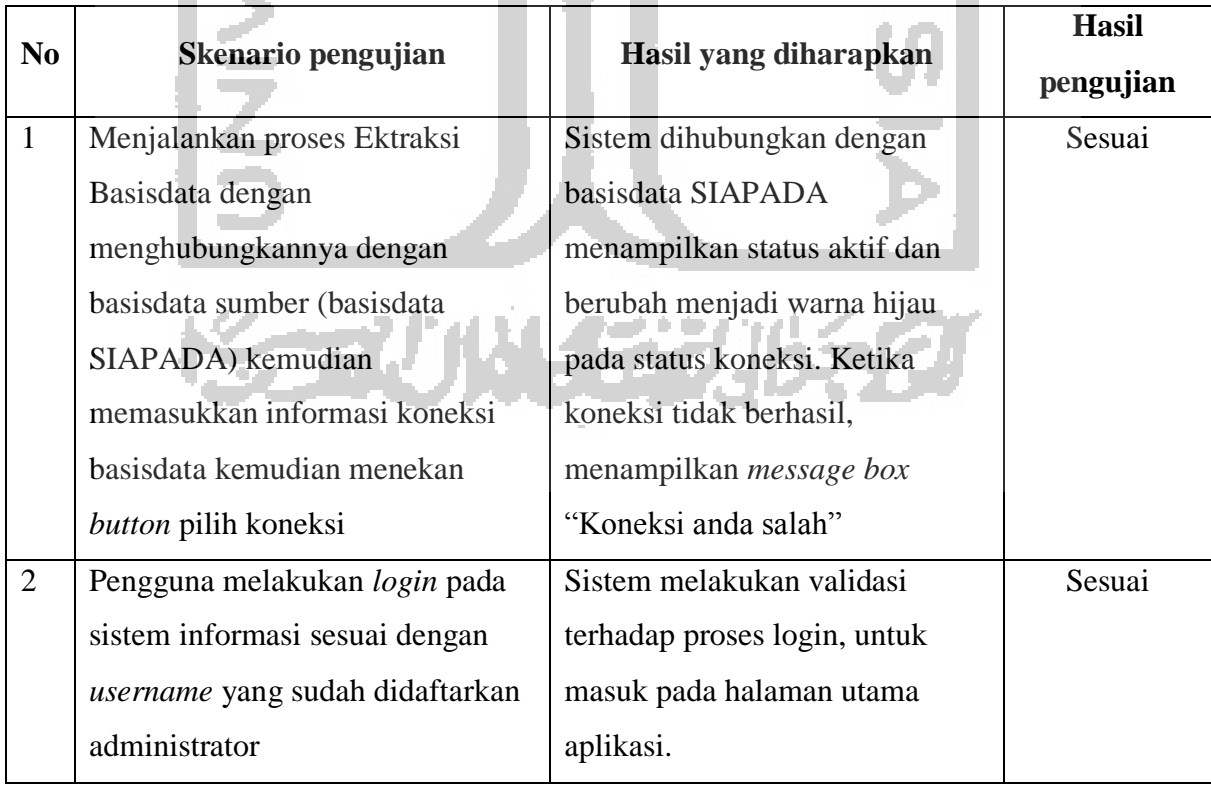

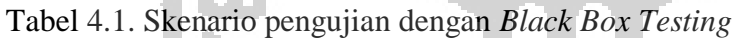

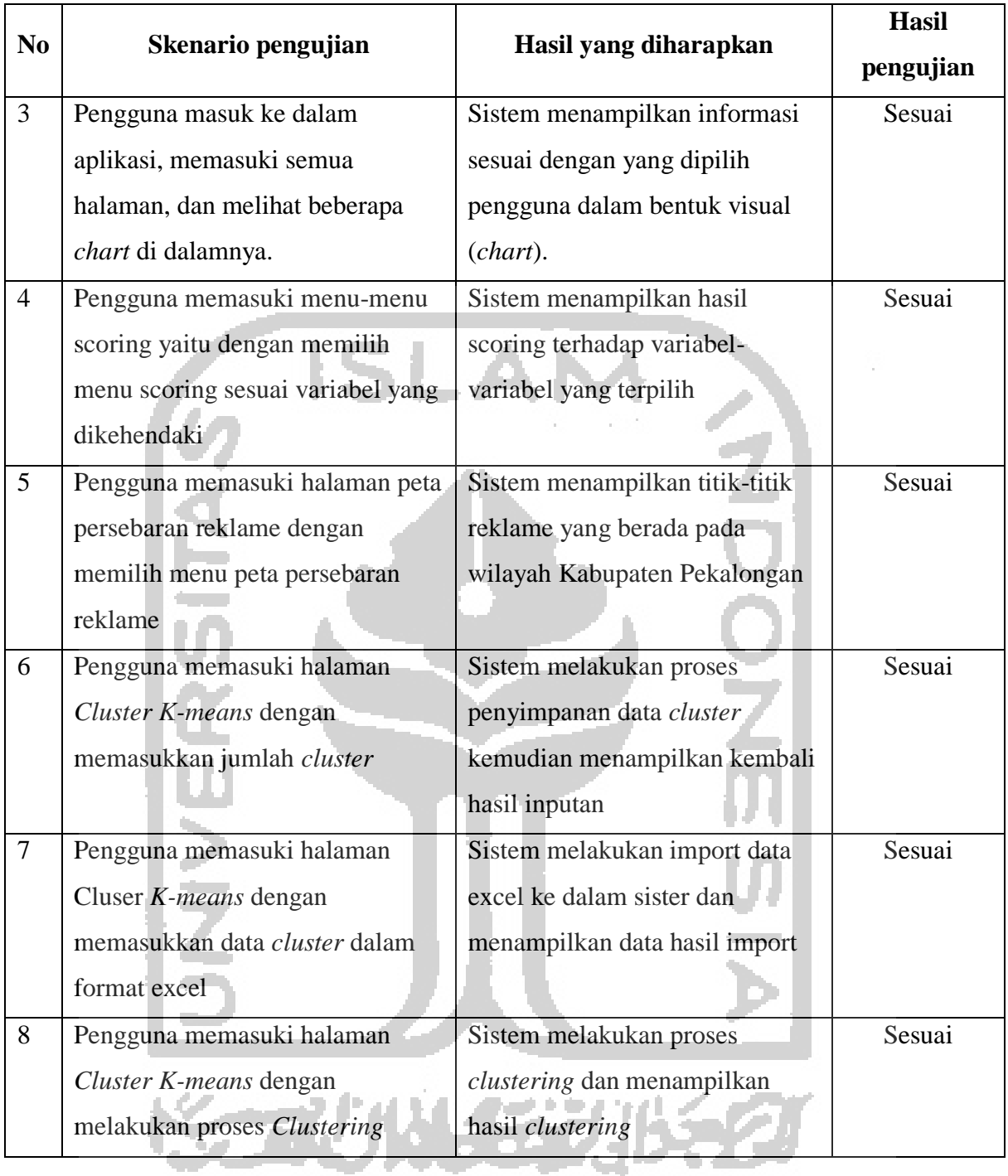

Skenario pengujian dengan *black box* testing digunakan untuk mengamati kesesuaian dari skenario pengujian dengan hasil yang diharapkan. Terlihat pada tabel 4.1, bahwa dari 8 (delapan) pengujian menunjukkan hasil yang sesuai.

#### **4.4 Pengumpulan Data**

Dalam penelitian ini penulis menggunakan data pembayaran pajak reklame tahun 2018. Data pembayaran pajak reklame tersebut diambil dari basisdata pada Aplikasi SIAPADA (Sistem Informasi Administrasi Pajak Daerah) yang berada pada BPKD Kabupaten Pekalongan. Aplikasi SIAPADA tidak hanya digunakan untuk administrasi pajak reklame saja melainkan digunakan untuk administrasi pajak lain seperti pajak air tanah, pajak sarang burung walet, pajak mineral bukan logam, pajak hiburan, pajak restoran, pajak hotel, pajak penerangan jalan, dan pajak parkir. Agar tidak terjadi *chaos* dalam pengolahan data, maka data-data tersebut perlu untuk difilter ataupun distandarisasi sehingga diperoleh data-data yang valid. Proses pengumpulan data dimulai dengan mengambil data yang berada pada basisdata SIAPADA, untuk proses pengambilan data dilakukan melalui sistem yang dibangun. Proses pengambilan data sebagaimana terlihat pada Gambar 4.19.

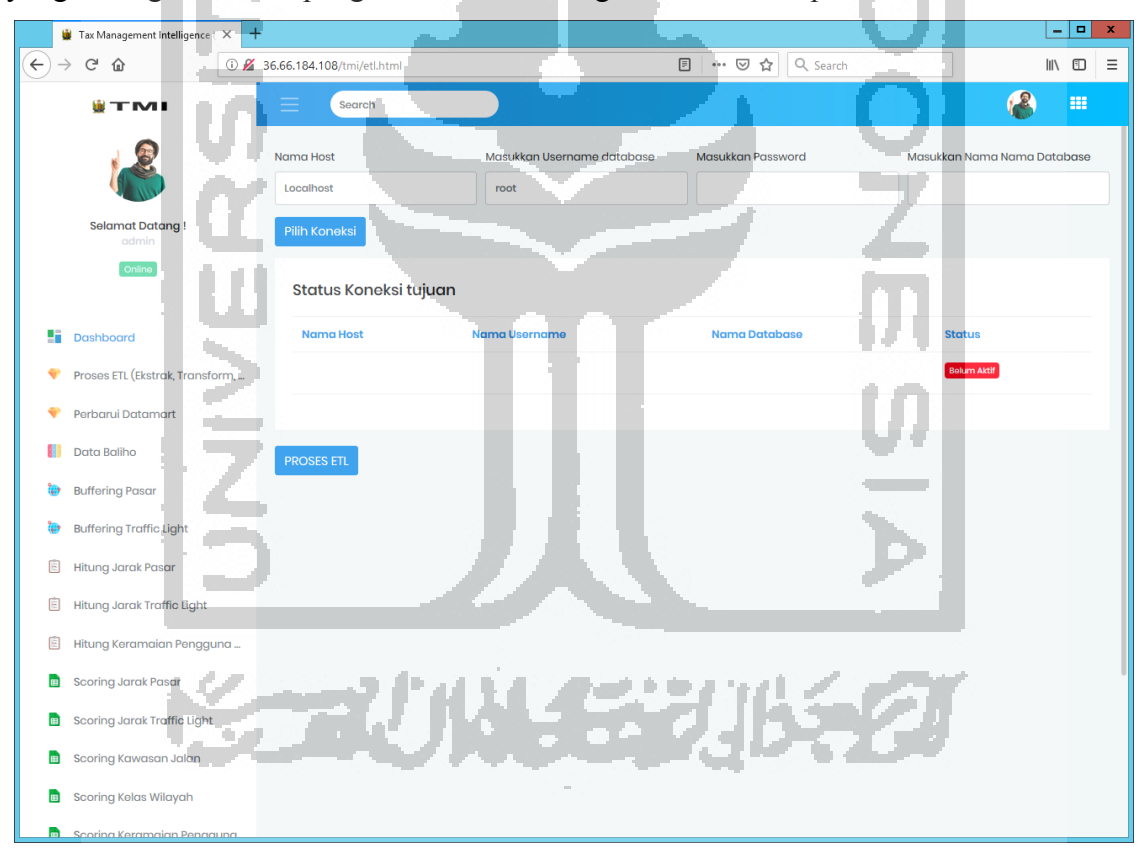

Gambar 4.19 Proses Ekstract Basisdata

Berdasarkan Gambar 4.19 dapat bahwa proses pengambilan data dilakukan dengan memasukkan nama host/ip, kemudian *username*, *password*, dan nama basisdata. Selanjutnya adalah melakukan proses dengan menekan tombol pilih koneksi. Apabila koneksi benar, maka status koneksi pada tabel status koneksi tujuan akan terisi dan *field* status akan berubah warna menjadi hijau yang menunjukkan bahwa koneksi basisdata telah berhasil dilakukan, sebagaimana terlihat pada Gambar 4.20.

| Status Koneksi tujuan |               |               |               |
|-----------------------|---------------|---------------|---------------|
| Nama Host             | Nama Username | Nama Database | <b>Status</b> |
| localhost             | root          | siapada_2017  | Aktif         |
|                       |               |               |               |

Gambar 4.20 Status Koneksi Tujuan

Setelah berhasil melakukan koneksi langkah yang selanjutnya adalah mengekstraksi data-data dari basisdata SIAPADA kedalam basisdata SIG. Data-data yang dimasukkan ke dalam basisdata SIG perlu difilter terlebih dahulu agar tidak tercampur dengan data-data yang lain. Gambar 4.21 menunjukkan potongan *script* untuk proses pengambilan data.

```
□<?php
      \overline{\mathbf{p}}if (isset ($ POST['simpan']))
        session_start()
        $db_tujuan = $S$ESSON [database2]$minta = mysql_query("select tahun from $db_tujuan.konfigurasi");<br>$data=mysql_fetch_array($minta);<br>$tahun=trim($data[tahun]);
  6
  \, 8
        mysql_query("delete from tabel_reklame where trim(tahun)='$tahun'");
1\,011\,mysql_query("insert into tabel_reklame (tahun,nomor_skp,npwpd,Nama_Wp,alamat,lok_pasang,<br>judul,panjang,lebar,luas,jumlah,jumlah1,tgl_terima,`status,jenis_pajak,bulan1,bulan2)
12\,13
1\,4\overline{15}select (select tahun from $db_tujuan.konfigurasi) as tahun,a.no_skp as nomor_skp,a.no_wpr as npwpd,<br>b.nama_wpr as Nama_WP,b.alamat, c.lok_pasang,c.judul,c.panjang,c.lebar,d.luas,c.jumlah,<br>a.jml_tetap as jumlah1,d.tgl_terim
16
17jenis_pajak, a.bulan1, a.bulan2 from $db_tujuan.notad a<br>LEFT JOIN $db_tujuan.wpr b on a.no_wpr = b.no_wpr
18
19
        LEFT JOIN $db_tujuan.sptd_reklame c on a.no_spt =
2\,0c.no_spt
2\sqrt{1}LEFT JOIN \frac{\text{d}}{\text{d}} the \frac{\text{t}}{\text{d}} and \frac{\text{t}}{\text{d}} at \frac{\text{t}}{\text{d}} and \frac{\text{t}}{\text{d}} and \frac{\text{t}}{\text{d}} and \frac{\text{t}}{\text{d}} and \frac{\text{t}}{\text{d}} and \frac{\text{t}}{\text{d}} and \frac{\text{t}}{\text{d}} and \frac{\text{t}}{\text{d}} and \frac22where a.jenis_spt
23
\frac{1}{24}echo"<Script*alert('Database berhasil di Ekstrak ke database $db_tujuan'
25\left| window.history.go(-1)</script>";
26
```
Gambar 4.21 Potongan *Script* Pengambilan Data

Berdasarkan potongan *script* yang terlihat pada Gambar 4.21, baris ke-2 merupakan kondisi untuk mengecek variabel simpan dengan metode *post.* Baris ke-3 dan ke-4 merupakan perintah untuk menyimpan *session* basisdata. Baris ke-6 sampai dengan ke-10 merupakan perintah untuk menghapus data target. Pengambilan data ditunjukkan pada baris ke-12 sampai dengan baris ke-22. Setelah berhasil berhasil melakukan proses penyimpanan data maka akan muncul *alert*/notifikasi sebagaimana terlihat pada Gambar 4.22.

Database berhasil di Ekstrak ke database

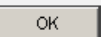

Gambar 4.22 *Alert* Proses ETL berhasil dieksekusi

Gambar 4.22 merupakan notifikasi ketika proses ekstraksi basisdata dari basisdata SIAPADA ke basisdata SIG. Gambar 4.23 menunjukkan potongan data yang berhasil di *extract*. ł. AN A

| :ahun |       | nomor skp lok pasang                                                    | liudul                     | loaniana | Hebar          | İluas            | liumlah | iumlah1       | tal terima | status         | tienis patak | bulan1     | hulan2     |
|-------|-------|-------------------------------------------------------------------------|----------------------------|----------|----------------|------------------|---------|---------------|------------|----------------|--------------|------------|------------|
| 2018  | 00001 | PEREMPATAN SIBEDUG - KAJEN                                              | <b>AROMA</b>               |          |                | 6.               | 24      | 1 4276800.00  | 2018-01-10 | LUNAS          | Baliho       | 2018-01-01 | 2018-12-31 |
| 2018  | 02784 | JL, RAYA PANTURA - WIRADESA (IDEKAT HONDA SURYA ) PI ROKOK GUDANG GARAM |                            |          |                | 6                | 24      | 1 4276800.00  | 2018-11-08 | LUNAS          | Baliho       | 2018-11-10 | 2019-11-09 |
| 2018  | 01885 | <b>JL. RAYA PERTIGAAN PODO - KEDUNGWUNI</b>                             | PT. PISMA GAJAH PLITRA     |          |                | 6                | 24      | 1 3888000.00  | 2018-07-16 | LUNAS          | Baliho       | 2018-07-01 | 2019-06-30 |
| 2018  | 01292 | JL. A. YANI PEKUNCEN - WIRADESA                                         | PRODUK DJARUM              |          | 10             | 5                | 50      | 1 8910000.00  | 2018-05-02 | LUNAS          | Baliho       | 2018-05-15 | 2019-05-14 |
| 2018  | 01293 | <b>IL. RAYA PACAR - TIRTO</b>                                           | <b>AROMA</b>               |          |                | ĥ                | 24      | 1 4276800.00  | 2018-05-02 | <b>ILINAS</b>  | Baliho       | 2018-05-15 | 2019-05-14 |
| 2018  | 02309 | PERTIGAAN PODO - KEDUNGWUNI                                             | PROMOSI AYAM GEMES         |          | 3              | 5                | 14      | 1 270000.00   | 2018-09-03 | LUNAS          | Baliho       | 2018-09-01 | 2019-10-31 |
| 2018  | 00398 | JL, P. DIPONEGORO SIBEDUG - KAJEN                                       | ESK                        |          |                | 6                | 24      | 1 3888000.00  | 2018-02-07 | LUNAS          | Baliho       | 2018-02-14 | 2019-02-13 |
| 2018  | 02450 | IL. RAYA ROWOKEMBLI - WONOPRINGGO                                       | SAPPHIRE RESIDENCE         |          |                | 6                | 24      | 2 7776000.00  | 2018-11-07 | <b>LLINAS</b>  | Baliho       | 2018-09-01 | 2019-08-31 |
| 2018  | 00932 | JL, DIPONEGORO SEBELAH ALFAMART KAJEN - PEKALONGAI INDOSAT              |                            |          |                | 6                | 24      | 3888000,00    | 2018-03-16 | LUNAS          | Baliho       | 2018-01-01 | 2018-12-31 |
| 2018  | 00933 | 1 . RAYA ROWOKEMBLI - WONGPRINGGO                                       | <b>INDOSAT</b>             |          |                | ĥ                | 24      | 1 3888000.00  | 2018-03-16 | <b>LUNAS</b>   | Baliho       | 2018-01-01 | 2018-12-31 |
| 2018  | 01978 | JL, RAYA PEREMPATAN SIBEDUG - KAJEN                                     | PRODUK PT. DJARLIM         |          |                | 6                | 24      | 1 4276800.00  | 2018-07-20 | LUNAS          | Baliho       | 2018-08-01 | 2019-07-31 |
| 2018  | 01979 | <b>1. RAYA PERTIGAAN PASAR BOJONG</b>                                   | PRODLIK PT. DJARLIM        |          |                | 6                | 24      | 1 4276800.00  | 2018-07-20 | LUNAS          | Balibo       | 2018-08-01 | 2019-07-31 |
| 2018  | 01981 | JL. DIPONEGORO (PASAR KAJEN)                                            | PRODUK GUDANG GARAM        |          |                | 6                | 24      | 2 8553600.00  | 2018-07-20 | LLINAS         | Baliho       | 2018-08-01 | 2019-07-31 |
| 2018  | 01982 | JL, RAYA SRAGI                                                          | PRODUK GUDANG GARAM        |          |                | 6                | 24      | 2 8553600.00  | 2018-07-20 | LUNAS          | Baliho       | 2018-08-01 | 2019-07-31 |
| 2018  | 00959 | 1. RAYA BEBEKAN SEBELAH JEMBATAN - KEDI INGWI INT                       | PRODLIK SAMPOFRNA          |          |                | ĥ                | 24      | 1 4276800.00  | 2018-04-03 | LUNAS          | Baliho       | 2018-04-01 | 2019-03-31 |
| 2018  | 00960 | JL. RAYA ROWOKEMBLI DEPAN PASAR WONOPRINGGO                             | YAMAHA AGUNG MOTOR         |          | 4              | 6                | 24      | 1 3888000.00  | 2018-04-16 | <b>LUNAS</b>   | Baliho       | 2018-04-01 | 2019-03-31 |
| 2018  | 00961 | <b>1 . RAYA BOJONGMINGGIR DEPAN POLSEK BOJONG</b>                       | YAMAHA AGUNG MOTOR         |          |                | 6                | 24      | 3888000,00    | 2018-04-16 | <b>ITINAS</b>  | Balibo       | 2018-04-01 | 2019-03-31 |
| 2018  | 00962 | <b>JL. RAYA PEREMPATAN SIBEDUG KAJEN</b>                                | YAMAHA AGI ING MOTOR       |          |                | 6                | 19      | 1 3118500.00  | 2018-04-11 | <b>LLINAS</b>  | Baliho       | 2018-04-01 | 2019-03-31 |
| 2018  | 00984 | JL, RAYA SEBELAH PASAR BOJONG - PEKALONGAN                              | <b>PRODUK SAMPOERNA</b>    |          |                | 6                | 24      | 1 4276800.00  | 2018-04-09 | <b>LUNAS</b>   | Baliho       | 2018-04-01 | 2019-03-31 |
| 2018  | 02514 | 1. RAYA DEPAN PASAR WIRADESA - PEKALONGAN                               | <b>HONDA ASTRA</b>         |          | 8              | $\overline{4}$   | 32      | 1 5184000.00  | 2018-09-21 | <b>IT INAS</b> | Baliho       | 2018-08-01 | 2019-07-31 |
| 2018  | 01512 | JL, RAYA KERTIJAYAN - BUARAN                                            | ROKOK AROMA                |          | $\overline{4}$ | 6                | 24      | 1 4276800.00  | 2018-05-17 | LUNAS          | Baliho       | 2018-05-01 | 2019-04-30 |
| 2018  | 02516 | <b>1. RAYA PERTIGAAN PACAR - TIRTO PEKALONGAN</b>                       | XI AXIATA                  |          |                | 6                | 24      | 1 3888000.00  | 2018-09-21 | <b>ITINAS</b>  | Balibo       | 2018-10-23 | 2019-10-22 |
| 2018  | 02517 | JL, RAYA BEBEKAN - KEDLINGWUNI                                          | XL AXIATA                  |          |                | 6                | 24      | 1 3888000.00  | 2018-09-21 | <b>ILINAS</b>  | Baliho       | 2018-10-23 | 2019-10-22 |
| 2018  | 01521 | JL, RAYA AMBOKEMBANG - KEDUNGWUNI                                       | <b>PRODUK GUDANG GARAM</b> |          |                | 6                | 24      | 1 4276800.00  | 2018-05-21 | LUNAS          | Baliho       | 2018-05-20 | 2019-05-19 |
| 2018  | 01532 | 1. RAYA PERTIGAAN PODO - KEDI INGWI INT                                 | ROKOK AROMA                |          |                | 6                | 24      | 1 4276800.00  | 2018-05-24 | LUNAS          | Baliho       | 2018-06-01 | 2019-05-31 |
| 2018  | 01013 | JL, RAYA KETITANGKIDLIL - BOJONG                                        | SAPPHIRE RESIDENCE         |          |                | 6                | 24      | 2 5760000.00  | 2018-04-10 | <b>LUNAS</b>   | Baliho       | 2018-01-01 | 2018-12-31 |
| 2018  | 00624 | DEPAN PASAR WIRADESA                                                    | PRODUK LION WINGS          |          | 6              | 3                | 18      | 1 2916000.00  | 2018-02-27 | LUNAS          | Baliho       | 2018-02-01 | 2019-01-31 |
| 2018  | 01558 | JL, RAYA PERTIGAAN PODO - KEDUNGWUNI                                    | <b>TELKOMSEL</b>           |          | 5              | 10 <sup>10</sup> | 50      | 1 8100000.00  | 2018-06-07 | <b>ITINAS</b>  | Baliho       | 2018-04-01 | 2019-03-31 |
| 2018  | 01562 | JL, A. YANI WIRADESA                                                    | AVITEX                     |          | 10             | 5                | 50      | 2 16200000.00 | 2018-06-07 | <b>LUNAS</b>   | Baliho       | 2018-06-01 | 2019-05-31 |
|       |       |                                                                         |                            |          |                |                  |         |               |            |                |              |            |            |

Gambar 4.23 Potongan data yang berhasil di *extract* ke dalam basisdata SIG

Terlihat pada gambar 4.23, data-data yang berhasil di *extract* adalah data reklame. Setelah proses pengambilan selesai yang selanjutnya adalah melakukan filter terhadap data-data yang akan dijadikan sebagai bahan analisis. Data yang digunakan pada penelitian ini adalah data reklame dengan jenis baliho yang mempunyai masa pajak lebih dari satu tahun. Pajak reklame yang masa pajaknya kurang dari satu tahun bisa jadi merupakan reklame *insidentil*, sehingga tidak sesuai untuk dimasukkan dalam penelitian. Gambar 4.24 menunjukkan potongan *script* dari proses pengambilan data baliho yang masa pajaknya lebih dari satu tahun.

```
1 \quad \Box <?php
2 \frac{1}{2}if (isset($ POST['simpan'])) {
 \mathcal{R}session start();
 \sqrt{4}$db tujuan = $ SESSION[database2] ;
\overline{5}mysql query ("insert into tabel baliho (tahun,
\sqrt{6}nomor_skp,npwpd,Nama_Wp,alamat,lok_pasang,judul,panjang,lebar,luas,jumlah,jumlah1,
 \overline{7}tgl_terima, status , jenis_pajak, bulan1, bulan2)
\alphaQ10^-SELECT tahun, nomor skp, npwpd, Nama Wp, alamat, lok pasang, judul, panjang, lebar, luas,
11\,jumlah, jumlah1, tgl_terima, status, jenis_pajak, bulan1, bulan2 FROM tabel_reklame
     WHERE jenis_pajak LIKE '%baliho%'
12and DATEDIFF(bulan2, bulan1) > 360 and 'status'='lunas'");
13
14
     echo"<Script>alert('Data Mart Baliho Berhasil diperbarui'); window.history.qo(-1)</script>";
15
16
17
```
# Gambar 4.24 Potongan *Script* dari Proses Pengambilan Data Baliho yang Masa Pajaknya Lebih dari Satu Tahun

Berdasarkan potongan *script* yang terlihat pada Gambar 4.24, baris ke-2 merupakan kondisi untuk mengecek variabel simpan dengan metode *post.* Baris ke-3 dan ke-4 merupakan perintah untuk menyimpan *session* basisdata. Baris ke-6 sampai dengan ke-13 merupakan perintah untuk pengambilan data baliho. *Filtering* data yang masa pajaknya lebih dari satu tahun ditunjukkan pada baris ke-13.

### **4.5 Penyeragaman Data**

Penyeragaman data dilakukan dengan memberikan kode untuk proses analisis. Kode disini adalah kode-kode yang tidak ada dalam data yang telah diambil dari basisdata pada aplikasi SIAPADA. Kode yang tersebut adalah kode wilayah, kode kawasan dan kode kecamatan. Pemberian kode dilakukan dengan menggunakan *query* yang ditanamkan pada sistem. Proses pemberian kode dimulai dengan mempelajari cirikhas dari inputan pada aplikasi SIAPADA, sebagai contoh : pada aplikasi SIAPADA ada *field* yang namanya lokasi, namun pada *field* tersebut masih belum standar dalam menyebutkan nama kecamatan. Penyebutan nama kecamatan perlu dikonversi menjadi kode agar standar. Disini peneliti mengamati beberapa penyebutan nama kecamatan dalam *field* lokasi yang tidak standar seperti : Wiradesa dengan wides, Karanganyar dengan krnganyar, kranyar dan lain-lain. Dari hasil pengamatan tersebut kemudian dipetakan dan dituangkan dalam bahasa pemrograman. Gambar 4.25 menunjukkan potongan *script* untuk penyeragaman *field* lokasi kecamatan.

|                 | $\boxminus$ php</th                                                                                  |
|-----------------|----------------------------------------------------------------------------------------------------|
| $\overline{2}$  | $\exists$ <b>if</b> ( <b>isset</b> (\$ POST['simpan'])) {                                            |
| 3               | mysql_query("update tabel_baliho set KD_KECAMATAN='110' WHERE lok_pasang LIKE '%BOJONG%'             |
| 4               | OR lok pasang LIKE '%WANGANDOWO%'");                                                                 |
| 5               | mysql query ("update tabel baliho set KD KECAMATAN='140' WHERE lok pasang LIKE '%BUARAN%'            |
| 6               | OR lok pasang LIKE '%PEKAJANGAN%'");                                                                 |
| 7               | mysql query ("update tabel baliho set KD KECAMATAN='060' WHERE lok pasang LIKE '%DORO%'");           |
| 8               | mysql query ("update tabel baliho set KD KECAMATAN='080' WHERE lok pasang LIKE '%KAJEN%'");          |
| 9               | mysql query ("update tabel baliho set KD KECAMATAN='010' WHERE lok pasang LIKE '%KANDANGSERANG%'");  |
| 10              | mysql query ("update tabel baliho set KD KECAMATAN='070' WHERE lok pasang LIKE '%KARANG ANYAR%' or   |
| 11              | lok pasang LIKE '%KARANGANYAR%' or lok pasang LIKE '%KR. ANYAR%' or lok pasang LIKE '%KR.ANYAR%'     |
| 12              | or lok pasang LIKE '%KARANGANYA%' ");                                                                |
| 13              | mysql query ("update tabel baliho set KD KECAMATAN='131' WHERE lok pasang LIKE '%KARANGDADAP%'");    |
| 14              | mysql query ("update tabel baliho set KD KECAMATAN='130' WHERE lok pasang LIKE '%KEDUNGWUNI%'        |
| 15              | OR lok pasang LIKE '%KDW%' OR lok pasang LIKE '%KD.WUNI%' OR lok pasang LIKE '%PODO%' OR             |
| 16              | lok pasang LIKE '%SUROBAYAN%'");                                                                     |
| 17              | mysql query ("update tabel baliho set KD_KECAMATAN='090' WHERE lok_pasang LIKE '%KESESI%'");         |
| 18              | mysql query ("update tabel baliho set KD KECAMATAN='030' WHERE lok pasang LIKE '%LEBAKBARANG%'");    |
| 19              | mysql query ("update tabel baliho set KD KECAMATAN='020' WHERE lok pasang LIKE '%PANINGGARAN%'");    |
| 20 <sub>2</sub> | mysql_query ("update tabel baliho set KD KECAMATAN='040' WHERE lok pasang LIKE '%PETUNG KRIYONO%'    |
| 21              | or lok pasang LIKE '%PETUNGKRIYONO%'");                                                              |
| 22              | mysql query ("update tabel baliho set KD KECAMATAN='101' WHERE lok pasang LIKE ''\$SIWALAN\$'");     |
| 23              | mysql query ("update tabel baliho set KD KECAMATAN='100' WHERE lok pasang LIKE '%SRAGI%'");          |
| 24              | mysql query ("update tabel baliho set KD KECAMATAN='050' WHERE lok pasanq LIKE ''%TALUN%'");         |
| 25              | mysql query("update tabel baliho set KD KECAMATAN='150' WHERE lok pasang LIKE '\$TIRTO\$'");         |
| 26              | mysql query("update tabel baliho set KD KECAMATAN='160' WHERE lok pasang LIKE '%WIRADESA%'");        |
| 27              | mysql query ("update tabel baliho set KD KECAMATAN='161' WHERE lok pasang LIKE '%WONOKERTO%'");      |
| 28              | mysql query ("update tabel baliho set KD KECAMATAN='120' WHERE lok pasang LIKE  %WONOPRINGGO%'       |
| 29              | or lok pasang LIKE '%WN.PRINGGO%'");                                                                 |
| 30              | echo" <script>alert('Lokasi Kecamatan Baliho Berhasil diperbarui');window,history.qo(-1)</script> "; |
| 31              |                                                                                                    |
| 22              |                                                                                                    |

Gambar 4.25 Potongan *Script* Penyeragaman (Pengkodean) Kecamatan

Berdasarkan potongan script yang terlihat pada Gambar 4.25, baris ke-2 merupakan kondisi untuk mengecek variabel simpan dengan metode *post*. Baris ke-3 sampai dengan baris ke-29 merupakan perintah untuk pengkodean data kecamatan. Baris ke-30 merupakan perintah untuk menampilkan notifikasi/*alert*. Setelah data berhasil *diextract, difilter*, dan diseragamkan, maka data reklame dapat ditampilkan ke dalam sistem. Gambar 4.26 menunjukkan tampilan halaman baliho.

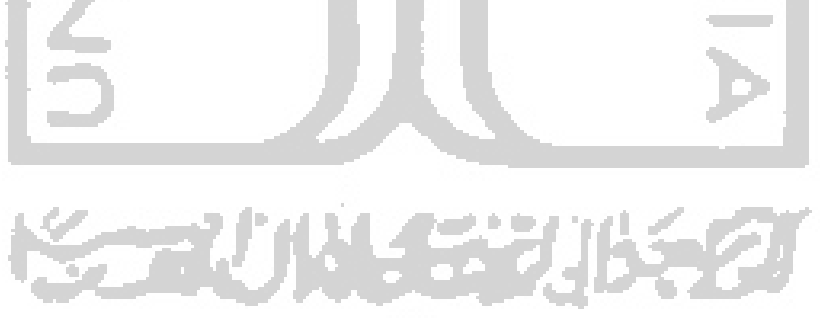

|               | Tax Management Intelligence (X                                 | $\pm$ |                 |                                                  |                                                                          |                                                                       |                                                               |                     |        | ٠                     | $\blacksquare$ | $\bold{x}$ |
|---------------|----------------------------------------------------------------|-------|-----------------|--------------------------------------------------|--------------------------------------------------------------------------|-----------------------------------------------------------------------|---------------------------------------------------------------|---------------------|--------|-----------------------|----------------|------------|
| $\leftarrow$  | G<br>- 10                                                      |       |                 | 1 36.66.184.108/tmi/baliho.html                  |                                                                          |                                                                       | $\cdots$ $\odot$<br>☆                                         | Q Search            |        |                       | <b>III</b> O   | Ξ          |
|               |                                                                |       |                 | Search                                           |                                                                          |                                                                       |                                                               |                     |        |                       | m              |            |
|               |                                                                |       | PILIH KECAMATAN | <b>SEMUA KECAMATAN</b>                           | <b>PILIH TAHUN</b><br><b>SEMUA</b><br>$\checkmark$                       | v                                                                     | Masukkan Kata Kunci<br>Masukkan Lokasi Pasang / Judul Reklame |                     |        |                       |                |            |
|               | <b>Selamat Datang!</b><br>admin                                |       | Cari Data       |                                                  |                                                                          |                                                                       |                                                               |                     |        |                       |                |            |
|               | Online                                                         |       |                 | Pajak Reklame Jenis Baliho                       |                                                                          |                                                                       |                                                               |                     |        |                       |                |            |
| ÷.            | <b>Dashboard</b>                                               |       | id              | <b>Nama WP</b>                                   | <b>Alamat</b>                                                            | <b>Lokasi Pasang</b>                                                  | Judul                                                         | <b>Jumlah Pajak</b> |        |                       |                |            |
|               | Proses ETL (Ekstrak, Transform,                                |       | 375             | PT. MANTRA GUNA                                  | PRM BD JL ANGGREK<br><b>1NO 335</b>                                      | JL RAYA PANTURA -<br><b>WIRADESA</b> (DEKAT                           | <b>ROKOK</b><br><b>GUDANG</b>                                 | 4.276.800.00        | Detail | <b>Ubah Koordinat</b> |                |            |
|               | Perbarui Datamart                                              |       |                 | <b>POLAMANDIRI</b>                               | <b>BANYUMANIK</b><br><b>SEMARANG</b>                                     | <b>HONDA SURYA</b> )<br><b>PEKALONGAN</b>                             | <b>GARAM</b>                                                  |                     |        |                       |                |            |
|               | Data Baliho                                                    |       | 370             | <b>SAPPHIRE</b><br><b>RESIDENCE</b>              | JL. P. MANDUROREJO<br>- KAJEN                                            | <b>JL RAYA ROWOKEMBU-</b><br><b>WONOPRINGGO</b>                       | <b>SAPPHIRE</b><br><b>RESIDENCE</b>                           | 7.776.000.00        | Detail | <b>Ubah Koordinat</b> |                |            |
|               | <b>Buffering Pasar</b><br><b>Buffering Traffic Light</b>       |       | 374             | <b>MOCH MACHRUS</b><br>AL FAIRUS)                | <b>SAMPANGAN Gq.6</b><br><b>NO.168 KAUMAN</b><br><b>PEKALONGAN TIMUR</b> | JL RAYA BEBEKAN-<br><b>KEDUNGWUNI</b>                                 | <b>PROMOSI</b><br><b>UMROH</b>                                | 3.888.000.00        | Detail | <b>Ubah Koordinat</b> |                |            |
| B<br>▣        | <b>Hitung Jarak Pasar</b><br><b>Hitung Jarak Traffic Light</b> |       | 371             | <b>CV. LESTARI INDAH</b><br><b>ABADI / ASTRA</b> | JL. CILIWUNG 9 NO.<br><b>22 SEMARANG</b>                                 | <b>JL RAYA DEPAN PASAR</b><br><b>WIRADESA-</b><br><b>PEKALONGAN</b>   | <b>HONDA ASTRA</b>                                            | 5.184.000,00        | Detail | <b>Ubah Koordinat</b> |                |            |
| €             | Hitung Keramaian Pengguna                                      |       | 372             | <b>CV. WICAKSANA</b><br><b>ADVERTISING</b>       | <b>JL. SOEKARNO HATTA</b><br>$NO.19 - 20$<br><b>SEMARANG</b>             | <b>JL RAYA PERTIGAAN</b><br><b>PACAR - TIRTO</b><br><b>PEKALONGAN</b> | <b>XL AXIATA</b>                                              | 3.888.000,00        | Detail | <b>Ubah Koordinat</b> |                |            |
| <b>B</b><br>画 | <b>Scoring Jarak Pasar</b><br>Scoring Jarak Traffic Light      |       | 373             | <b>CV. WICAKSANA</b><br><b>ADVERTISING</b>       | <b>JL. SOEKARNO HATTAI</b><br>$NO.19 - 20$<br><b>SEMARANG</b>            | JL RAYA BEBEKAN-<br><b>KEDUNGWUNI</b>                                 | <b>XL AXIATA</b>                                              | 3,888,000.00        | Detail | <b>Ubah Koordinat</b> |                |            |
| 田<br><b>B</b> | Scoring Kawasan Jalan<br>Scoring Kelas Wilayah                 |       | 367             | <b>PR. SUKUN KUDUS</b>                           | <b>JL. RAYA BESITO</b><br><b>GEBOG KUDUS-</b><br><b>JAWA TENGAH</b>      | <b>JL RAYA-PACAR - TIRTO</b><br><b>PEKALONGAN</b>                     | <b>PRODUK</b><br><b>ROKOK SUKUN</b>                           | 17.820.000,00       | Detail | <b>Ubah Koordinat</b> |                |            |
|               | 36.66.184.108/tmi/baliho.html jan Pengguna                     |       |                 |                                                  |                                                                          |                                                                       |                                                               |                     |        |                       |                |            |

Gambar 4.26 Tampilan Halaman Baliho

 Penelitian ini membutuhkan data spasial untuk proses analisis, sehingga diperlukan data koordinat untuk melakukan perhitungan jarak antar variabel-variabel yang diperlukan untuk keperluan analisis. Pengambilan koordinat dilakukan dengan menggunakan layanan *google maps*. *Google maps* merupakan aplikasi yang dibuat oleh *Google Inc.* untuk memberikan kemudahan dalam membangun aplikasi yang menggunakan peta digital berbasis web sesuai yang diinginkan oleh user. Aplikasi dari Google ini sering disebut dengan instilah API (*Application Programming Interface*). Teknologi API bertujuan menyisipkan segala macam fasilitas dan teknologi yang ada dalam *Google Maps* ke dalam dokumen web (HTML). Penggunaan API pada dokumen web harus memperhatikan *API key. API key* merupakan penanda yang wajib diikutsertakan apabila teknologi ini digabungan dengan sistem web. API *key* yang digunakan untuk web yang berbeda akan menghasilkan nilai yang berbeda juga. Berikut tampilan dari proses pengambilan koordinat.

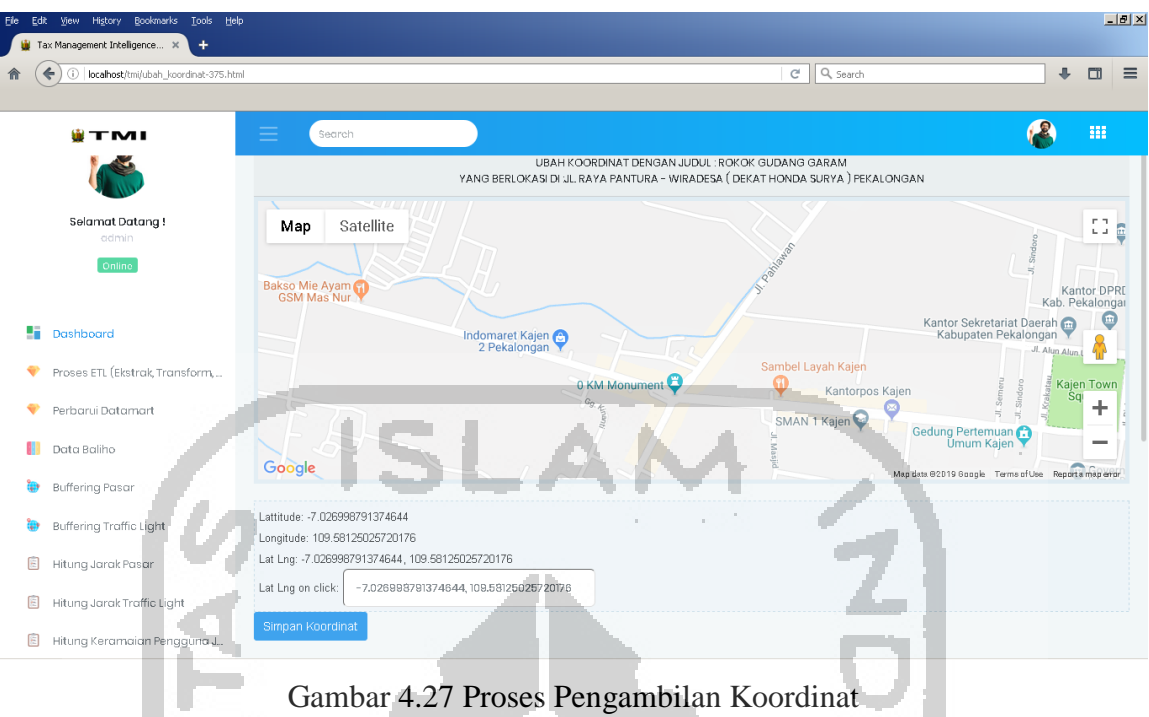

Berdasarkan Gambar 4.27 merupakan proses pemgambilan koordinat untuk reklame dengan judul Rokok Gudang Garam. Proses pengambilan koordinat dilakukan melalui pencarian titik koordinat berdasarkan keterangan lokasi yang berada pada basisdata SIG, serta sesuai dengan keterangan dari petugas pemungut pajak yang menangani reklame di wilayah tersebut. Potongan *script* dari proses pengambilan koordinat sebagaimana terlihat pada Gambar 4.28.

**Contract** 

clas a shek <br/>div>Lat Ing: <span id="latlong"></span </span </span </span </span </span </span </span </span </span </span </span </span </span </span </span </span </span </span </span </span </span </span </span </span </span </s <input type="text" name="koordinat" id="latlongclicked" style="width:300px; border:1px inset gray;">  $\leftrightarrow$ div $>$ </div><br>|</div<br><div align='left'><br/>sbutton </form> name='urut' class='btn btn-primary'>Simpan Koordinat</button></div> type='submit'  $\leq$ /div> type="text/javascript"> <script if (GBrowserIsCompatible())  $\left\{ \right.$ map = new GMap2(document.getElementById("mapa"));<br>map.addControl(new GLargeMapControl());<br>map.addControl(new GMapTypeControl(3)); map.setCenter( new GLatLng(-7.029593, 109.614967), 11,0); GEvent.addListener(map, 'mousemove', function(point)  $\left\{ \right.$ document.getElementById('latspan').innerHTML = point.lat() Nocument.getslementById('lagspan').innerHTML = point.lar()<br>document.getElementById('lagspan').innerHTML = point.lag()<br>document.getElementById('latlong').innerHTML = point.lat() + ', ' + point.lag()  $\mathcal{D}$ ...<br>GEvent.addListener(map,'click', function(overlay, point)  $\epsilon$  $document.getElementById('lattongclicked').value = pointlat() + ', ' + point.Ing()$  $\mathcal{D}$ )<br>≺/script> 44

Gambar 4.28 Potongan *Script* Proses Pengambilan Koordinat

Berdasarkan potongan script yang terlihat pada Gambar 4.28, baris ke-10 sampai dengan baris ke-25 merupakan form untuk eksekusi penyimpanan koordinat. Baris ke-26 sampai dengan baris ke-44 merupakan javascript untuk menampilkan peta wilayah Kabupaten Pekalongan untuk memilih lokasi reklame.

### **4.6 Pengukuran Variabel**

Pengukuran variabel adalah proses pemberian nilai atau atribut pada suatu objek. Variabiel yang digunakan pada penelitian ini adalah variabel jarak dengan pasar, jarak dengan *traffic light,* dan volume kendaraan. Berikut penjelasan dari pengukuran untuk masing-masing variabel :

### **4.6.1 Pengukuran variabel jarak dengan pasar**

Pengukuran jarak dengan pasar dimulai dengan memetakan pasar yang terdekat dari reklame yang akan diukur. Proses pemetaan dilakukan menggunakan sistem yang telah dibangun, kemudian mengukur jarak pasar terdekat dengan reklame dengan mengukur jarak antar titik koordinat yang telah diinput kedalam sistem. Proses pengukuran variabel jarak dengan pasar sebagaimana terlihat pada Gambar 4.29.

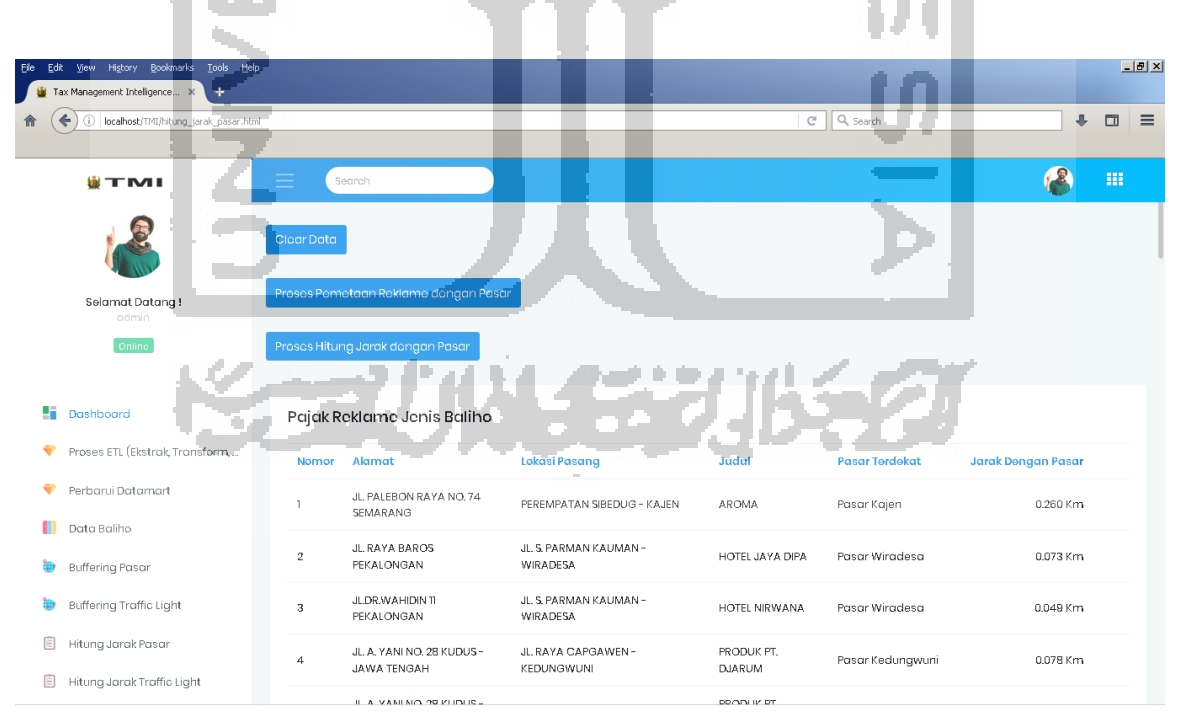

Gambar 4.29 Tampilan pengukuran variabel jarak dengan pasar

 Berdasarkan Gambar 4.29 terlihat ada 3 *button,* yaitu *button* "Clear Data", *button*  "Proses Pemetaan Reklame dengan Pasar", dan *button* "Proses hitung Jarak dengan Pasar". *Button* "Clear Data" digunakan untuk mengosongkan data Jarak Dengan Pasar. *Button*  "Proses Pemetaan Reklame dengan Pasar" digunakan untuk memetakan reklame dengan pasar terdekat. Pada proses pemetaan ini ada proses manualnya karena ada beberapa kecamatan yang tidak terdapat pasarnya. Reklame yang berada pada kecamatan yang tidak ada pasarnya, dipetakan secara manual dengan pasar terdekat melalui *update field* id\_pasar pada tabel relasi\_pasar. Potongan *script* pemetaan reklame terhadap pasar sebagaimana terlihat pada Gambar 4.30.

 $\exists$ **if**(isset(\$POST['urut'])){ mysql\_query("delete from relasi\_pasar");<br>mysql\_query("delete from relasi\_pasar"); id as  $\operatorname{id}$ ba. case  $KD$  **KECAMATAN**<br>when  $080$  then  $3 \frac{m}{m}$ then 3 #1kajen dengan pasar umum kajen when 090 then 6 #2kesesi dengan pasar umum keses. when 090 then 6<br>when 110 then 7<br>when 120 then 8 #3bojong dengan pasar umum bojong<br>#4wonopringgo dengan pasar umum  $10$  $\overline{1}\overline{1}$ when 120 opringgo  $\begin{array}{c} 12 \\ 13 \\ 14 \\ 15 \\ 16 \\ 17 \end{array}$ when 160 then 9 #5wiradesa dengan pasar umum wirades When 150 then 13 #SWIFAdesa dengan pasar umum wiradesa<br>when 070 then 11 #Kkaranganyar dengan pasar umum karanganyar<br>when 050 then 12 #Rdoro dengan pasar umum doro<br>when 130 then 13 #Bkedungwuni dengan pasar umum kedungwuni<br> when 100 then 20 #11sragi dengan pasar umum sragi<br>when 020 then 2 #12Paninggaran dengan pasar desa Paninggaran<br>when 030 then 1413Paninggaran dengan pasar Umum Karanganyar 18<br>19<br>20<br>22<br>23<br>24<br>25 then 1 #14Kandangserang dengan pasar Desa Kandangserang<br>then 13 #15Karangdadap dengan pasar Umum Kedungwuni<br>then 20 #16Siwalan dengan pasar umum sragi when 010 then when 131 101 when when 040 then 12 #17Petungkriyono dengan pasar umum doro when 050 then 12 #18Talun dengan pasar umam doro<br>when 050 then 12 #18Talun dengan pasar umam doro<br>when 161 then 22 #19 Wonokerto dengan pasar desa Api - Api Wonokerto  $26$ <br> $27$ <br> $28$ ELSE 0 END AS id pasar<br>from tabel\_baliho where tahun=2018"); echo"<Script>alert('Pemetaan Lokasi Reklame dengan Pasar Berhasil diperbarui');window.history.go(-1)</script>";  $\begin{array}{c} 29 \\ 30 \end{array}$  $31$ 

Gambar 4.30 Potongan *Script* Pemetaan Reklame dengan Pasar

Berdasarkan potongan script yang terlihat pada Gambar 4.30, baris ke-2 merupakan kondisi untuk mengecek variabel urut dengan metode *post*. Baris ke-3 merupakan perintah untuk menghapus data tabel relasi\_pasar. Baris ke-4 sampai dengan baris ke-28 adalah perintah untuk memetakan id reklame dengan id\_pasar berdasarkan kecamatan dan baris ke-29 merupakan perintah untuk menampilkan pesan, jika perintah berhasil dilakukan. Setelah semua reklame berhasil dipetakan dengan pasar terdekat, maka langkah selanjutnya adalah menghitung jarak reklame dengan pasar terdekat. Disini penulis telah membuat sistem yang mampu menghitung jarak pasar dengan reklame berdasarkan titik koordinat pada masing- masing variabel. Potongan *script* dari pengukuran jarak reklame dengan pasar sebagaimana terlihat pada Gambar 4.31.

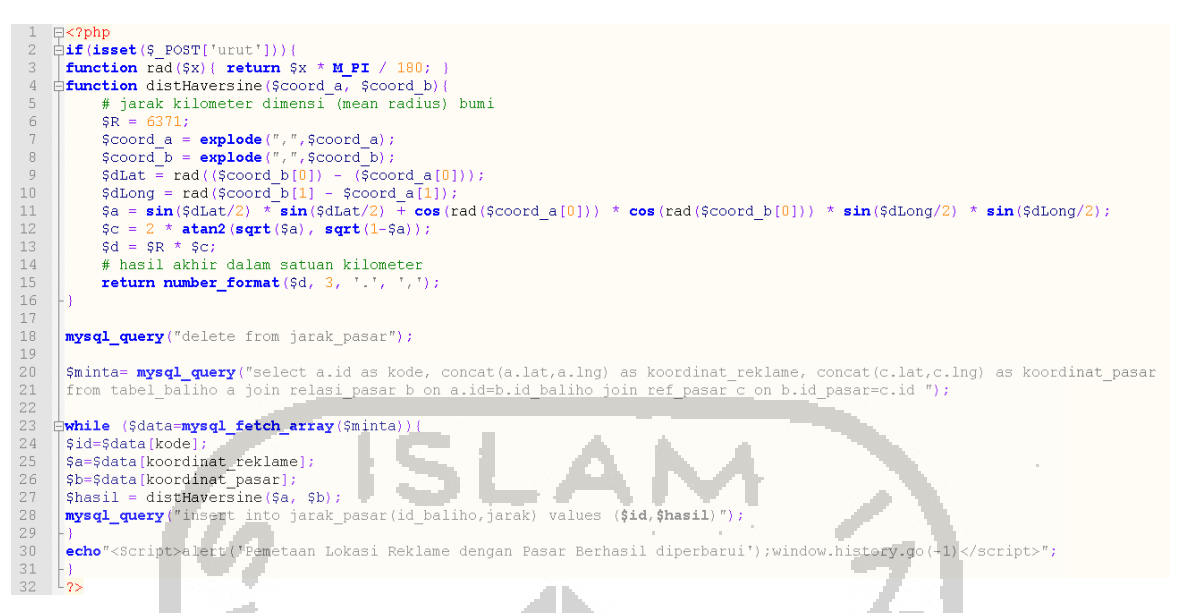

Gambar 4.31 Potongan *Script* Pengukuran Jarak Reklame dengan Pasar

Berdasarkan Gambar 4.31, pengukuran jarak reklame dengan pasar digunakan formula *haversine*. Baris ke-3 sampai dengan 16 menunjukkan fungsi dari formua *haversine*. Formula *haversine* ini akan menghasilkan jarak terpendek antara dua titik yang diambil dari garis bujur (*longtitude*) dan garis lintang (*latitude*). Formula ini pertama kali ditemukan oleh Jamez Andrew di tahun 1805, dan digunakan pertama kali oleh Josef de Mendoza y Ríos di tahun 1801. *Haversine* merupakan formula yang populer digunakan untuk menemukan jarak antara 2 titik. Tetapi belum ada penelitian yang membuktikan dari sekian banyak formula untuk mencari jarak mana yang "terbaik". Berikut penjelasan dari formula *haversine.*

$$
\Delta \text{lat} = \text{lat2} - \text{lat1}
$$
\n
$$
\Delta \text{long} = \text{long2} - \text{long1}
$$
\na =  $\sin^2(\Delta \text{lat}/2) + \cos(\text{lat1}) * \cos(\text{lat2}) * \sin^2(\Delta \text{long}/2)$  (4.1)\nc =  $2 \text{atan2} (\sqrt{a}, \sqrt{(1-a)})$  (4.1)\n
$$
= R * c
$$

Dimana, Δlat adalah besaran perubahan *latitude*, Δlong adalah besaran perubahan *longitude*, c adalah kalkulasi perpotongan sumbu, R adalah radius bumi (radius = 6371 km).dan d adalah jarak.

#### **4.6.2 Pengukuran variabel jarak dengan** *traffic light*

Seperti halnya pengukuran variabel jarak dengan pasar, pengukuran variabel jarak dengan *traffic light* dimulai dengan memetakan *traffic light* yang terdekat dari reklame yang akan diukur, kemudian mengukur jarak pasar terdekat dengan reklame tersebut. Proses pengukuran dilakukan melalui sistem yang telah dibangun, yaitu dengan mengukur jarak antar titik koordinat yang telah diinput kedalam sistem. Proses pengukuran variabel jarak dengan *traffic light* sebagaimana terlihat pada Gambar 4.32.

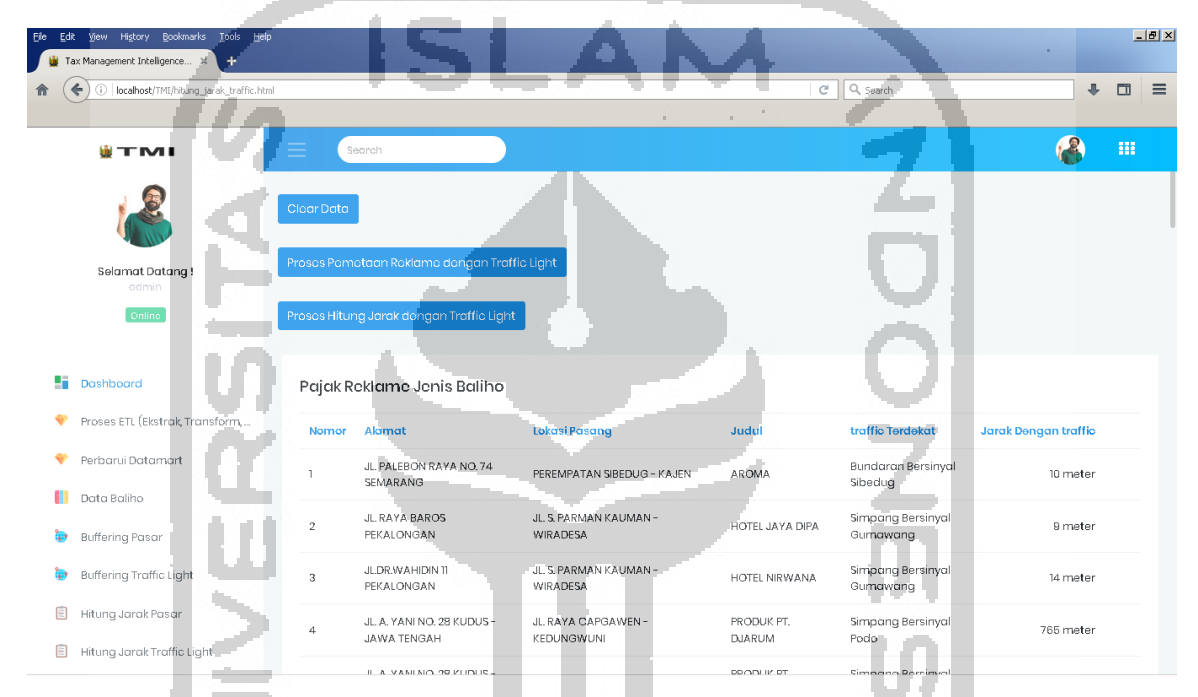

Gambar 4.32 Tampilan pengukuran variabel jarak dengan *traffic light*

Berdasarkan Gambar 4.32 terlihat ada 3 *button,* yaitu *button* "Clear Data", *button* "proses pemetaan reklame dengan *traffic light*", dan *button* "proses hitung jarak dengan *traffic light*". *Button* "Clear Data" digunakan untuk mengosongkan data jarak dengan *traffic light*. *Button* "proses pemetaan reklame dengan *traffic light*" digunakan untuk memetakan reklame dengan *traffic light* terdekat. Potongan *script* pemetaan reklame terhadap pasar sebagaimana terlihat pada Gambar 4.33.

|                 | $E$ $\gtrsim$ $2$ php                                                                                               |
|-----------------|----------------------------------------------------------------------------------------------------|
|                 | $\text{diff}(\text{isset}(S \space POST['urut']) )$ {                                                               |
| 3               |                                                                                                    |
|                 | mysql query ("delete from relasi traffic");                                                                         |
|                 | mysql query ("insert into relasi traffic                                                                            |
| fi.             | select                                                                                                    |
|                 | id as id baliho.                                                                                                    |
| 8               | if ((KD KECAMATAN = 160 or KD KECAMATAN = 101 or KD KECAMATAN=161), 1,                                              |
| 9               | if ((KD KECAMATAN = $150$ ), 3,                                                                                     |
| 10 <sup>°</sup> | if ((KD KECAMATAN = 110 or KD KECAMATAN = 100), $6$ ,                                                               |
| 11              | if ((KD KECAMATAN = 130 or KD KECAMATAN = 131 or KD KECAMATAN=140 or KD KECAMATAN=060 or KD KECAMATAN=050), 4,      |
| 12              | if (KD KECAMATAN = 080 or KD KECAMATAN = 090 or KD KECAMATAN=010 or KD KECAMATAN=030 or KD KECAMATAN=020), 7,       |
| 13              | if ((KD KECAMATAN = 070 or KD KECAMATAN = 120), $5,0$ )))))) AS id traffic                                          |
| 14              | from tabel baliho where tahun=2018");                                                                               |
| 15              | echo" <script>alert('Pemetaan Lokasi Reklame dengan traffic Berhasil diperbarui');window.history.go(-1)</script> "; |
| 16              |                                                                                                    |
| 17              |                                                                                                    |
| 18              |                                                                                                    |

Gambar 4.33 Potongan *Script* Pemetaan Reklame dengan *Traffic light*

Berdasarkan potongan script yang terlihat pada Gambar 4.33, baris ke-2 merupakan kondisi untuk mengecek variabel urut dengan metode *post*. Baris ke-4 merupakan perintah untuk menghapus data tabel relasi\_traffic. Baris ke-5 sampai dengan baris ke-16 adalah perintah untuk memetakan id\_baliho dengan id\_traffic berdasarkan kecamatan dan baris ke-15 merupakan perintah untuk menampilkan pesan, jika perintah berhasil dilakukan. Setelah semua reklame berhasil dipetakan dengan *traffic light* terdekat, selanjutnya adalah menghitung jarak reklame dengan *traffic light* terdekat. Disini penulis telah membuat sistem yang mampu menghitung jarak reklame dengan *traffic light* berdasarkan titik koordinat pada masing- masing variabel. Seperti halnya pengukuran jarak reklame dengan pasar, pada pengukuran jarak reklame dengan *traffic light*, penulis juga menggunakan fungsi formula *haversine*. Potongan *script* dari pengukuran jarak reklame dengan *traffic light* sebagaimana terlihat pada Gambar 4.34.

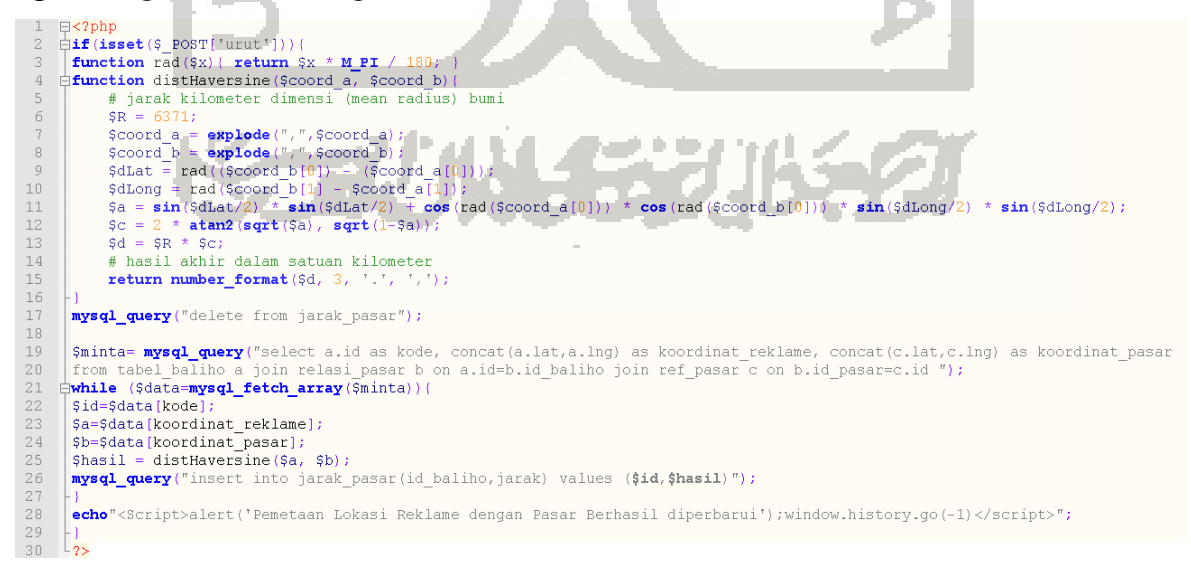

Gambar 4.34 Potongan *Script* Pengukuran Jarak Reklame dengan *Traffic light*

Berdasarkan Gambar 4.34 bahwa pada pengukuran jarak reklame dengan *traffic light*, digunakan fungsi formula *haversine*. , baris ke-2 merupakan kondisi untuk mengecek variabel urut dengan metode *post*. Baris ke-3 sampai dengan 16 menunjukkan fungsi dari formua *haversine.* Baris ke-17 merupakan perintah untuk menghapus data tabel jarak\_pasar. Baris ke-19 sampai dengan ke-27 adalah perintah untuk menyimpan id dan perhitungan jarak reklame dengan *traffic light* dan baris ke-28 merupakan perintah untuk menampilkan pesan, jika perintah berhasil dilakukan.

#### **4.6.3 Penghitungan volume kendaraan**

Penghitungan volume kendaraan dilakukan berdasarkan volume kendaraan dimana reklame itu dipasang. Untuk volume kendaran diambil dari data survei CTMC (*Classified Turning Movement Counting*) yang dilakukan (Nugraha, 2016) pada Buku Kinerja Keselamatan Transportasi Jalan di Kabupaten Pekalongan. Tabel 4.2 menunjukkan hasil Survey Gerakan Membelok CTMC (*Classified Turning Movement Counting*) pada Simpangan Bersinyal (APILL/ Alat Pengatur Isyarat Lalu lintas).

Tabel 4.2 Hasil Survey Gerakan Membelok CTMC (*Classified Turning Movement Counting*) pada Simpangan Bersinyal (APILL/Alat Pengatur Isyarat Lalu lintas)

**CONTINUES** 

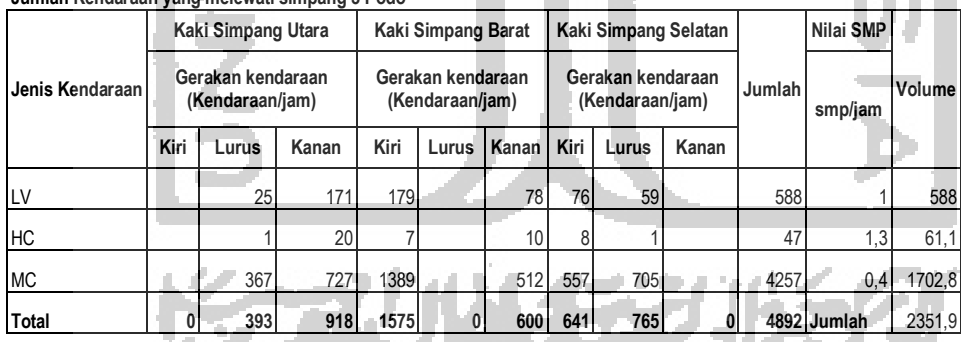

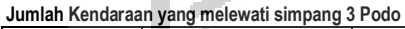

**Jumlah Kendaraan yang melewati simpang 3 Sedayu**

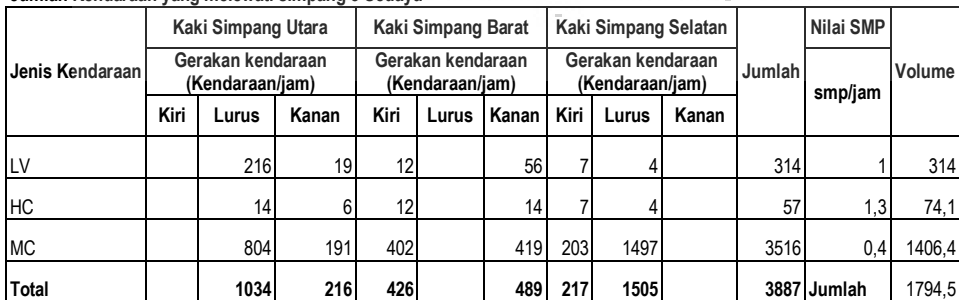

#### **Jumlah Kendaraan yang melewati simpang 3 Tirto**

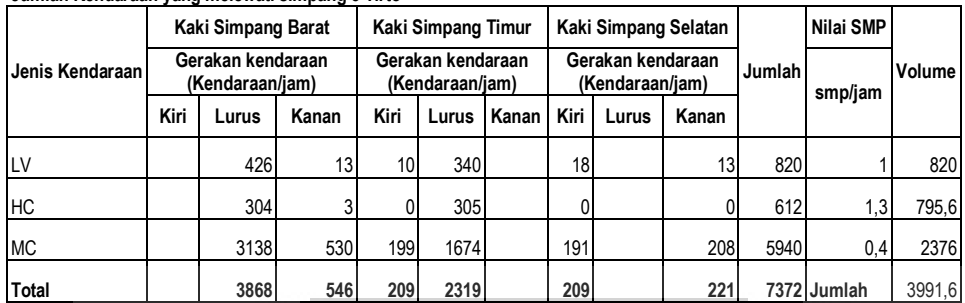

#### **Jumlah Kendaraan yang melewati simpang 3 Mayangan**

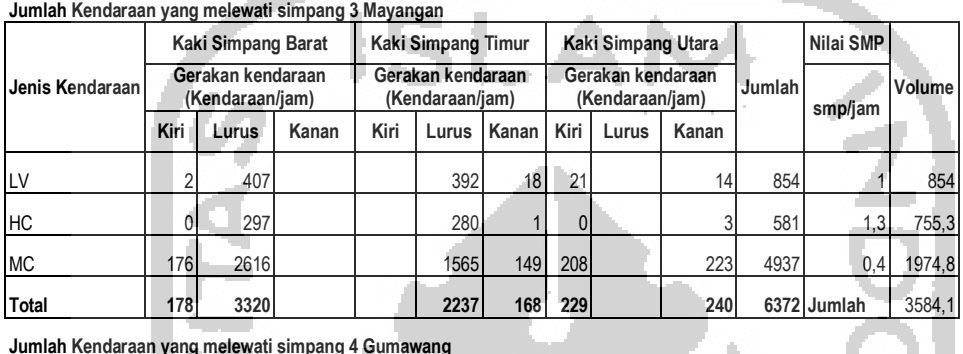

**Jumlah Kendaraan yang melewati simpang 4 Gumawang**

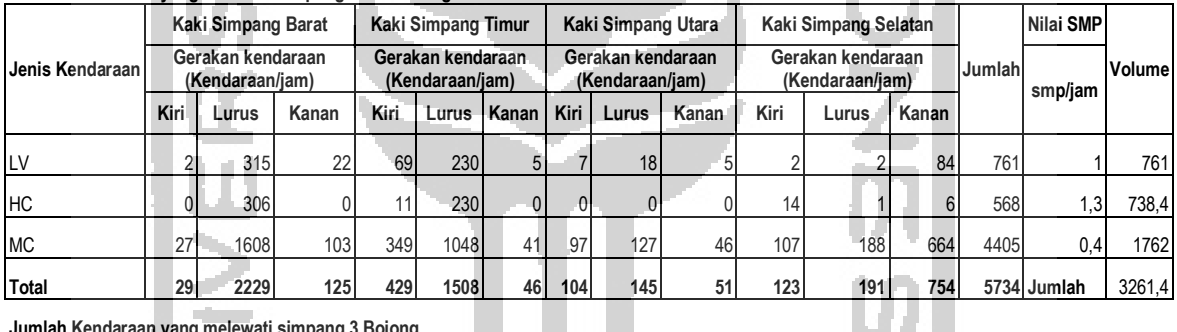

**Jumlah Kendaraan yang melewati simpang 3 Bojong**

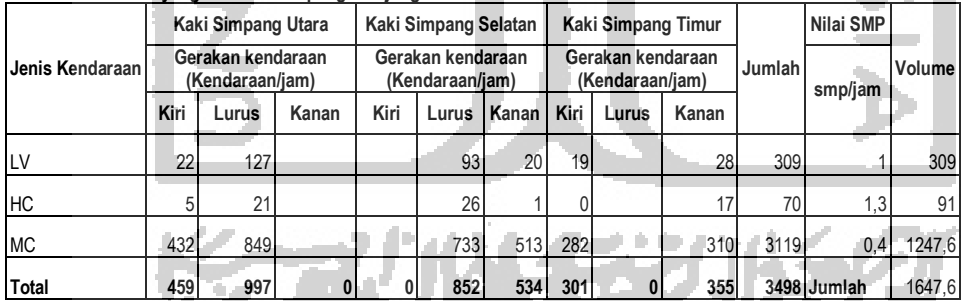

**Jumlah Kendaraan yang melewati simpang 4 Sibedug**

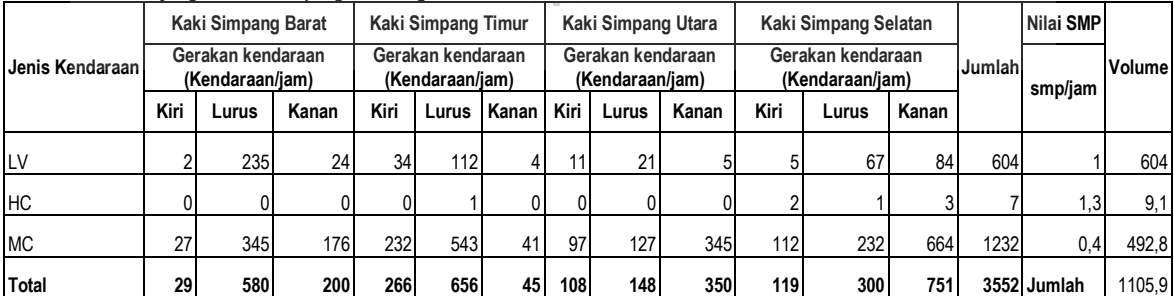

#### Keterangan

- LV : *Light Vehicle* / Kendaraan Ringan -> Kendaraan bermotor roda empat dengan dua gandar berjarak 2.0-3.0 m (termasuk kendaraan penumpang) seperti oplet, mikro bis, pick up dan truk kecil , sesuaiklasifikasi bina marga)
- HV : *Heavy Vehicle* / Kendaraan Berat > yaitu kendaraan bermotor dengan dua gandar, dengan jarak 3.5 - 5.00 ( termask bis kecil, truk dua as dengan enam rodam sesuai klasifikasi bina marga), Truk Besar, Bis Besar
- MC : *Motorcycle* > yaitu kendaran bermotor beroda dua atau tiga (ermasuk sepeda motor dan kendaraan beroda 3 sesuai klasifikasi bina marga)
- SMP : Satuan Mobil Penumpang

Berdasarkan tabel 4.2 dapat diketahui jumlah volume kendaraan pada simpang bersinyal / APILL yang berada di Kabupaten Pekalongan. Rumus (4.1) merupakan rumus dalam mencari volume kendaraan.

……………………………………………………………………….. (4.1)

Dimana  $\hat{O} = \hat{V}$ olume kendaraan bermotor (smp/jam), P = Faktor satuan mobil penumpang,  $Qv =$  Volume kendaraan bermotor (kendaraan/jam).

Berdasarkan rumus (4.1) didapatkan volume kendaraan pada simpang 3 Podo adalah 2351,9, simpang 3 Sedayu sebesar 1794,5, simpang 3 Tirto sebesar 3991,6, simpang 3 Mayangan sebesar 3584,1, simpang 4 Gumawang sebesar 3261,4 simpang 3 Bojong sebesar 1647,6 dan simpang 4 sibedug sebesar 1105,9.Setelah didapatkan volume kendaraan yang selanjutnya adalah memasukkan data-data volume kendaraan ke dalam basisdata SIG, untuk kemudian dilakukan proses perhitungan volume kendaraan. Proses Penghitungan variabel volume kendaraan sebagaimana terlihat pada Gambar 4.35.

| Eie | Edit View History Bookmarks Tools Help            |              |                                                 |                                           |                      |                                      |                  | $-10x$ |          |
|-----|---------------------------------------------------|--------------|-------------------------------------------------|-------------------------------------------|----------------------|--------------------------------------|------------------|--------|----------|
|     | i Tax Management Intelligence X<br>$+$            |              |                                                 |                                           |                      |                                      |                  |        |          |
| 侖   | ←<br>localhost/TMI/hitung_penggunajalan.html<br>Ð |              |                                                 |                                           |                      | $\mathcal{C}$<br>Q Search            | J.               | $\Box$ | $\equiv$ |
|     |                                                   |              |                                                 |                                           |                      |                                      |                  |        |          |
|     | <b>WTMI</b>                                       | Ξ            | Search                                          |                                           |                      |                                      |                  | m      |          |
|     | Selamat Datang!                                   | Cloar Data   | Proses Pemetaan Reklame dengan Volume Kendaraan |                                           |                      |                                      |                  |        |          |
|     | admin                                             |              |                                                 |                                           |                      |                                      |                  |        |          |
|     | Online                                            |              | Pajak Reklame Jenis Baliho                      |                                           |                      |                                      |                  |        |          |
| 92  | Dashboard                                         | Nomor        | Alamat                                          | <b>Lokasi Pasang</b>                      | Judul                | Simpangan Terdekat                   | Volume Kendaraan |        |          |
|     | Proses ETL (Ekstrak, Transform,                   |              | JL, PALEBON RAYA NO. 74<br>SEMARANG             | PEREMPATAN SIBEDUG - KAJEN                | <b>AROMA</b>         | <b>Bundaran Bersinyal</b><br>Sibedug | 1105,900         |        |          |
|     | Perbarui Datamart                                 | $\mathbf{2}$ | JL. RAYA BAROS<br><b><i>PEKALONGAN</i></b>      | JL, S. PARMAN KAUMAN -<br><b>WIRADESA</b> | HOTEL JAYA DIPA      | Simpang Bersinyal<br>Gumawang        | 3261,400         |        |          |
|     | Data Baliho                                       |              | JLDR.WAHIDINT                                   | JL. S. PARMAN KAUMAN -                    |                      | Simpang Bersinyal                    |                  |        |          |
|     | <b>Buffering Pasar</b>                            | 3            | PEKALONGAN                                      | <b>WIRADESA</b>                           | HOTEL NIRWANA        | Gumawang                             | 3261400          |        |          |
|     | Buffering Traffic Light                           | Δ            | JL. A. YANI NO. 28 KUDUS -<br>JAWA TENGAH       | JL. RAYA CAPGAWEN -<br>KEDUNGWUNI         | PRODUK PT.<br>DJARUM | Simpang Bersinyal Podo               | 2351,900         |        |          |
| 圓   | Hitung Jarak Pasar                                | 5            | JL. A. YANI NO. 28 KUDUS -<br>JAWA TENGAH       | JL. RAYA PODO - KEDUNGWUNI                | PRODUK PT.<br>DJARUM | Simpang Bersinyal Podo               | 2351900          |        |          |
|     | Hitung Jarak Traffic Light                        |              | - 2LIOUR OR KIJDUS -                            | JI RAYA PERTIGAAN SURORAYAN               | PRODUK PT            | Simnana Rersinval                    |                  |        |          |

Gambar 4.35 Penghitungan variabel volume kendaraan

Berdasarkan Gambar 4.35 terlihat ada 3 (tiga) *button,* yaitu *button* "Clear Data" dan *button*  "Proses Pemetaan Reklame dengan Volume Kendaraan. *Button* "Clear Data" digunakan untuk mengosongkan data Jarak Dengan *Traffic light*. *Button* "Proses Pemetaan Reklame dengan Volume Kendaraan" digunakan untuk memetakan reklame dengan volume kendaraan. Potongan *script* pemetaan reklame terhadap volume kendaraan sebagaimana terlihat pada Gambar 4.36.

日く7pnp<br>日**if(isset**(\$ POST['urut']))| nysql\_query("delete from relasi\_penggunajalan");<br>nysql\_query("delete from penggunajalan");<br>nysql\_query("insert into relasi\_penggunajalan id\_baliho, 1d Daiino,<br>|KECAMATAN = 160 or KD\_KECAMATAN = 101 or KD\_KECAMATAN=161),1,<br>|KECAMATAN = 150),3,  $\begin{array}{c} 10 \\ 11 \end{array}$ (KD KECAMATAN = 100, KD KECAMATAN = 100, 6,<br>
(KD KECAMATAN = 110 or KD KECAMATAN = 131 or KD KECAMATAN=140 or KD KECAMATAN=060 or KD KECAMATAN=050), 4,<br>
(KD KECAMATAN = 190 or KD KECAMATAN = 190 or KD KECAMATAN=010 or KD  $\begin{array}{c} 12\\13\\14\\15\\16\\17\\18\\20\\21\\22\\23\\24\\25\\26\\27\\28\end{array}$ 97. mysql\_query(")<br>INSERT into penggunajalan<br>select a.id,c.volume\_kendaraan from tabel\_baliho a<br>join relasi\_penggunajalan b on a.id=b.id\_baliho mysql\_query( join ref\_traffic c on b.id\_traffic = c.id join<br>"Y: echo"<Script>alert('Pemetaan Lokasi Reklame dengan kepadatan pengguna jalan Berhasil diperbarui');window.history.go(-1)</script>

Gambar 4.36 Potongan *Script* Pemetaan Reklame dengan Volume Kendaraan

Berdasarkan potongan script yang terlihat pada Gambar 4.36, baris ke-2 merupakan kondisi untuk mengecek variabel urut dengan metode *post*. Baris ke-4 dan ke-5 merupakan perintah untuk menghapus data tabel relasi\_penggunajalan dan penggunajalan. Baris ke-6 sampai dengan baris ke-15 adalah perintah untuk memetakan id\_baliho dengan id\_traffic berdasarkan kecamatan. Baris k-17 sampai dengan baris ke-22 merupakan perintah untu menyimpan data hasil pemetaan ke dalam tabel penggunajalan dan baris ke-24 merupakan perintah untuk menampilkan pesan, jika perintah berhasil dilakukan.

#### **4.7 Normalisasi Data**

Data-data yang sudah dikumpulkan tidak bisa langsung dilakukan pemrosesan dikarenakan terdapat jarak atau besaran angka yang cukup jauh. Perbedaan besaran jarak atau angka tersebut terjadi dikarenakan ada beberapa kecamatan yang tidak ada *traffic light*nya dan tidak ada pasar umumnya. Seperti pada variabel *traffic light*, pengukuran reklame jenis baliho dilakukan dengan memetakan reklame pada *traffic light* pada kecamatan dimana baliho dipasang, karena pada kecamatan tersebut tidak ada *traffic light*nya maka pemetaan untuk pengukuran jarak dengan *traffic light* dipetakan dengan *traffic light* terdekat. Perbedaan besaran angka mengakibatkan distribusi data menjadi tidak normal. Untuk mengetahui normalitas data, perlu dilakukan pengujian normalitas. Pada penelitian ini pengujian normalitas dengan menggunakan metode *shapiro wilk*. Shapiro dan Wilk dalam Razali dan Wah (2011) menyampaikan bahwa uji *shapiro-wilk* merupakan uji yang paling baik untuk semua jenis distribusi dan ukuran sampel. Gambar 4.37 menunjukkan pengujian normalitas menggunakan metode *Shapiro wilk* di RStudio.

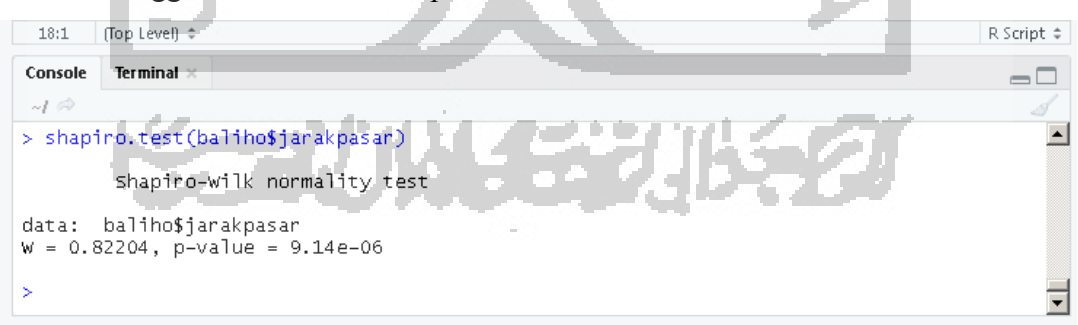

Gambar 4.37 Pengujian normalitas menggunakan metode *Shapiro wilk* di RStudio

Berdasarkan Gambar 4.37, pengujian normalitas menggunakan metode *shapiro wilk* dihasilkan *p-value* < α (9.14e-06 < 0,05), sehingga kesimpulannya adalah data tidak berdistribusi normal. Langkah selanjunya yaitu dengan melakukan *cleaning data*. Proses *cleaning* dilakukan dengan membuang data-data dengan nilai yang ekstrim atau yang disebut dengan data *outlier.* Data pencilan atau data *outlier* itu muncul karena ada reklame yang muncul pada kecamatan yang tidak ada *traffic light*nya sehingga pengukuran jarak reklame dipetakan dengan *traffic light* yang terdekat dari wilayah kecamatan dimana reklame berada. Setelah dilakukan *cleaning,* data diuji kembali dengan pengujian normalitas menggunakan metode *Shapiro will* seperti diawal.

Setelah dilakukan pengujian, data tersebut masih belum terdistribusi secara normal. Maka langkah yang selanjutnya adalah dengan melakukan transformasi data. Transformasi data adalah upaya yang dilakukan dengan tujuan utama untuk mengubah skala pengukuran data asli menjadi bentuk lain sehingga data dapat memenuhi asumsi-asumsi yang mendasari analisis ragam. Untuk mengatasi ketidaknormalan data, penelitian ini menggunakan Tranformasi *Box Cox*.(Hadi, 2007)*.* Transformasi *Box Cox* adalah transformasi pangkat berparameter tunggal λ (lambda). Nilai λ biasanya antara -5 sampai 5. Pendugaan parameter dapat dicari dengan menggunakan Metode Kemungkinan Maksimum (*Maximum Likehood Metode*). Untuk melakukan tranformasi *box cox,* dapat dilakukan dengan menggunakan RStudio yaitu dengan memanfaatkan *library car.*  Tranfromasi dengan *box cox* ini dimulai dengan mencari nilai λ dengan *Maximum Likehood Metode*. Gambar 4.38 menunjukkan proses pencarian nilai λ dengan menggunakan *function powerTransform* pada library *car* di RStudio.

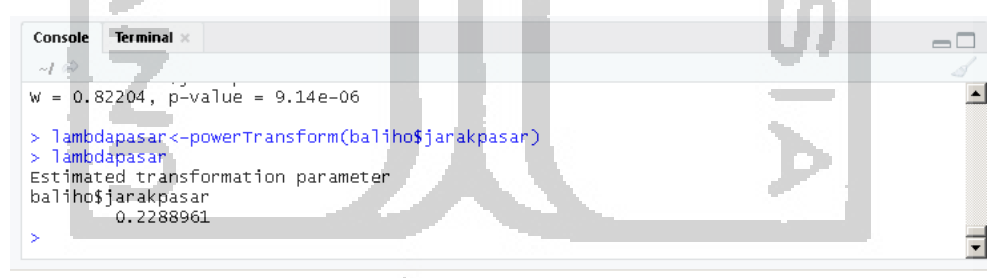

Gambar 4.38 proses pencarian nilai λ(lambda) di RStudio

Berdasarkan Gambar 4.38, dapat diketahui bahwa nilai λ yang dihasilkan berdasarkan *Maximum Likehood Metode* adalah 0.2288961. Setelah ditemukan nilai λ, maka yang selanjutnya adalah melakukan transformasi data dengan rumus  $Y=X^{\wedge}\lambda$ . Gambar 4.37 menujukkan proses dan hasil tranformasi data di RStudio.

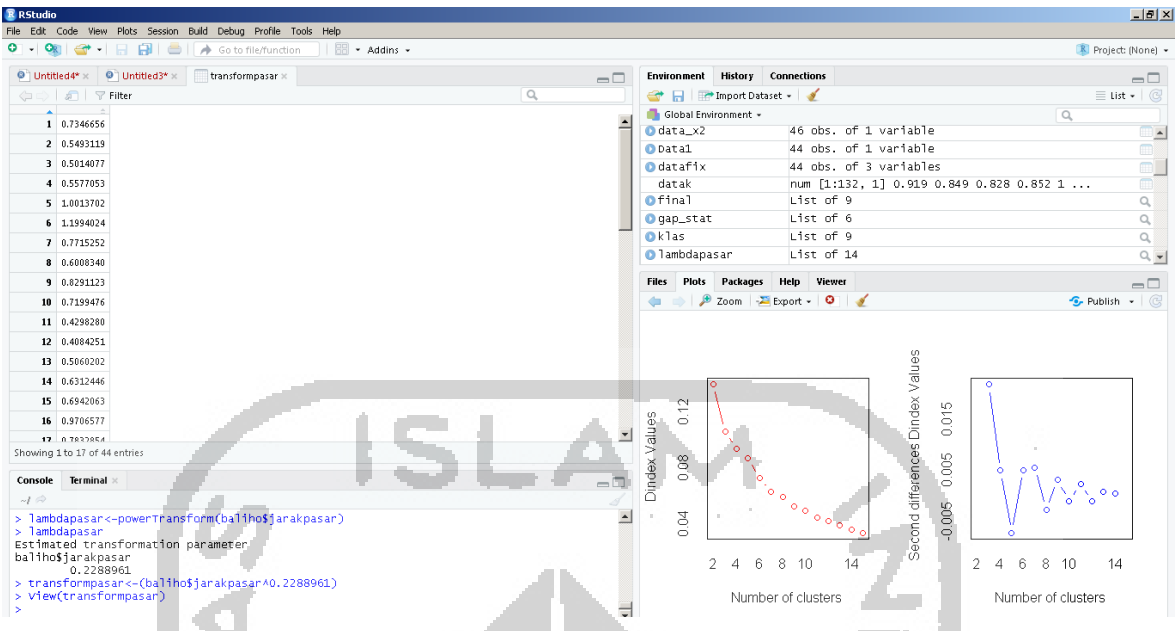

Gambar 4.39 Proses dan hasil transformasi data di RStudio

 Setelah data berhasil ditranformasi, langkah selanjutnya adalah uji normalitas kembali dari data yang telah ditransformasi. Untuk uji normalitas pada penelitian ini menggunakan beberapa metode, untuk memastikan data yang ditransformasi telah normal. Gambar 4.40 menunjukkan uji normalitas dengan *shapiro wil* di RStudio*.* 

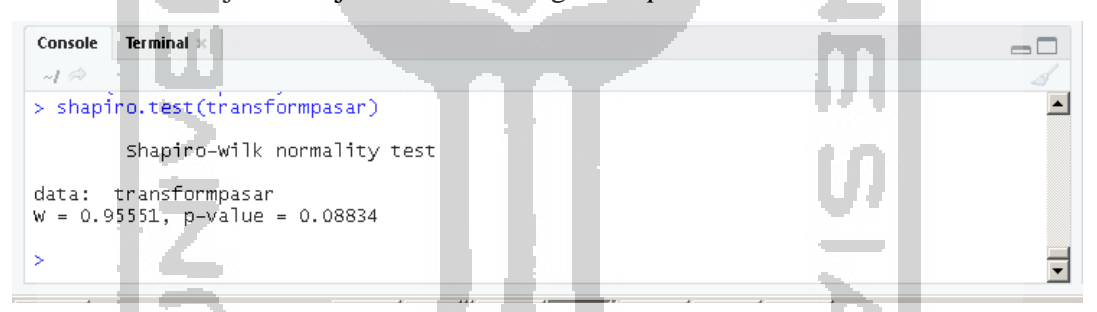

Gambar 4.40 Uji normalitas data dengan *shapiro will* di RStudio

Berdasarkan Gambar 4.38, dapat diketahui bahwa *p-value =* 0.08834 maka keputusan *p-value*  $> \alpha$  atau 0.08834  $> 0.05$ , sehingga kesimpulannya adalah data telah berdistribusi normal. Untuk memastikan data telah terdistribusi normal maka dilakukan uji normalitas menggunakan metode lain. Metode yang digunakan adalah *Jarque-Bera test for normality* dan *Shapiro-Francia,* dengan menggunakan *libray normtest* dan *nortest* pada RStudio. Gambar 4.41 menunjukkan uji normalitas dengan metode lain di RStudio.

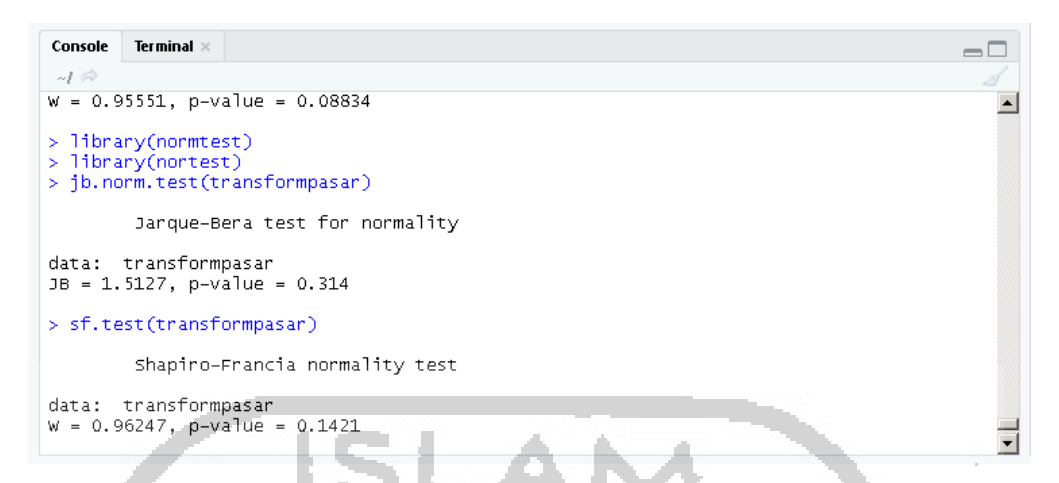

Gambar 4.41 Uji normalitas data dengan *Jarque-Bera* dan *Shapiro-Francia* di RStudio

Berdasarkan Gambar 4.41, dapat diketahui bahwa *p-value* pada *Jarque-Bera* dan *Shapiro-Francia* adalah 0.1421 dan 0.03744, maka keputusan *p-value* pada Jarque-Bera dan Shapiro-Francia >  $\alpha$  atau 0.1421 < 0.05 dan 0.03744 < 0.05, sehingga dapat disimpulkan bahwa data telah berdistribusi normal. Proses selanjutnya adalah melakukan *plotting* data dari data yang telah ditransformasi dan juga telah diuji normalitas. Dengan menggunakan perintah *qqnorm* pada RStudio. Gambar 4.42 menunjukkan *plotting* data di RStudio.

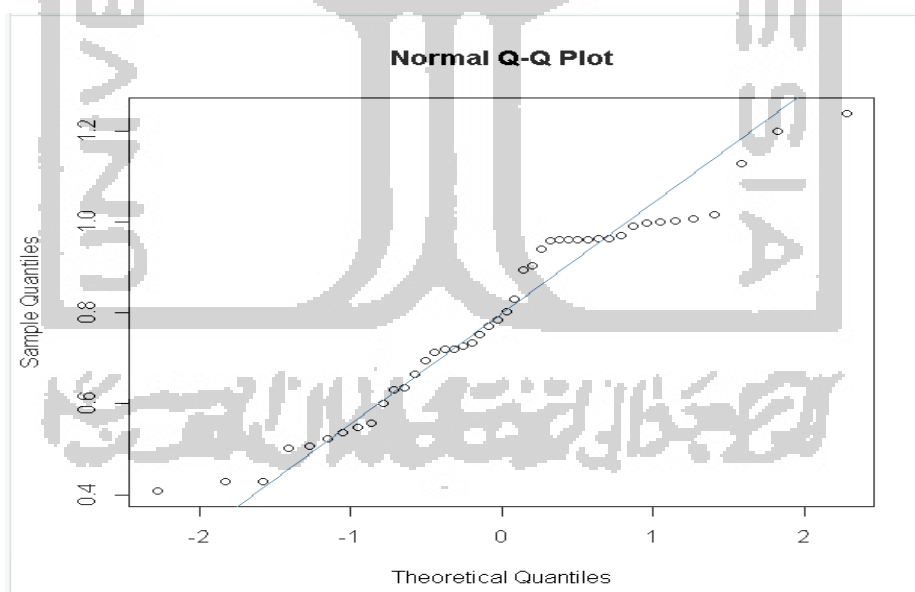

Gambar 4.42 Hasil p*lotting* data di RStudio

Berdasarkan Gambar 4.42, dapat dikatakan data berdistribusi normal, karena plot cenderung membentuk garis lurus jika dihubungkan dengan garis.

#### **4.8** *Clustering K-means*

*Cluster* Analisis Reklame pada Kabupaten Pekalongan Tahun 2018 menggunakan Algoritma *K-means* dimulai dengan menentukan jumlah *cluster* untuk pengelompokan data. Yang menjadi kelemahan dalam algoritma *K-means* adalah menganalisa dan menentukan jumlah k terbaik dalam meng*cluster* data pada suatu dataset. Identifikasi jumlah *cluster* k merupakan cara yang paling penting dan utama pada proses *clustering* dengan menggunakan algoritma KMeans, dimana hasil *cluster* akan bergantung pada jumlah *cluster* awal. Sehingga jika jumlah *cluster* yang ditentukan tidak baik, maka hasil *cluster* juga tidak akan sesuai dengan yang diharapkan yaitu tidak akan menghasilkan informasi yang dibutuhkan oleh pengguna. Untuk menentukan jumlah *cluster* yang optimal, penelitian ini menggunakan library NBClust pada RStudio dengan menggunakan semua indeks yang ada.(Charrad, 2014)*.* Tabel 4.3 menunjukkan daftar indeks yang berada pada *librari NBClust.*

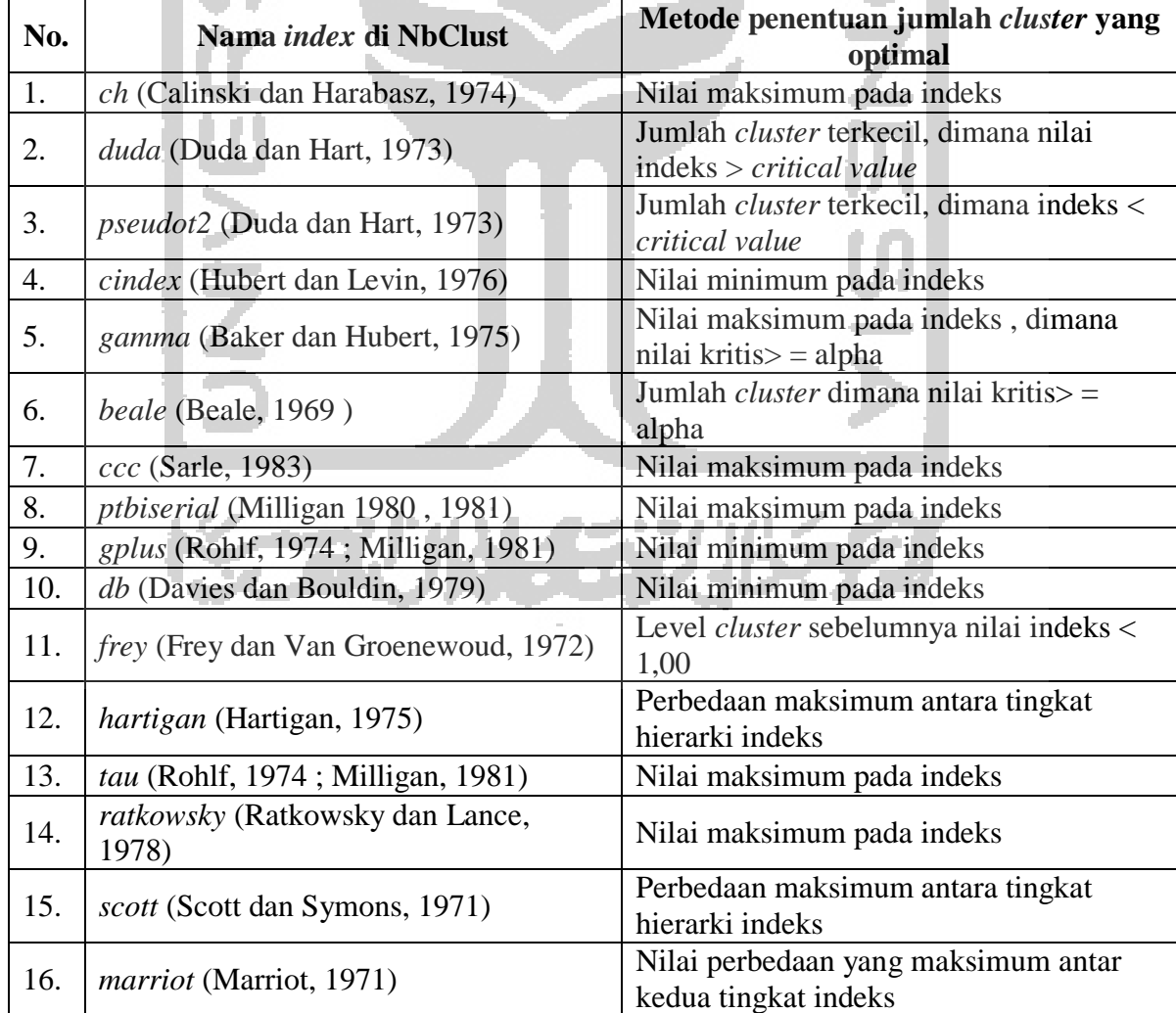

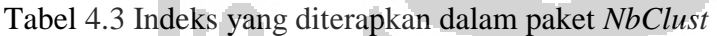

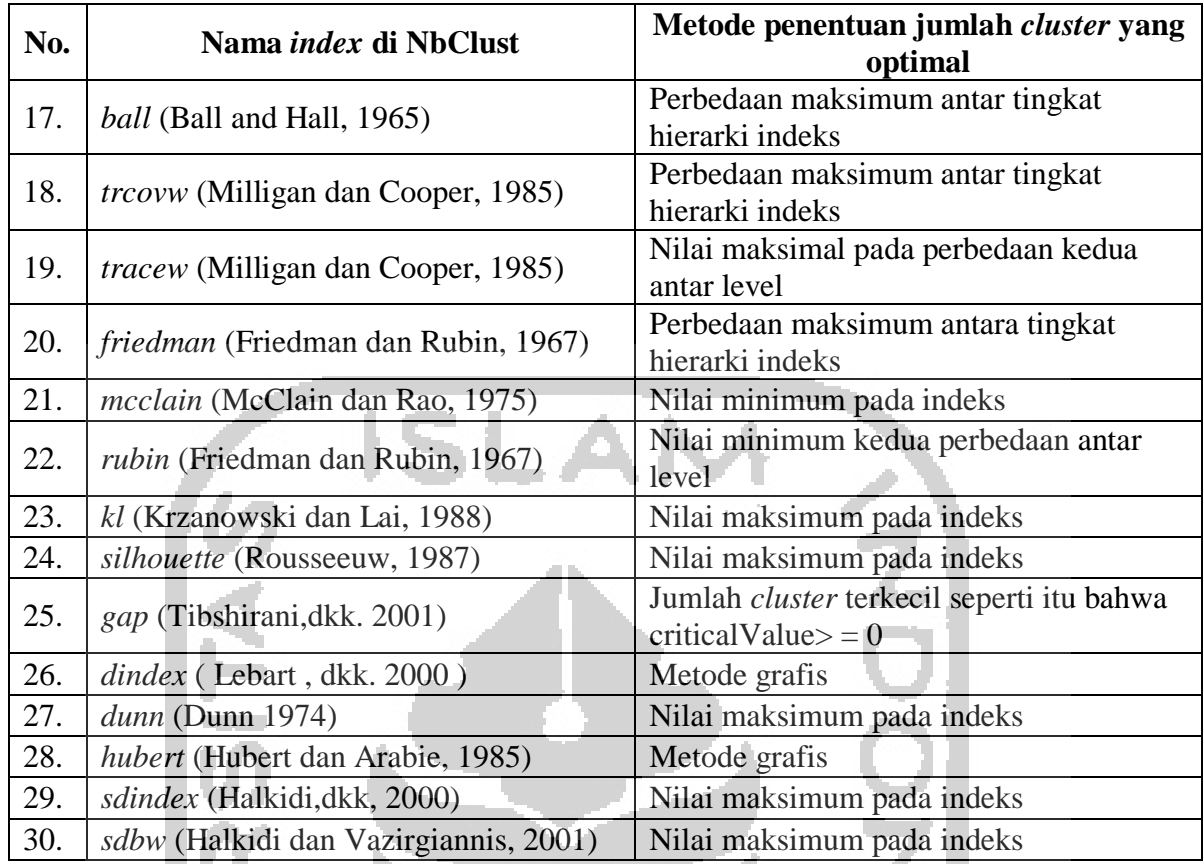

Penentuan jumlah *cluster* pada penelitian ini menggunakan Aplikasi RStudio. Data yang telah dinormalisasi kemudian di proses diRStudio untuk menentukan jumlah *cluster* yang optimal. Gambar 4.43 menunjukkan proses penentuan jumlah *cluster* menggunakan *library NBClust* pada RStudio.

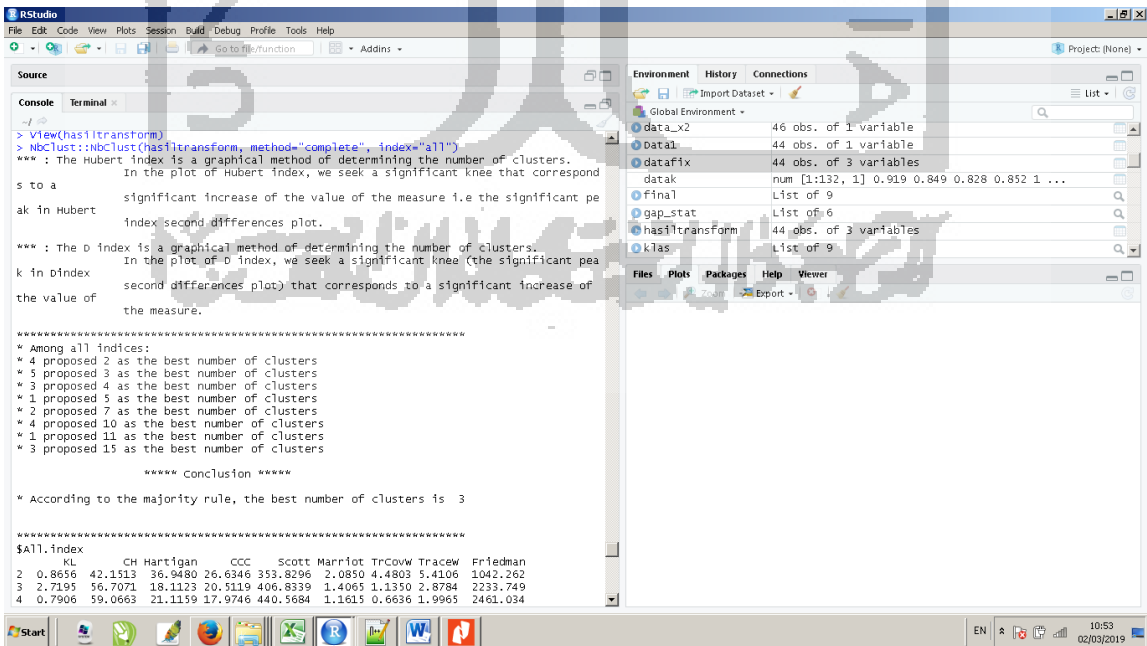

Gambar 4.43 Proses Penentuan Jumlah *Cluster* pada RStudio

 Berdasarkan 4.43, proses penentuan jumlah *cluster* menggunakan aplikasi RStudio. Penentuan jumlah *cluster* dilakukan dengan memanfaatkan *library NBClust* dengan semua index yang ada. Gambar 4.44 menunjukkan rincian nilai index dari hasil penentuan jumlah *cluster* di RStudio.

|    | <b>MATT, THUEX</b><br>KL.                                                                                                    | CH Hartigan     CCC     Scott Marriot TrCovW TraceW  Friedman  |  |             |      |
|----|----------------------------------------------------------------------------------------------------|----------------------------------------------------------------|--|-------------|------|
| 2  | 0.8656 42.1513                                                                                                    | 36.9480 26.6346 353.8296 2.0850 4.4803 5.4106 1042.262         |  |             |      |
| 3  | 2.7195                                                                                                    | 56.7071 18.1123 20.5119 406.8339 1.4065 1.1350 2.8784 2233.749 |  |             |      |
| 4  | 0.7906                                                                                                    | 59.0663 21.1159 17.9746 440.5684 1.1615 0.6636 1.9965 2461.034 |  |             |      |
|    |                                                                                                    |                                                                |  |             |      |
| 5  | 0.9173 71.1402 28.2622 17.1480 492.6570 0.5555 0.3596 1.3067 2674.865<br>1.7407 101.1456 22.4128 17.5531 538.6909 0.2810 0.0783 0.7576 5775.102                                                                                                    |                                                                |  |             |      |
| 6  |                                                                                                    |                                                                |  |             |      |
| 7  | 4.5086 134.1127 7.7587 17.9436 606.0663 0.0827 0.0303 0.4766 18224.604                                                                                                    |                                                                |  |             |      |
| 8  | $0.3866$ 136.3791 17.7755 17.2940 624.5404 0.0710 0.0171 0.3939 18512.402                                                                                                    |                                                                |  |             |      |
| 9. | 2.4724 175.4620 9.3861 17.8385 655.6305 0.0443 0.0080 0.2637 19249.035                                                                                                    |                                                                |  |             |      |
|    | 10 3.3927 193.1542 4.2860 17.7534 715.9505 0.0139 0.0054 0.2080 70436.567<br>11 0.5014 190.4114 6.4330 17.2238 724.5213 0.0138 0.0054 0.1847 70491.201<br>12 1.2260 201.1444 5.6750 17.0682 745.1038 0.0103 0.0034 0.1546 70924.681                                                        |                                                                |  |             |      |
|    |                                                                                                    |                                                                |  |             |      |
|    |                                                                                                    |                                                                |  |             |      |
|    | 13 1.1522 210.7558 5.2221 16.9190 761.0886 0.0084 0.0025 0.1313 74485.395                                                                                                    |                                                                |  |             |      |
|    | 14 0.8674 220.3714 6.0754 22.9244 777.9011 0.0067 0.0020 0.1123 75228.876                                                                                                    |                                                                |  |             |      |
|    | 15 0.8780 238.2878 7.4360 23.2414 799.8456 0.0046 0.0015 0.0934 76494.572                                                                                                    |                                                                |  |             |      |
|    | Rubin Cindex                                                                                                    | DB Silhouette Duda Pseudot2 Beale Ratkowsky                    |  |             | Ball |
|    |                                                                                                    |                                                                |  |             |      |
|    |                                                                                                    |                                                                |  |             |      |
|    |                                                                                                    |                                                                |  |             |      |
|    |                                                                                                    |                                                                |  |             |      |
|    |                                                                                                    |                                                                |  |             |      |
|    |                                                                                                    |                                                                |  |             |      |
|    |                                                                                                    |                                                                |  |             |      |
|    |                                                                                                    |                                                                |  |             |      |
|    |                                                                                                    |                                                                |  |             |      |
|    |                                                                                                    |                                                                |  |             |      |
|    |                                                                                                    |                                                                |  |             |      |
|    |                                                                                                    |                                                                |  |             |      |
|    |                                                                                                    |                                                                |  |             |      |
|    |                                                                                                    |                                                                |  |             |      |
|    | 413326 0.4017 0.8798 0.4482 0.3396 45.4393 2.5788 0.4682<br>251.5328 0.4017 0.8798 0.4682 0.3896 45.4393 2.5788 0.2992 2.7053<br>472.8098 0.3616 0.7634 0.4954 0.3013 25.5030 3.6183 0.3047 0.9955<br>4 681.6798 0.4544 0.6303 0.544<br>Ptbiserial Frey Mcclain Dunn Hubert SDindex Dindex |                                                                |  | <b>SDbw</b> |      |
| 2  |                                                                                                    | 0.5865 0.3473 0.3848 0.2918 0.1244 15.0837 0.3133 0.5205       |  |             |      |
| 3  |                                                                                                    | 0.6911 0.4592 0.6041 0.3610 0.1624 9.5464 0.2315 0.2052        |  |             |      |
| 4  |                                                                                                    | 0.6989 0.9223 0.6581 0.4973 0.1778 7.7083 0.1933 0.1233        |  |             |      |
| 5  |                                                                                                    | 0.6135 0.2673 1.0513 0.2905 0.1808 9.5980 0.1463 0.0964        |  |             |      |
| 6  |                                                                                                    | 0.6069 0.1681 1.0274 0.3187 0.1857 10.0893 0.1079 0.0739       |  |             |      |
| 7  |                                                                                                    | 0.6087 0.3369 0.9269 0.3626 0.1900 9.3557 0.0860 0.0487        |  |             |      |
|    |                                                                                                    |                                                                |  |             |      |

Gambar 4.44 Rincian nilai index pada *library NBClust*

*Critical Values* digunakan untuk menentukan jumlah *cluster* yang terbaik pada metode *Duda, PseudoT2*, dan *Beale*. Gambar 4.45 menunjukkan rincian nilai *critical values* dari hasil penentukan jumlah *cluster* di RStudio menggunakan *library NBClust.* 

|    | \$All.CriticalValues |                                                |        |
|----|----------------------|------------------------------------------------|--------|
|    |                      | CritValue_Duda CritValue_PseudoT2 Fvalue_Beale |        |
|    |                      |                                                |        |
| 2  | 0.3869               | 45.9547                                        | 0.0588 |
|    | 0.1687               | 54.1943                                        | 0.0231 |
|    | 0.3322               | 44.2307                                        | 0.2521 |
|    | 0.2298               | 46,9294                                        | 0.0105 |
| 6  | 0.0438               | 152.9360                                       | 0.0003 |
| 7  | $-0.0559$            | $-94.5213$                                     | 1.0000 |
| 8  | $-0.2104$            | $-17.2571$                                     | 0.0022 |
| 9  | $-0.3282$            | $-8.0930$                                      | 1.0000 |
| 10 | $-0.0559$            | $-94.5213$                                     | 1.0000 |
| 11 | 0.1148               | 69.3995                                        | 0.2309 |
| 12 | $-0.0014$            | -4400.8778                                     | 1.0000 |
| 13 | $-0.1234$            | $-36.4022$                                     | 1.0000 |
| 14 | $-0.2104$            | $-17.2571$                                     | 1.0000 |
| 15 | $-0.2104$            | $-17.2571$                                     | 0.0000 |
|    |                      |                                                |        |

Gambar 4.45 Rincian nilai *critical values* 

 Untuk menentukan jumlah *cluster* yang optimal ada metode yang memerlukan *critical values* untuk penentuan jumlah *cluster*nya. Sebagai contoh pada *metode Duda*, bahwa untuk penentuan jumlah *cluster* yang terbaik adalah mencari jumlah *cluster* terkecil, dimana nilai indeks harus lebih besar dari *critical value*. Berdasarkan Gambar 4.44 dan Gambar 4.45, bahwa Jumlah *cluster* yang terkecil yang nilai indeksnya lebih besar dari *critical value* adalah 2 dengan nilai index 0.3896 dan *critical value* 0.3869. Gambar 4.46 menunjukkan jumlah *cluster* terbaik yang diusulkan dari Aplikasi RStudio dengan memanfatkan *library NBClust*. H A NA

| \$Best.nc                 |                                                                               |  |
|---------------------------|-------------------------------------------------------------------------------|--|
|                           | KL CH Hartigan CCC Scott Marriot TrCovW TraceW                                |  |
|                           | Number_clusters 7.0000 15.0000 3.0000 2.0000 7.0000 3.0000 3.0000 3.0000      |  |
|                           | Value_Index = 4.5086 238.2878 18.8357 26.6346 67.3754 0.4337 3.3453 1.6502    |  |
|                           | _Eriedman     Rubin Cindex         DB Silhouette   Duda_PseudoT2   Beale      |  |
|                           | Number_clusters  10.00  10.0000 15.000 11.0000  10.0000 2.0000  2.0000 4.0000 |  |
|                           | Value_Index   51187.53 -558.9136 0.063 0.3313 0.7247 0.3896 45.4393 1.3949    |  |
|                           | Ratkowsky Ball PtBiserial Frey McClain Dunn Hubert SDindex                    |  |
|                           | Number_clusters 5.0000 3.0000 4.0000 1 2.0000 10.0000 0 0.4.0000              |  |
|                           | Value_Index 7 0.3556 1.7458 0.6989 NA 0.3848 0.6493 0 7.7083                  |  |
|                           | — Dindex<br>SDbw                                                              |  |
| Number_clusters 0 15.0000 |                                                                               |  |
| value_Index [   0 0.0061  |                                                                               |  |

Gambar 4.46 Jumlah *cluster* Terbaik yang Diusulkan dari Aplikasi RStudio dengan Memanfatkan *Library NBClust*

 Gambar 4.46 menunjukkan bahwa ada 4 (empat) *metode (CCC, Duda, PseudoT2 dan McClain)* yang mengusulkan jumlah *cluster* terbaik adalah 2 (dua) *cluster*, 5 (lima) metode *(Hartigan, Marriot, TrcovW, Tracew* dan *Ball*) yang mengusulkan 3 (tiga) *cluster* , 3 (tiga) *metode* (*Beale, PtBiserial dan SDindex)* mengusulkan 4 (empat) *cluster*, 1 (satu) metode (*Ratkowsky)* mengusulkan 5 (lima) *cluster*, 2 (dua) *metode* (*Scot* dan *KL)*  mengusulkan 7 (tujuh) *cluster*, 4 (empat) *metode (Friedman, Rubin , Shilouette* dan *Dunn)*  mengusulkan 10 (sepuluh) *cluster*, 1 (satu) *metode (DB)* mengusulkan 11 (sebelas) *cluster* dan 3 (tiga) *metode (CH, Cinde dan SDbw)* mengusulkan 15 (lima belas) *Cluster*. Berdasarkan aturan mayoritas, maka jumlah *cluster* yang terbaik adalah 3 *cluster*. Setelah mendapatkan jumlah *cluster* yang terbaik, selanjutnya adalah pusat *cluster* awal *(centroid)*. Penentuan *centroid* pada RStudio sebagaimana terlihat pada gambar 4.47

| <b>R</b> RStudio                                                                                                    |              |                                                 |                                                                                           |                  | $-12$                          |
|----------------------------------------------------------------------------------------------------|--------------|-------------------------------------------------|-------------------------------------------------------------------------------------------|------------------|--------------------------------|
| File Edit Code View Plots Session Build Debug Profile Tools Help                                                                                            |              |                                                 |                                                                                           |                  |                                |
| $O - O8$<br>← 日日 日 日 ト Goto file/function                                                                                                    |              |                                                 |                                                                                           |                  | R Project: (None) -            |
| Source                                                                                                    | 80           | <b>Environment</b> History                      | <b>Connections</b>                                                                        |                  | $\lnot \sqcap$                 |
|                                                                                                    |              | The Import Dataset -                            |                                                                                           |                  | $\equiv$ List $\bullet$ $\Box$ |
| <b>Terminal</b> $\times$<br>Console                                                                                                    | -6           | Global Environment -                            |                                                                                           | $\alpha$         |                                |
| $-1$ $\Rightarrow$                                                                                                    |              | O Data1                                         | 44 obs. of 1 variable                                                                     |                  |                                |
| $-36.4022$<br>0.0003<br>$-0.1234$<br>14<br>15<br>$-0.2104$<br>$-17.2571$<br>0.2923                                                                          | $\triangleq$ | <b>Ofinal</b>                                   | List of 9                                                                                 |                  | Q                              |
|                                                                                                    |              | <b>O</b> gap_stat                               | List of 6                                                                                 |                  | $\alpha$                       |
| SBest.nc                                                                                                    |              | Oklas                                           | List of 9                                                                                 |                  | $\alpha$                       |
| CH Hartigan<br>CCC.<br>Marriot<br>KL<br>Scott<br>TrCovW<br>15.000 12.0000 15.0000 13.0000 5.000000e+00 4.000000e+00<br>Number clusters 2.0000               |              | Oreklame                                        | 44 obs. of 3 variables                                                                    |                  |                                |
| 22.3725 3491.958 53.7616 31.8278 91.7966 1.314298e+16 3.382874e+14<br>Value Index                                                                           |              | O x                                             | 44 obs. of 1 variable                                                                     |                  |                                |
| Tracew Friedman<br>Rubin Cindex<br>DB Silhouette<br>Duda                                                                                                    |              | Values                                          |                                                                                           |                  |                                |
| Number clusters<br>5, 14,000<br>12,0000 12,0000 15,0000<br>15,0000 2,0000<br>Value Index<br>0.9085 0.1427<br>9717551 8121.238 -159.7463<br>0.1491<br>0.1149 |              | data_x1                                         | num [1:46] 0.26 0.073 0.049 0.078 1.006                                                   |                  |                                |
| PseudoT2 Beale Ratkowsky<br>Ball PtBiserial Frey McClain<br>Dunn<br>Number_clusters<br>3.000 3.0000<br>2.0000 3.000 2.0000 14.000<br>4.0000<br>3            |              | <b>Packages</b><br><b>Plots</b><br><b>Files</b> | Viewer<br>Help                                                                            |                  | $\Box$                         |
| Value_Index<br>27.578 1.3041<br>0.3356 13425377<br>0.8477 5.061 0.0989 1.363                                                                                |              | O Install @ Update                              | $\alpha$                                                                                  |                  | G                              |
| Hubert SDindex Dindex<br>SDbw                                                                                                    |              | Name                                            | Description                                                                               | Version          |                                |
| 0, 3, 0000<br>Number clusters<br>0 15.0000<br>Value_Index<br>00.0017<br>0 0.0004                                                                            |              |                                                 | Rousseeuw et al.                                                                          |                  |                                |
|                                                                                                    |              | codetools                                       | Code Analysis Tools for R                                                                 | $0.2 - 15$       | $_{\odot}$                     |
| \$Best.partition                                                                                                    |              | colorspace                                      | A Toolbox for Manipulating and Assessing Colors and<br><b>Palettes</b>                    | $1.4 - 0$        | $_{\odot}$                     |
| [41] 1 1 1 1                                                                                                    |              | ∩.<br>compiler                                  | The R Compiler Package                                                                    | 3.5.2            | $\odot$                        |
| Warning messages:                                                                                                    |              | crayon                                          | Colored Terminal Output                                                                   | 1.3.4            | $_{\odot}$                     |
| 1: In pf(beale, pp, df2) : NaNs produced                                                                                                    |              | datasets                                        | The R Datasets Package                                                                    | 3.5.2            | $\odot$                        |
| 2: In pf(beale, pp, df2) : NaMs produced<br>> cluster::pam(data_baliho, 3)\$medoids                                                                         |              | digest                                          | Create Compact Hash Digests of R Objects                                                  | 0.6.18           | $\odot$                        |
| jarakpasar jaraktraffic volume                                                                                                    |              | n<br>dplyr                                      | A Grammar of Data Manipulation                                                            | 0.7.8            | $\odot$                        |
| [1,]<br>0.229<br>239.3 1794.5<br>[2,1]<br>0.049<br>14.1 3261.4                                                                                              |              | ū<br>factoextra                                 | Extract and Visualize the Results of Multivariate Data<br>Analyses                        | 1.0.5            | $\odot$                        |
| 13.1<br>0.322<br>4894.5 1794.5<br>> cluster::pam(data_baliho, 3)\$means                                                                                     |              | fansi                                           | ANSI Control Sequence Aware String Functions                                              | 0.4.0            | $\odot$                        |
| <b>NULL</b><br>> cluster::pam(data_baliho, 3)\$medoids                                                                                                    |              | foreign                                         | Read Data Stored by 'Minitab', 'S', 'SAS', 'SPSS', 'Stata',<br>'Systat', 'Weka', 'dBase', | $0.8 - 71$       | $\odot$                        |
| jarakpasar jaraktraffic volume<br>239.3 1794.5<br>[1, 1]<br>0.229                                                                                           |              | ✓<br>qqplot2                                    | Create Elegant Data Visualisations Using the Grammar of<br>Graphics                       | 3.1.0            | $\odot$                        |
| [2,]<br>0.049<br>14.1 3261.4                                                                                                    |              | qqpubr                                          | 'agplot2' Based Publication Ready Plots                                                   | 0.2              | $\odot$                        |
| [3,1]<br>0.322<br>4894.5 1794.5<br>> L                                                                                                    |              | ggrepel                                         | Automatically Position Non-Overlapping Text Labels with<br>'qqplot2'                      | 0.8.0            | Ø                              |
| <b>Start</b>                                                                                                    |              |                                                 | EN & B                                                                                    | $\mathbb{E}$ (b) | 21:35<br>15/02/2019            |

Gambar 4.47 Penentuan *centroid* (pusat *cluster*) awal pada RStudio

Berdasarkan Gambar 4.47, jumlah *cluster* yang dihasilkan dari RStudio adalah 3 (tiga) *Cluster*. Tabel 4.4 menunjukkan pembentukan *cluster*. Tabel 4.4 Pembentukan *Cluster*

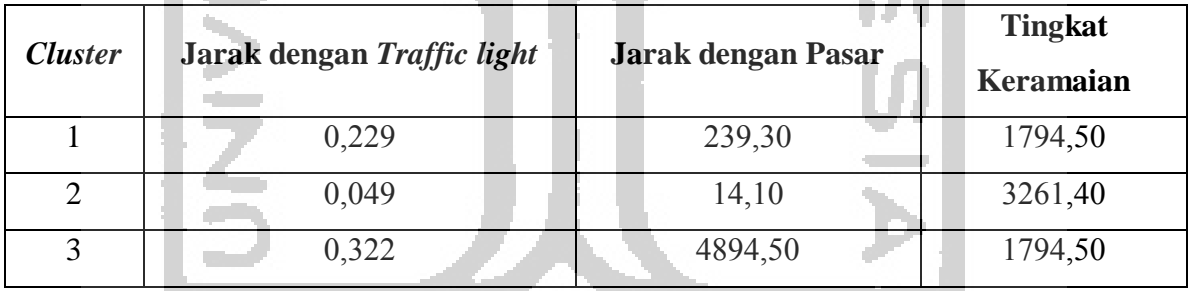

 Setelah menentukan jumlah *cluster*, selanjutnya adalah mengalokasikan masingmasing data ke *centroid*/rata-rata terdekat. Untuk mengukur jarak data ke pusat kelompok (*centroid*), menggunakan *Metode Euclidean*. Pengukuran jarak pada ruang jarak (*distance space*) *Euclidean* dapat dicari menggunakan rumus ( 3.1).

 Penelitian ini dibangun sebuah sistem yang mampu melakukan *clustering* dengan menggunakan Algoritma *K-means*. Proses *clustering* dilakukan dengan memasukkan pusat *cluster* (*centroid*) awal kedalam sistem terlebih dahulu. Tampilan proses input *centroid* (pusat *cluster*) awal sebagaimana terlihat pada Gambar 4.48

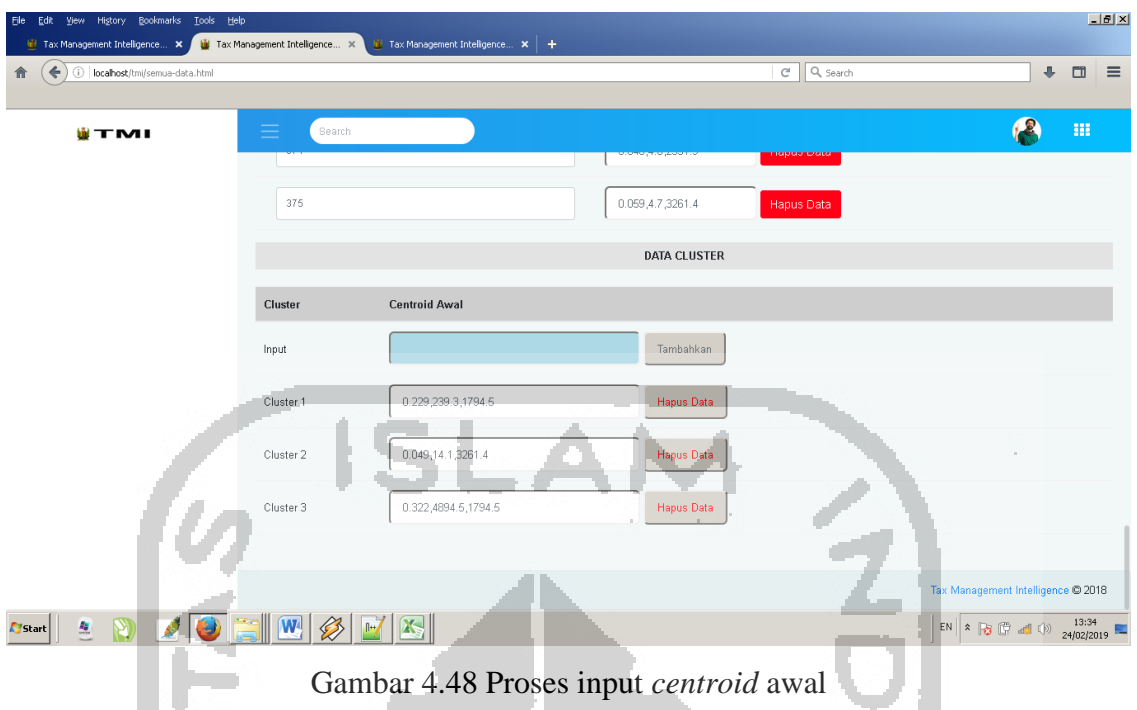

 Setelah berhasil memasukkan *centroid* awal yang selanjutnya adalah memasukkan data yang akan dilakukan *clustering*. Data yang telah diolah melalui sistem kemudian di*extract* kedalam format excel, data yang diextract kemudian diolah kembali agar dapat dilakukan proses *clustering*, kemudian dimasukkan kedalam tabel objek. Proses input data kedalam sistem melalui aplikasi import data yang telah dibangun. Proses import data sebagaimana terlihat pada Gambar 4.49

depart of

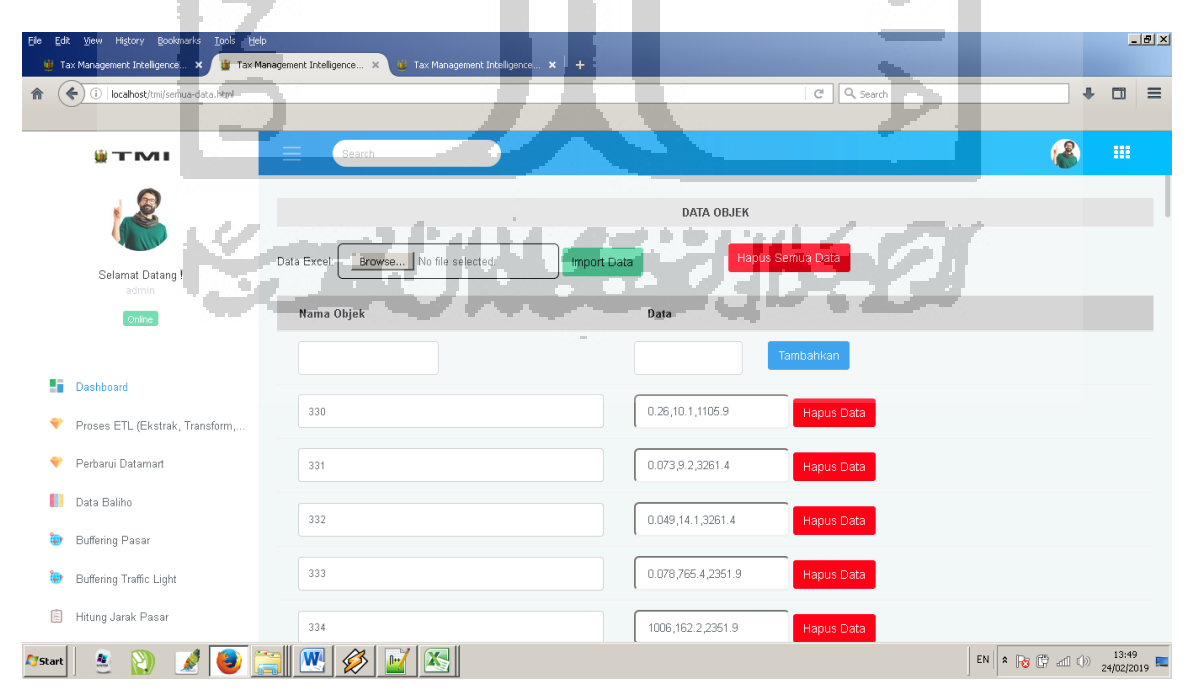

Gambar 4.49 Proses import data

Berdasarkan Gambar 4.49, proses input data ke sistem dapat dilakukan melalui *import* data dengan format .xls. Button "Import Data" digunakan untuk melakukan proses *import* data dari excel ke sistem dengan memilih file yang berextensi .xls terlebih dahulu. Button "Hapus Semua Data" digunakan untuk menghapus semua data objek yang berada pada sistem. Setelah data berhasil diimport yang selanjutnya adalah melakukan proses *clustering* dengan menekan button "Lakukan Proses *Clustering*". Hasil *clustering* sebagaimana terlihat pada Gambar 4.50.

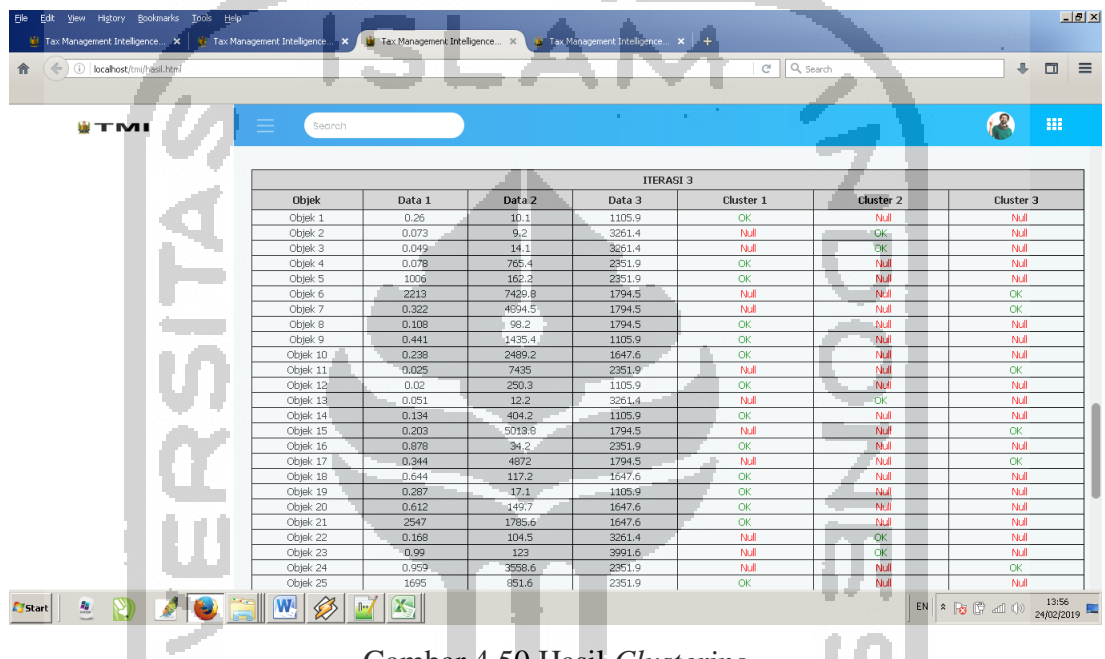

Gambar 4.50 Hasil *Clustering*

Berdasarkan Gambar 4.50 proses *clustering* telah berhasil dilakukan. Untuk menguji kebenaran hasilnya, penulis melakukan perbandingan dengan melakukan *clustering* menggunakan data yang sama di RStudio. Setelah dilakukan perbandingan dan hasilnya sama. Setelah proses *clustering* berhasil dilakukan, hasil dari proses *clustering* tersebut ditampilkan dalam peta spasial. Gambar 4.51 menunjukkan tampilan dari hasil *clustering* dalam peta spasial.

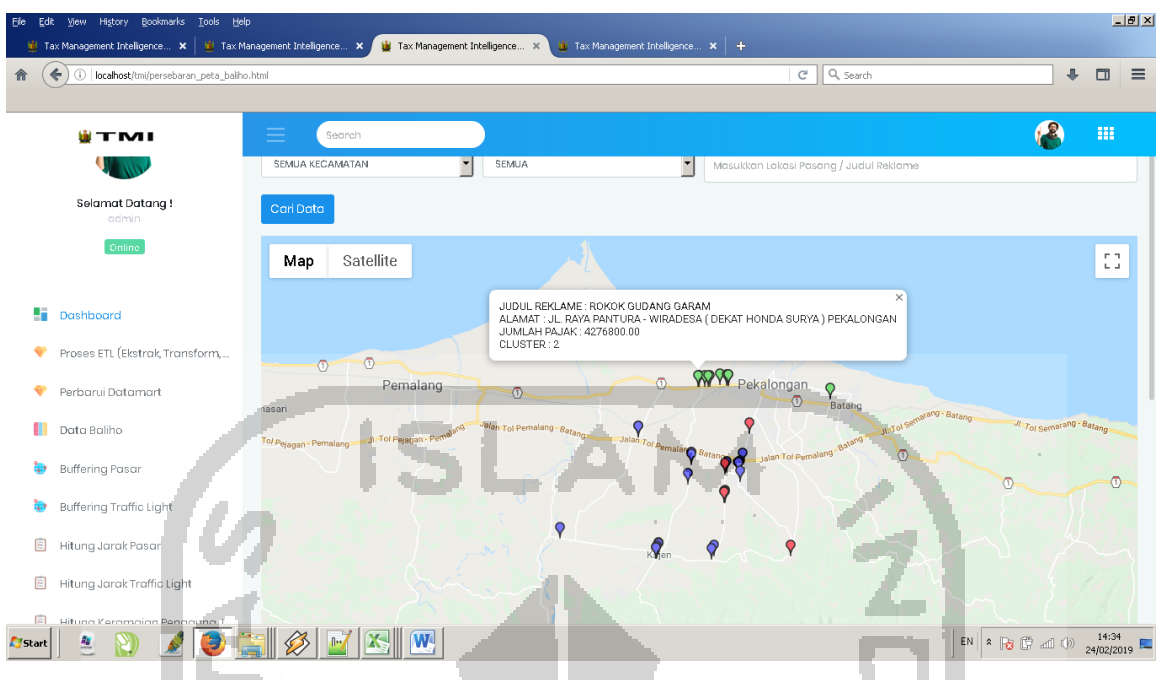

Gambar 4.51 Hasil *Clustering* dalam Peta Spasial

 Berdasarkan Gambar 4.51 dapat diketahui bahwa, hasil dari *clustering* dengan menggunakan algoritma *k-means* didapatkan 3 (tiga) *cluster*. Dapat terlihat disitu bahwa *cluster* 1 ditunjukan dengan warna biru, kemudian *cluster* 2 (tiga) ditunjukkan dengan warna hijau dan *cluster* 3 (tiga) ditunjukkan dengan warna biru. Untuk hasil rincian proses *clustering* menggunakan algoritma *k-means* dapat dijelaskan secara rinci sebagai berikut ;

Hasil penghitungan jarak ke *centroid* pada iterasi ke-I menggunakan rumus (3.1) sebagaimana terlihat pada Tabel 4.5

| Ы              | C1           | C <sub>2</sub> | C <sub>3</sub> | <b>Jarak</b>   |  |
|----------------|--------------|----------------|----------------|----------------|--|
| <b>Reklame</b> |              |                |                | terdekat       |  |
| 330            | 725,7427926  | 2155,503722.   | 4932,700409    | C <sub>1</sub> |  |
| 331            | 1484,837245  | 4,900058775    | 5100,779525    | C2             |  |
| 332            | 1484.085807  | $\Omega$       | 5096,086719    | C2             |  |
| 333            | 766,4698251  | 1179,678745    | 4166,552727    | C1             |  |
| 334            | 562,7075384  | 921,4796665    | 4765,01401     | C1             |  |
| 335            | 7190,500274  | 7559,391959    | 2535,300705    | C <sub>3</sub> |  |
| 336            | 4655,200001  | 5096,086719    | $\Omega$       | C <sub>3</sub> |  |
| 337            | 141.1000519  | 1469,308825    | 4796,300005    | C <sub>1</sub> |  |
| 338            | 1380, 154055 | 2581,912875    | 3526,973601    | C <sub>1</sub> |  |
| 339            | 2254,690582  | 2954,736957    | 2409,781672    | C <sub>1</sub> |  |
| 340            | 7217,256632  | 7476,426089    | 2600,92966     | C <sub>3</sub> |  |

Tabel 4.5 Hasil Penghitungan Jarak ke *Centroid* pada Iterasi ke-I

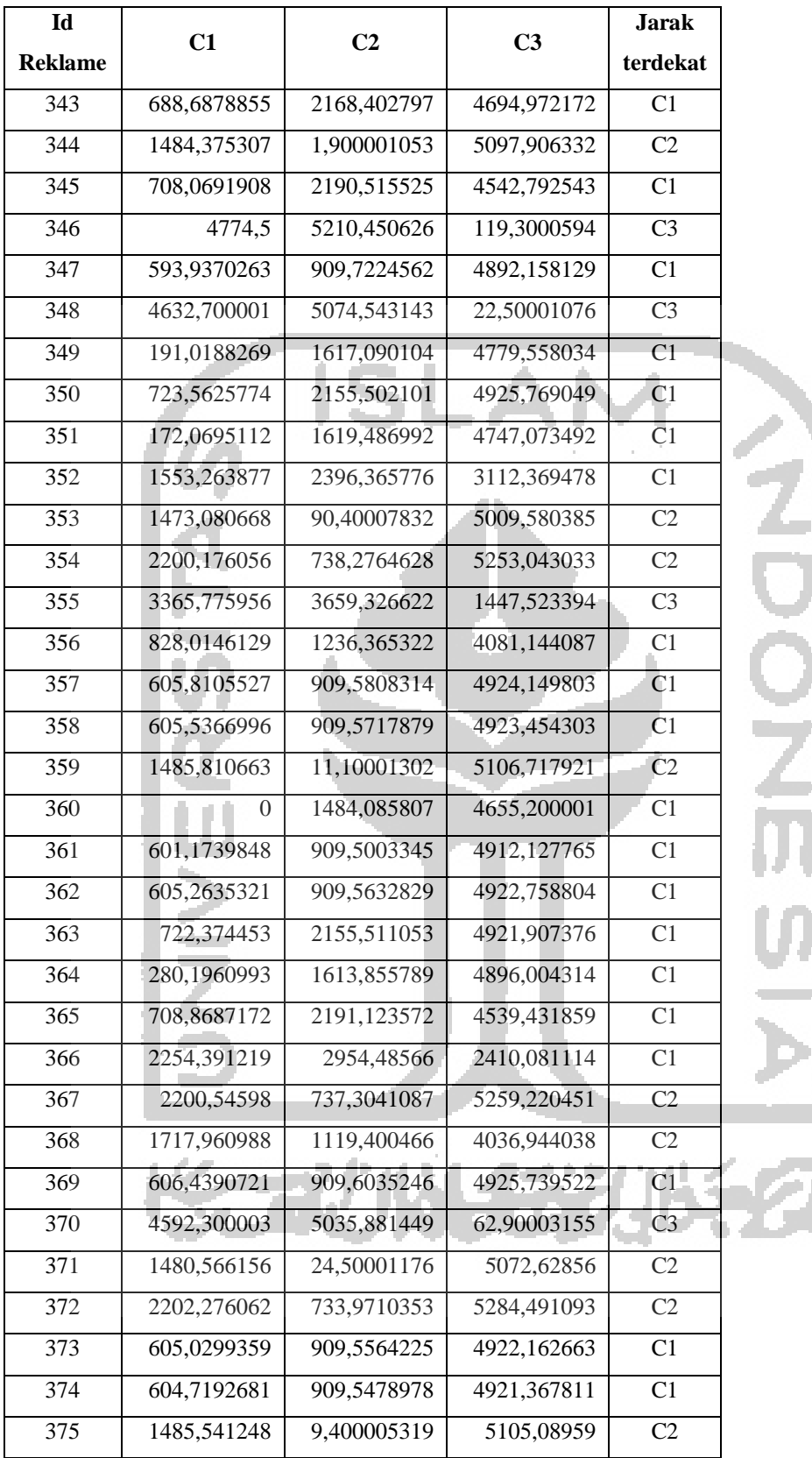

Ŷ,

 Dari tabel 4.5 Hasil penghitungan jarak ke *centroid* pada Iterasi ke-I, didapatkan keanggotaan sebagaimana terlihat pada Tabel 4.6

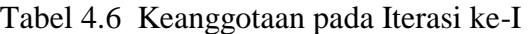

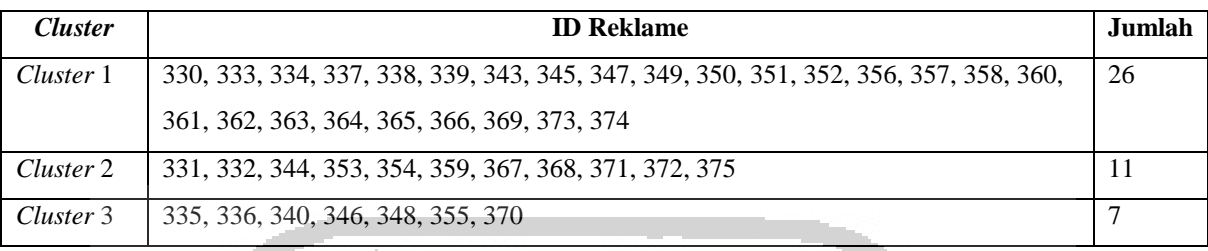

Langkah selanjutnya adalah menghitung rasio antara besaran BCV (*Between Cluster Variation*) dengan WCV (*Within Cluster Variation*). Untuk menentukan besaran BVC menggunakan rumus (3.2) dan WCV menggunakan rumus (3.3). Tabel 4.7 menunjukkan penghitungan BVC pada iterasi ke-I.

Tabel 4.7 Penghitungan BVC pada Iterasi ke-I

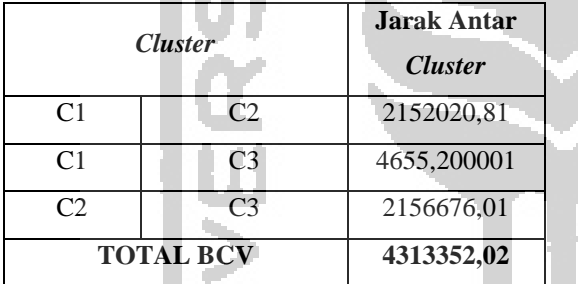

 Berdasarkan tabel 4.7, Total BVC pada iterasi ke-I adalah 4313352,02. Setelah menentukan BVC, yang selanjutnya adalah menghitung WCV. Tabel 4.8 menunjukkan penghitungan WCV pada iterasi ke-I.

Tabel 4.8 Tabel Penghitungan WCV pada Iterasi ke-I

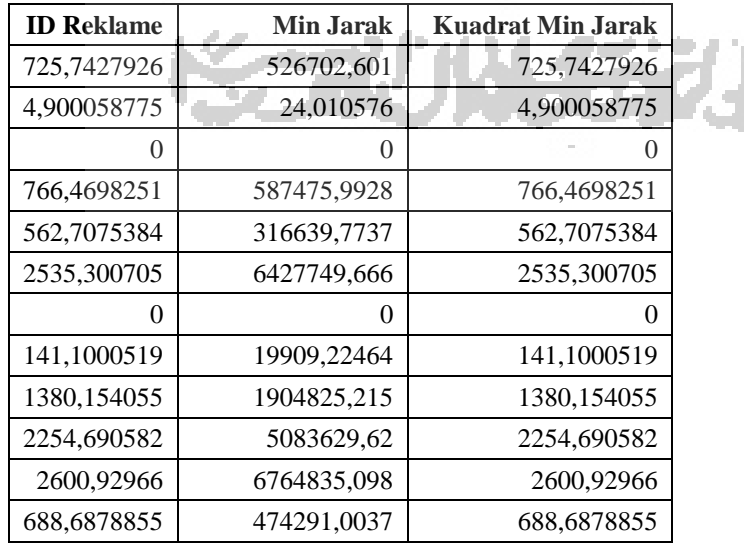

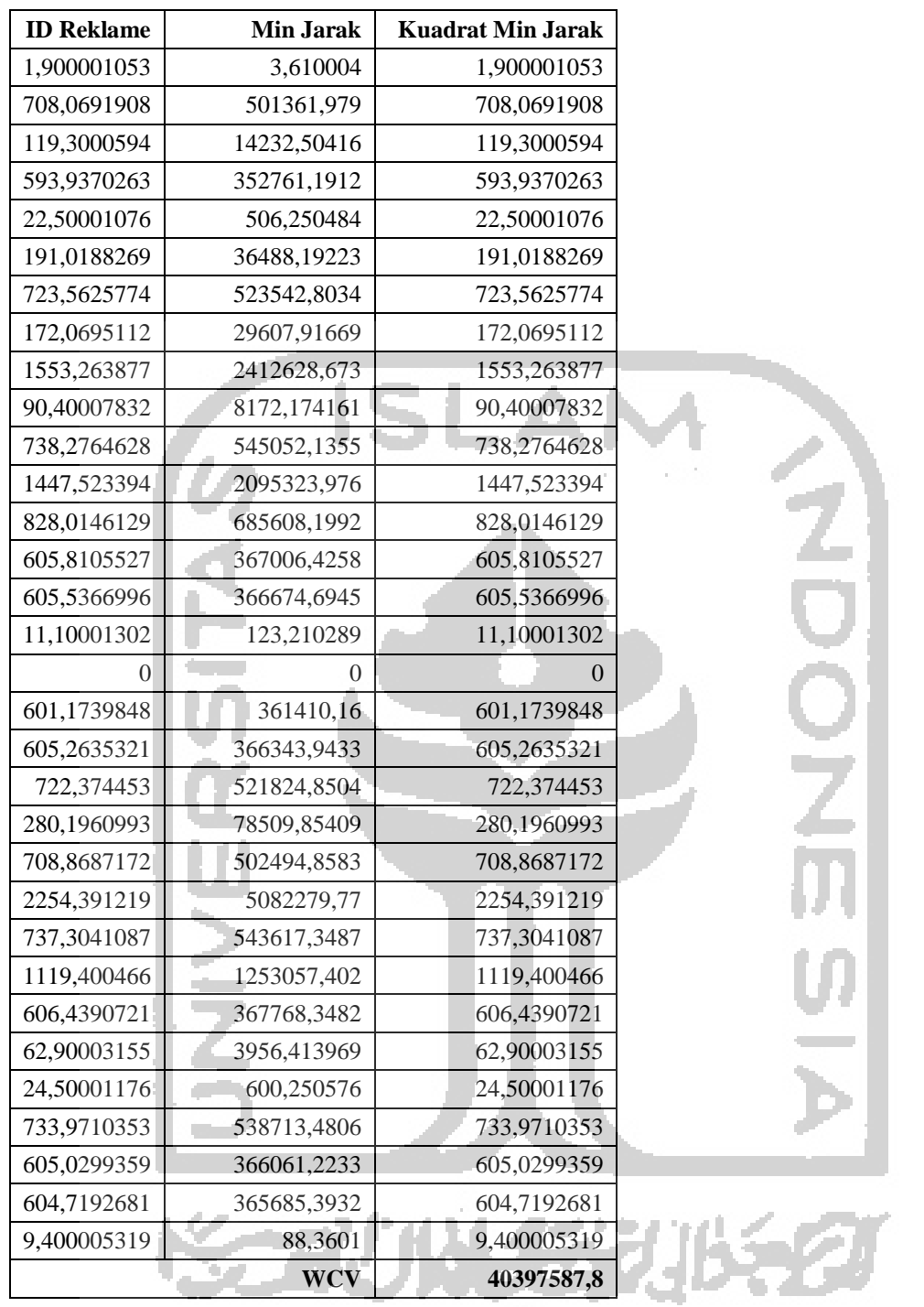

 Berdasarkan Tabel 4.7 dan Tabel 4.8, dapat diketahui bahwa Total BCV adalah 4313352,02 dan total WCV adalah 40397587,8. Dari data tersebut dapat diketahui besar rasio menggunakan rumus (3.4), sehingga didapatkan rasio sebesar 0,106772514. Karena ini merupakan Iterasi pertama maka dilakukan Iterasi selanjutnya, yaitu Iterasi ke-II. Sebelum melakukan Iterasi kedua dilakukan Pembaharuan *Centroid* dengan rumus (3.5). Hasil pembaharuan *Centroid* sebagaimana terlihat pada Tabel 4.9.

V.

| <i>Cluster</i> | Jarak dengan Traffic light | Jarak dengan Pasar | Tingkat Keramaian |
|----------------|----------------------------|--------------------|-------------------|
|                | 0.632615385                | 452,2807692        | 1811,030769       |
|                | 0,415636364                | 149.7636364        | 3460.545455       |
|                | 0,635857143                | 5433.614286        | 1953,757143       |

Tabel 4.9 Pembentukan *Cluster* Baru pada Iterasi ke-II

Selanjutnya adalah mengalokasikan masing-masing data ke *centroid*/rata-rata terdekat. Hasil penghitungan jarak ke *centroid* pada Iterasi ke-II menggunakan rumus (3.1) sebagaimana terlihat pada Tabel 4.10.

| <b>ID Reklame</b> | C1          | C <sub>2</sub> | C <sub>3</sub> |  |
|-------------------|-------------|----------------|----------------|--|
|                   |             |                |                |  |
| 330               | 832,3060574 | 2358,783833    | 5489,38695     |  |
| 331               | 1516,539412 | 243,7563647    | 5579,802909    |  |
| 332               | 1515,115056 | 240,9640403    | 5575,039487    |  |
| 333               | 624,9667872 | 1268,110007    | 4685,161968    |  |
| 334               | 613,7479262 | 1108,715363    | 5286,428515    |  |
| 335               | 6977,538992 | 7468,242105    | 2002,529084    |  |
| 336               | 4442,249999 | 5028,740461    | 562,1451317    |  |
| 337               | 354,4668288 | 1666,843232    | 5337,790621    |  |
| 338               | 1209,84828  | 2682,762769    | 4087,123591    |  |
| 339               | 2043,465127 | 2959,684739    | 2960,288472    |  |
| 340               | 7003,635324 | 7369,10875     | 2040,603559    |  |
| 343               | 733,4889284 | 2356,790812    | 5252,200405    |  |
| 344               | 1515,665638 | 242,0388379    | 5576,886501    |  |
| 345               | 706,7682864 | 2368,352414    | 5100,379402    |  |
| 346               | 4561,549204 | 5141,454779    | 449,0067476    |  |
| 347               | 683,6162042 | 1114,652373    | 5414,073552    |  |
| 348               | 4419,750155 | 5007,516723    | 583,758108     |  |
| 349               | 372,8119343 | 1813,237895    | 5325,222348    |  |
| 350               | 828,6083653 | 2358,379714    | 5482,471055    |  |
| 351               | 343,8964069 | 1812,945466    | 5292,776434    |  |
| 352               | 1343,299465 | 2441,87149     | 3660,839259    |  |
| 353               | 1491,483351 | 204,224803     | 5487,202305    |  |
| 354               | 2205,290938 | 531,7288335    | 5688,183166    |  |
| 355               | 3153,05547  | 3584,586502    | 1916,819347    |  |
| 356               | 672,3068507 | 1312,124484    | 4599,279701    |  |
| 357               | 703,7700901 | 1118,449381    | 5446,186879    |  |
| 358               | 703,322427  | 1118,357116    | 5445,488753    |  |
|                   |             |                |                |  |

Tabel 4.10 Hasil Penghitungan Jarak ke *Centroid* pada Iterasi ke-II

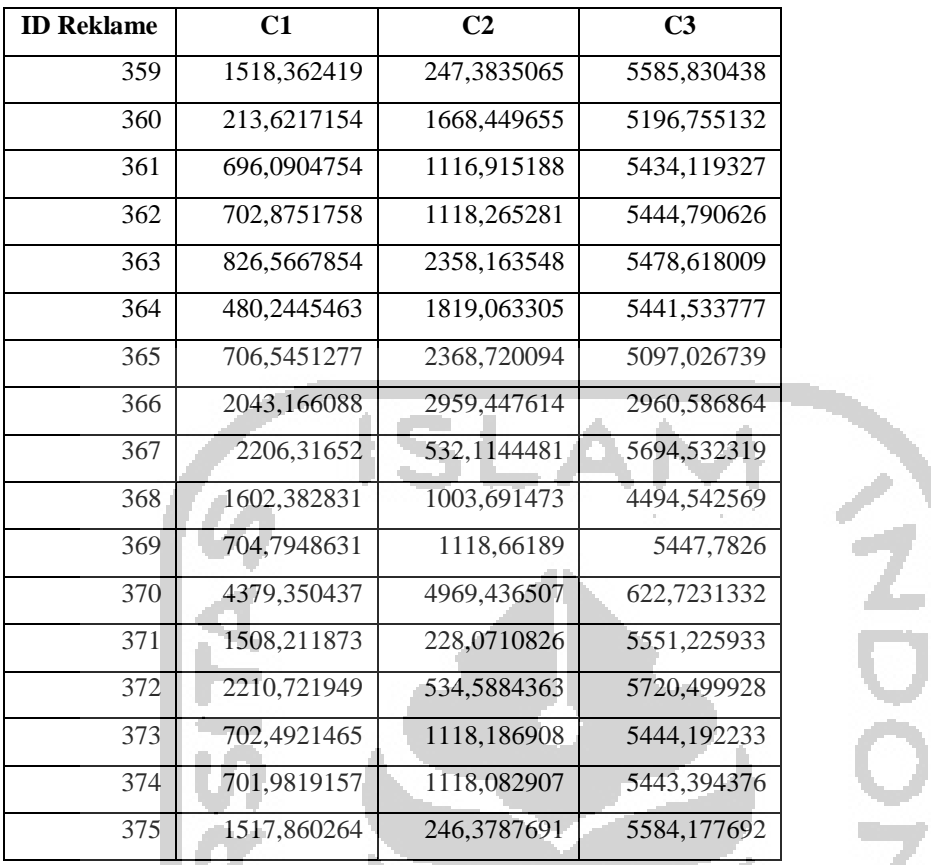

 Dari tabel 4.10 Hasil Penghitungan Jarak ke *Centroid* pada Iterasi ke-II didapatkan keanggotaan sebagaimana terlihat pada Tabel 4.11.

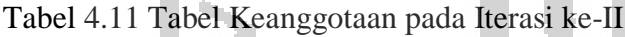

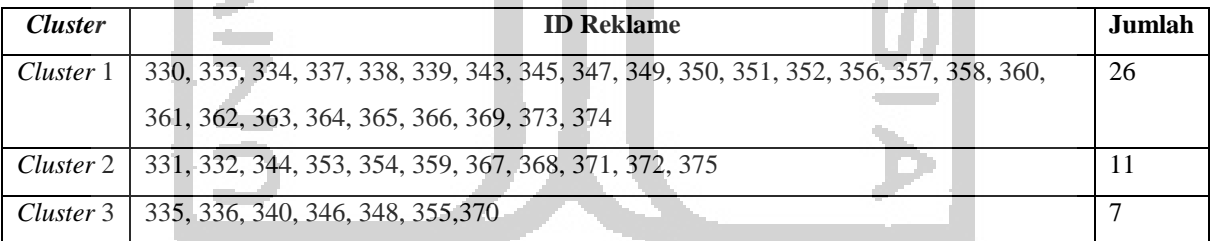

Langkah selanjutnya adalah menghitung rasio antara besaran BCV dengan WCV pada Iterasi ke-II. Untuk menentukan besaran BVC menggunakan rumus (3.2) dan WCV menggunakan rumus (3.3). Tabel 4.12 menunjukkan penghitungan BVC pada Iterasi ke-II. Tabel 4.12 Tabel Penghitungan BVC pada Iterasi ke-II

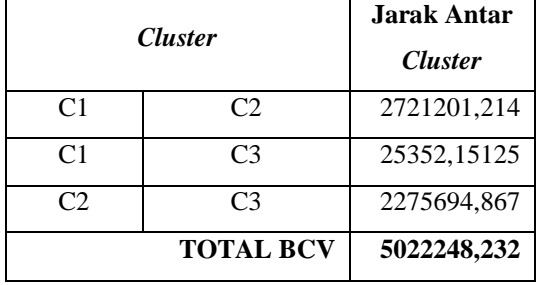

Berdasarkan tabel 4.12, Total BVC pada iterasi ke-I adalah 5022248,232. Setelah menentukan BVC, yang selanjutnya adalah menghitung WCV. Tabel 4.13 menunjukkan penghitungan WCV pada iterasi ke-II.

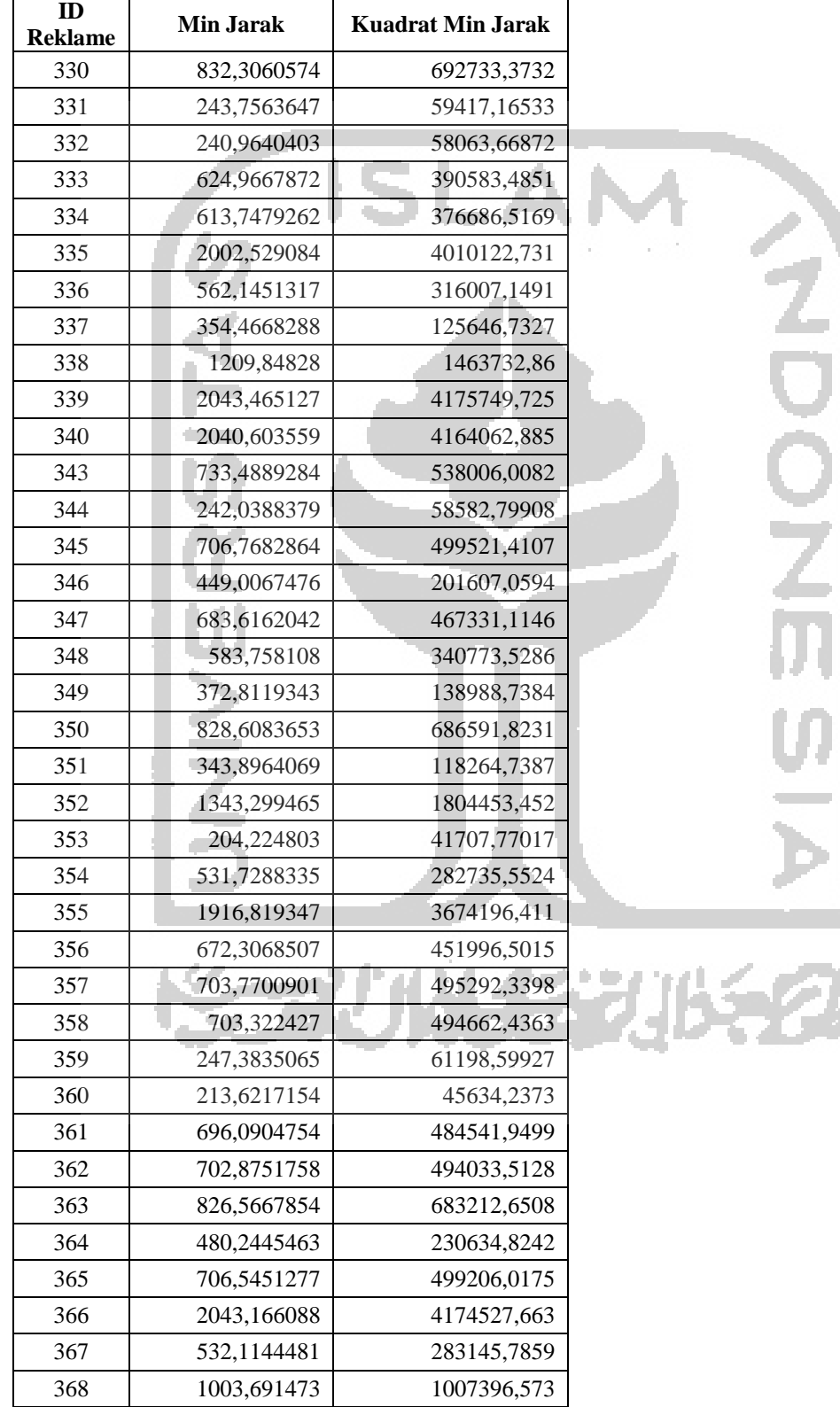

Tabel 4.13 Tabel Penghitungan WCV pada Iterasi ke-II

V

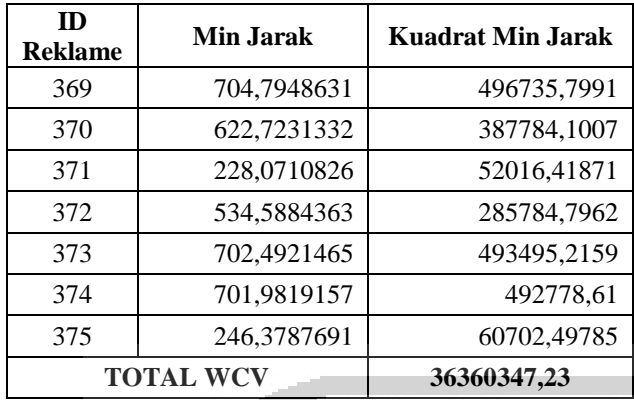

 Berdasarkan Tabel 4.12 dan Tabel 4.13 dapat diketahui bahwa Total BCV adalah 5022248,232 dan total WCV adalah 36360347,23. Dari data tersebut dapat diketahui besar rasio menggunakan rumus (3.4), sehingga didapatkan rasio pada Iterasi ke-II sebesar 0,138124320. Dari perbandingan antara rasio pada iterasi I dengan rasio pada Iterasi ke-II data diketahui bahwa Rasio II > Rasio I (0,106772514> 0,138124320). Karena Rasio Sekarang lebih besar dari rasio sebelumnya, maka proses iterasi dilakukan kembali.

Selanjutnya adalah melakukan Iterasi ketiga. Sebelum melakukan Iterasi ke-III dilakukan Pembaharuan *Centroid* menggunakan rumus (3.5). Pembaharuan *Centroid* sebagaimana terlihat pada Tabel 4.14.

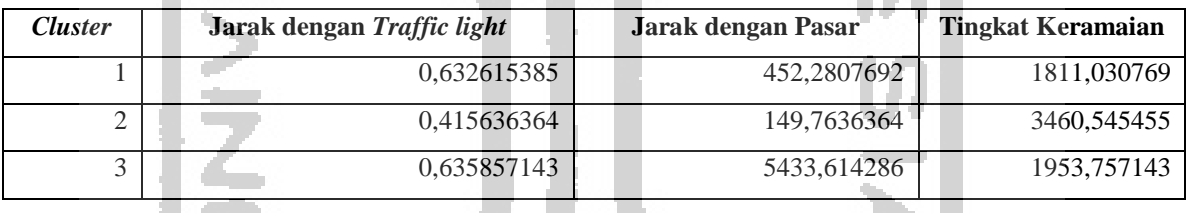

Tabel 4.14 Pembentukan *Cluster* Baru pada Iterasi ke-III

Selanjutnya adalah mengalokasikan masing-masing data ke *centroid*/rata-rata terdekat. Hasil penghitungan jarak ke *centroid* pada Iterasi ke-III menggunakan rumus (3.1) sebagaimana terlihat pada Tabel 4.15.

| <b>ID Reklame</b> | C1          | C <sub>2</sub> | C <sub>3</sub> |  |
|-------------------|-------------|----------------|----------------|--|
| 330               | 832,3060574 | 2358,783833    | 5489,38695     |  |
| 331               | 1516,539412 | 243,7563647    | 5579,802909    |  |
| 332               | 1515,115056 | 240,9640403    | 5575,039487    |  |
| 333               | 624,9667872 | 1268,110007    | 4685,161968    |  |
| 334               | 613,7479262 | 1108,715363    | 5286,428515    |  |
| 335               | 6977,538992 | 7468,242105    | 2002,529084    |  |
| 336               | 4442,249999 | 5028,740461    | 562,1451317    |  |

Tabel 4.15 Hasil Penghitungan Jarak ke *Centroid* pada Iterasi ke-III

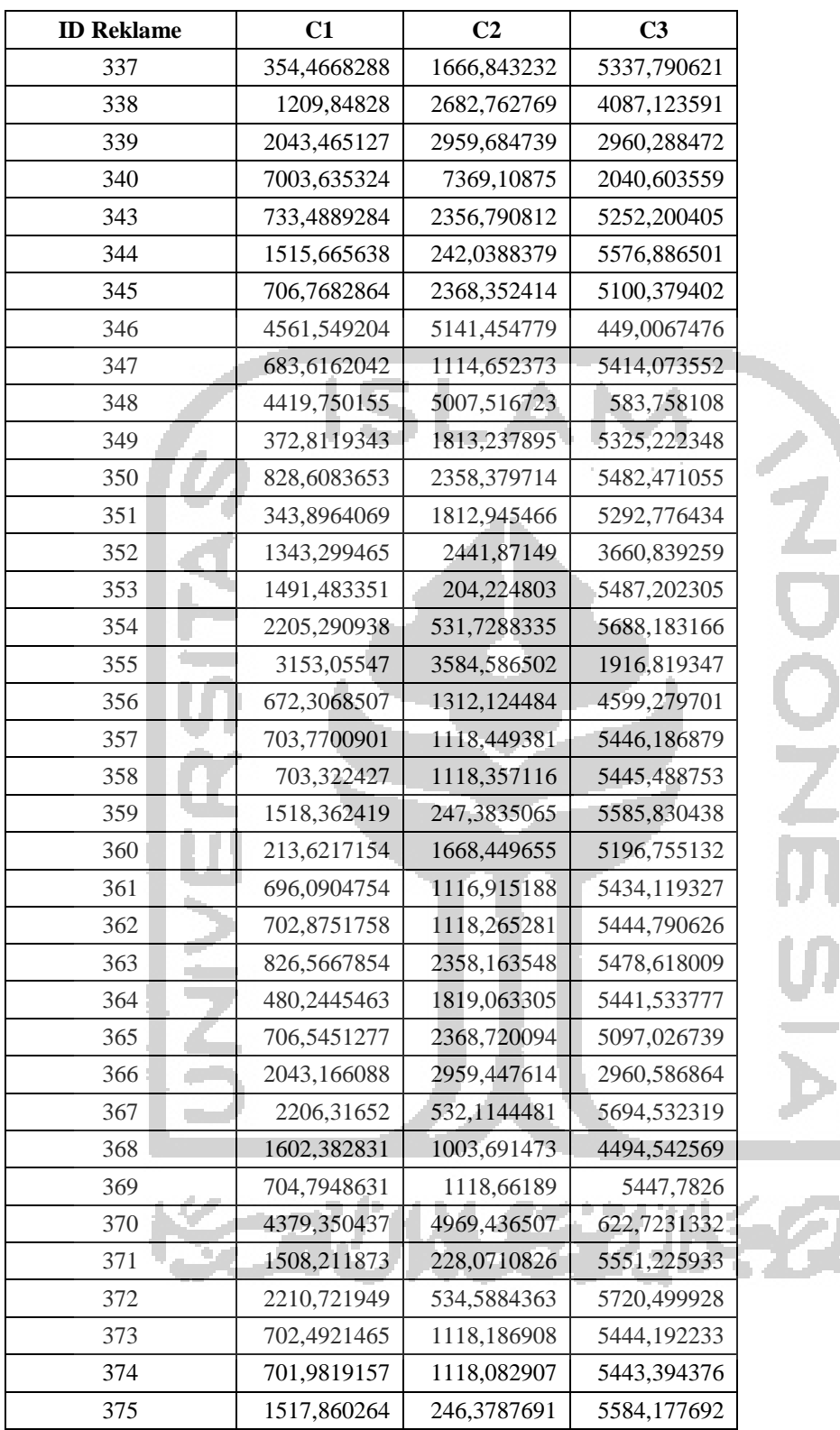

Dari tabel 4.15 Hasil Penghitungan Jarak ke *Centroid* pada Iterasi ke-III didapatkan keanggotaan sebagaimana terlihat pada Tabel 4.16.

Ŷ,

| <b>Cluster</b> | <b>ID Reklame</b>                                                          | Jumlah |
|----------------|----------------------------------------------------------------------------|--------|
| Cluster 1      | 330, 333, 334, 337, 338, 339, 343, 345, 347, 349, 350, 351, 352, 356, 357, | -26    |
|                | 358, 360, 361, 362, 363, 364, 365, 366, 369, 373, 374                      |        |
| Cluster 2      | 331, 332, 344, 353, 354, 359, 367, 368, 371, 372, 375                      |        |
| Cluster 3      | 335, 336, 340, 346, 348, 355, 370                                          |        |

Tabel 4.16 Keanggotaan pada Iterasi ke-III

Langkah selanjutnya adalah menghitung rasio antara besaran BCV dengan WCV Pada Iterasi ke-III. Untuk menentukan besaran BVC menggunakan rumus (3.2) dan WCV menggunakan rumus (3.3). Tabel 4.17 menunjukkan penghitungan BVC pada iterasi ke-III. Tabel 4.17 Penghitungan BVC pada Iterasi ke-III

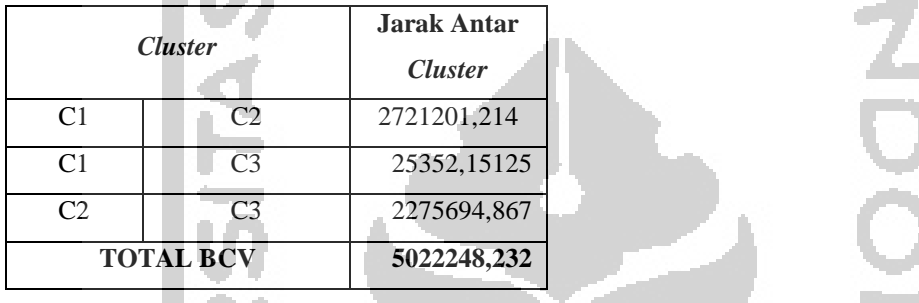

Berdasarkan tabel 4.17, Total BVC pada iterasi ke-III adalah 5022248,232. Setelah menentukan BVC, yang selanjutnya adalah menghitung WCV. Tabel 4.13 menunjukkan penghitungan WCV pada iterasi ke-III. Tabel 4.18 menunjukkan penghitungan WCV pada iterasi ke-III.

÷

| ID<br><b>Reklame</b> | <b>Min Jarak</b> | <b>Kuadrat Min Jarak</b> |  |
|----------------------|------------------|--------------------------|--|
| 330                  | 832,3060574      | 692733,3732              |  |
| 331                  | 243,7563647      | 59417,16533              |  |
| 332                  | 240,9640403      | 58063,66872              |  |
| 333                  | 624,9667872      | 390583,4851              |  |
| 334                  | 613,7479262      | 376686,5169              |  |
| 335                  | 2002,529084      | 4010122,731              |  |
| 336                  | 562,1451317      | 316007,1491              |  |
| 337                  | 354,4668288      | 125646,7327              |  |
| 338                  | 1209,84828       | 1463732,86               |  |
| 339                  | 2043,465127      | 4175749,725              |  |
| 340                  | 2040,603559      | 4164062,885              |  |
| 343                  | 733,4889284      | 538006,0082              |  |

Tabel 4.18 Penghitungan WCV pada Iterasi ke-III

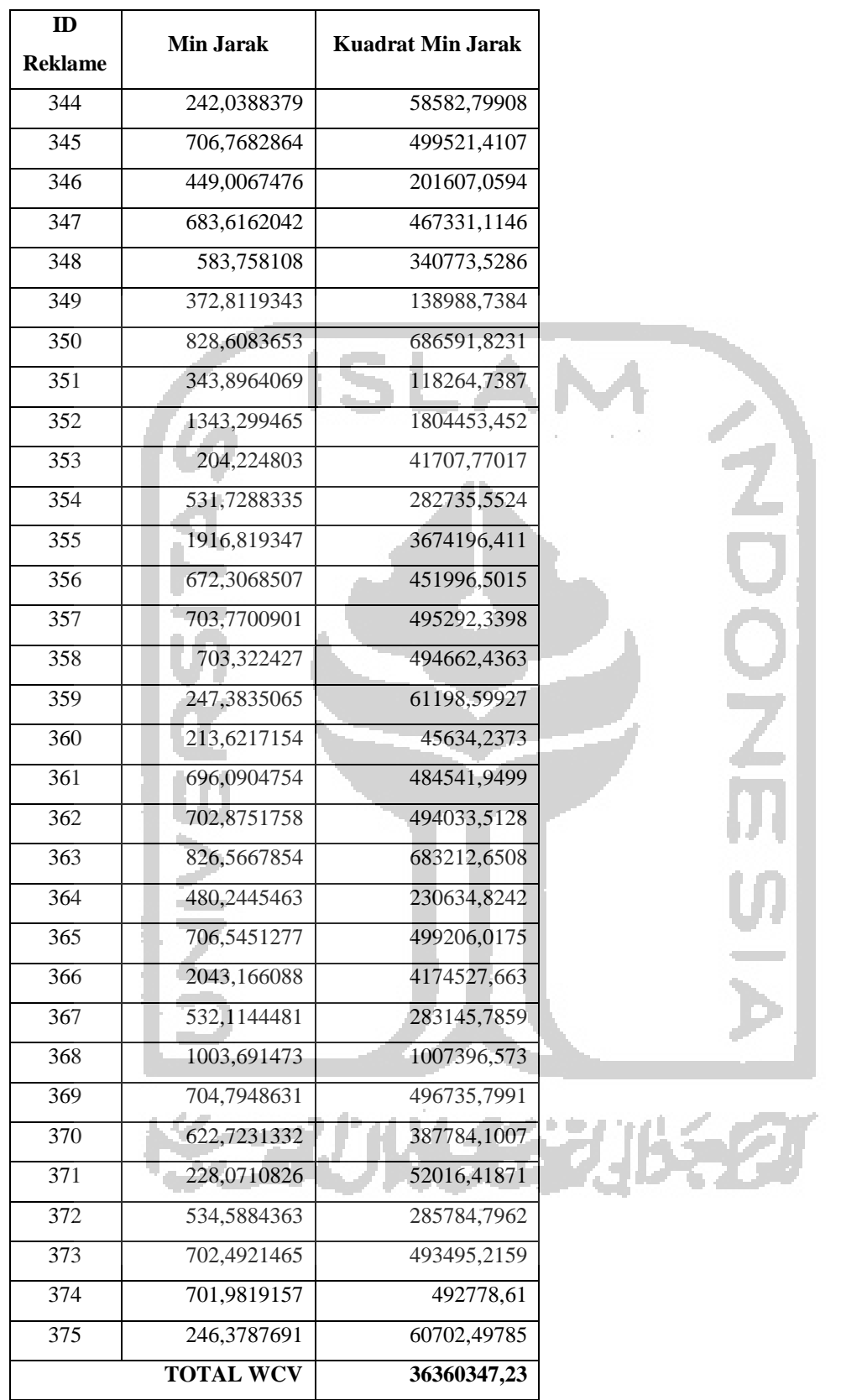

 Berdasarkan tabel di atas dapat diketahui bahwa Total BCV adalah 5022248,232 dan total WCV adalah 36360347,23. Dari data tersebut dapat diketahui besar rasio menggunakan rumus (3.4), sehingga didapatkan rasio pada Iterasi ke-III sebesar

0,13812432. Dari perbandingan antara rasio pada Iterasi ke-II dengan rasio pada Iterasi ke-III data diketahui bahwa Rasio III = Rasio II  $(0.13812432= 0.13812432)$ . Karena rasio sekarang tidak lebih besar dari rasio sebelumnya, maka proses iterasi dihentikan, sehingga didapatkan keanggotaan akhir sebagaimana terlihat pada Tabel 4.19.

Tabel 4.19 Hasil Akhir Keanggotaan dari Pengelompokan Menggunakan Algoritma *Kmeans*

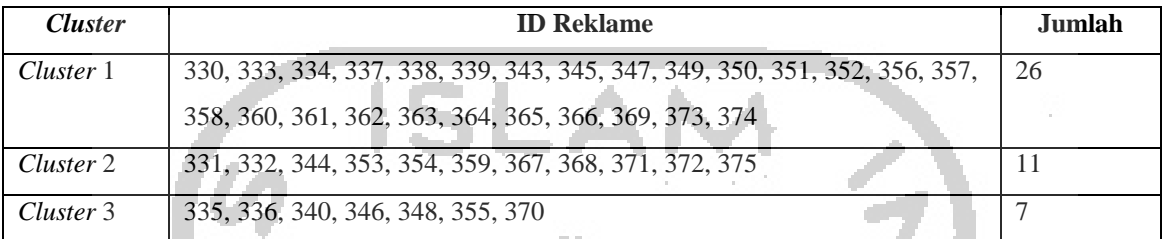

 Berdasarkan Tabel 4.19, dapat diketahui bahwa *cluster* yang beranggotakan paling banyak adalah Claster 1 yang terdiri dari 26 reklame yaitu reklame dengan id 330, 333, 334, 337, 338, 339, 343, 345, 347, 349, 350, 351, 352, 356, 357, 358, 360, 361, 362, 363, 364, 365, 366, 369, 373, 374, yang selanjutnya yang urutan kedua adalah *cluster* 2 (dua) yang terdiri dari 11 reklame dengan id 331, 332, 344, 353, 354, 359, 367, 368, 371, 372, 375. Untuk *cluster* nomor 3 (tiga) berada pada urutan nomor 3 (tiga) yang terdiri dari 8 (delapan) reklame yaitu reklame dengan id 335, 336, 340, 346, 348, 355, 370. Berikut analisis dari masing masing *cluster*.

#### **4.9 Analisis Pada** *Cluster* **I**

Dari hasil *Cluster K-means* pada Reklame berdasar variabel Jarak dengan Pasar, Jarak dengan *Traffic light* dan Volume Kendaraan dihasilkan anggota dengan rincian sebagaimana terlihat pada Tabel 4.20.

| No. | Id<br><b>Reklame</b> | Luas<br>(m) | Jumlah<br>Pajak<br>Reklame (<br>$Rp$ / Tahun | <b>Kelas</b><br>Wilavah | <b>Kawasan</b><br>Jalan | <b>Jarak</b><br>dengan<br><b>Traffic</b><br>light | <b>Jarak</b><br>dengan<br>Pasar | <b>Volume</b><br>Kendaraan | Kecamatan    |
|-----|----------------------|-------------|----------------------------------------------|-------------------------|-------------------------|---------------------------------------------------|---------------------------------|----------------------------|--------------|
|     | 330                  | 24          | 4.276.800                                    | Wilayah I               | Jalan Utama             | 0.26                                              | 10.100                          | 1105,900                   | Kajen        |
| 2   | 333                  | 24          | 4,276,800                                    | Wilayah I               | Jalan Utama             | 0,078                                             | 765,400                         | 2351,900                   | Kedungwuni   |
| 3   | 334                  | 24          | 4.276.800                                    | Wilayah I               | Jalan Utama             | 1,006                                             | 162,200                         | 2351.900                   | Kedungwuni   |
| 4   | 337                  | 24          | 4.276.800                                    | Wilayah I               | Jalan Utama             | 0,108                                             | 98,200                          | 1794.500                   | Karang Anyar |
| 5   | 338                  | 24          | 4,276,800                                    | Wilayah II              | Jalan Utama             | 0,441                                             | 1435,400                        | 1105.900                   | Kesesi       |
| 6   | 339                  | 24          | 4,276,800                                    | Wilayah II              | Jalan Utama             | 0,238                                             | 2489,200                        | 1647,600                   | Sragi        |
| 7   | 343                  | 24          | 3,888,000                                    | Wilayah I               | Jalan Utama             | 0.02                                              | 250,300                         | 1105,900                   | Kajen        |

Tabel 4.20 Hasil *Cluster K-means* Pada *Cluster* 1

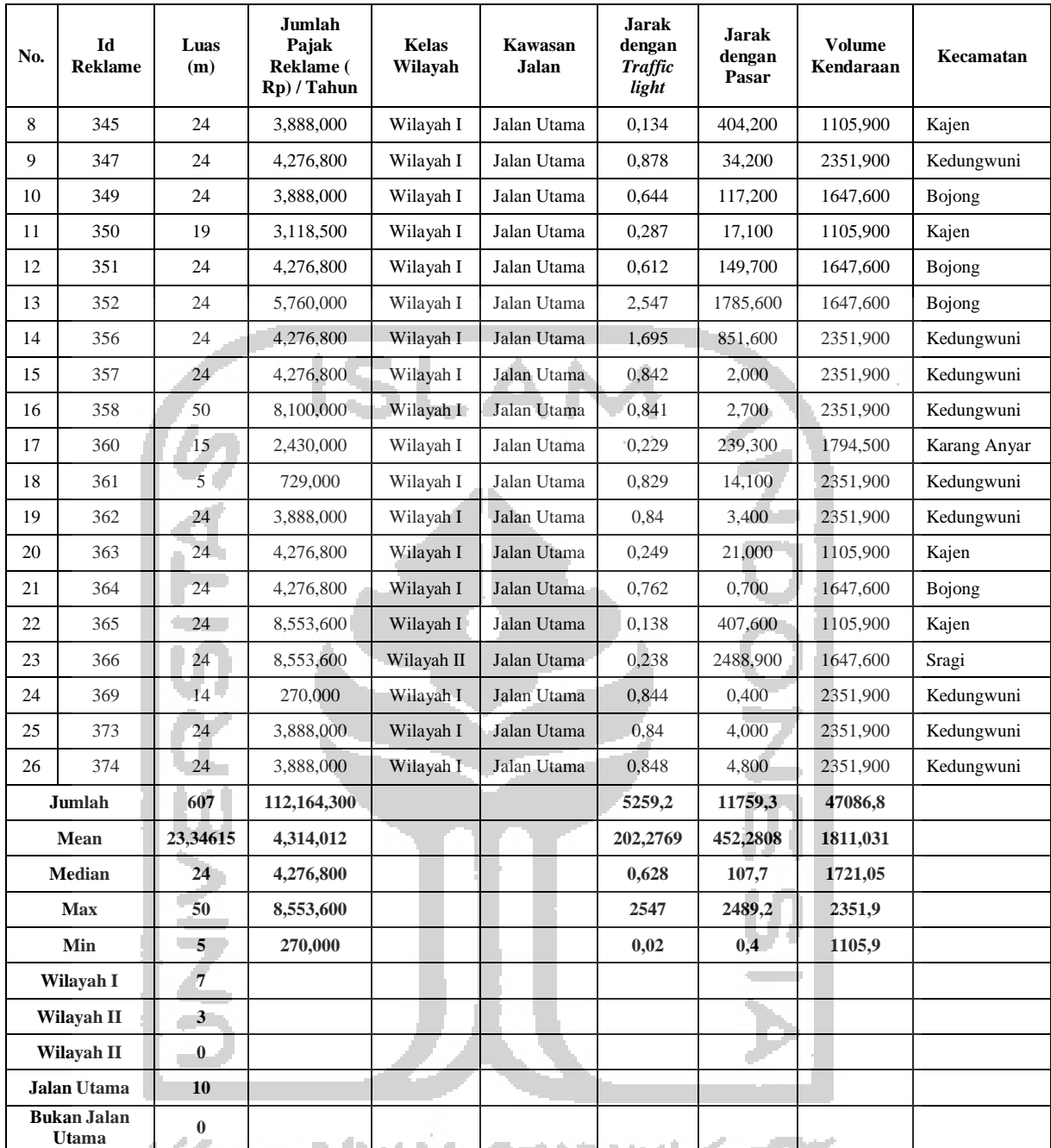

Berdasarkan Tabel 4.20, dapat diketahui bahwa jumlah anggota pada *cluster* 1 adalah 26 reklame, sedangkan rata-rata penerimaan pajak pada *cluster* 1 adalah Rp4,314,012,-,. Pada *cluster* 1 jumlah reklame yang berada pada kelas wilayah 1 adalah sejumlah 23 reklame, sedangkan pada kelas wilayah II ada 3 (tiga) reklame dan pada kelas wilayah III ada 0 reklame. Berdasarkan kawasan jalan, semua reklame pada *cluster* 1 berada pada jalan utama. Berdasarkan kecamatannya pada *cluster* 1 yang paling banyak adalah Kecamatan Kedungwuni, dimana jumlah reklame pada *cluster* 1 yang berada pada Kecamatan Kedungwuni ada 11 (sebelas) reklame, kemudian di kecamatan Kajen ada 5 (lima) reklame, di Kecamatan Bojong ada 4 (empat) reklame, di Kecamatan Karanganyar

ada 2 (dua) reklame, di Kecamatan Sragi ada 2 (dua) reklame dan di Kecamatan Kesesi ada 1 (satu) reklame. Besaran pajak reklame tertinggi pada *Cluster* 1, dimana reklame tersebut berada pada kecamatan Kajen dan Sragi yang mempunyai kedekatan dengan *traffic light*  yang cukup dekat.

#### **4.10 Analisis Pada** *Cluster* **2**

Dari hasil *Cluster K-means* pada Reklame berdasar variabel Jarak dengan Pasar, Jarak dengan *Traffic light* dan Volume Kendaraan dihasilkan anggota dengan rincian sebagaimana terlihat pada Tabel 4.21.

| No.                         | Id<br><b>Reklame</b> | Luas<br>(m)     | Jumlah<br>Pajak<br><b>Reklame</b><br>(Rp) / Tahun | <b>Kelas</b><br>Wilayah | Kawasan<br><b>Jalan</b> | <b>Jarak</b><br>dengan<br><b>Traffic</b><br>light | <b>Jarak</b><br>dengan<br>Pasar | Volume<br>Kendaraan | Kecamatan |
|-----------------------------|----------------------|-----------------|---------------------------------------------------|-------------------------|-------------------------|---------------------------------------------------|---------------------------------|---------------------|-----------|
| $\mathbf{1}$                | 331                  | 32 <sub>1</sub> | 5,184,000                                         | Wilayah I               | Jalan Utama             | 0,073                                             | 9,200                           | 3261,400            | Wiradesa  |
| $\overline{2}$              | 332                  | 15              | 2.430.000                                         | Wilayah I               | Jalan Utama             | 0.049                                             | 14.100                          | 3261.400            | Wiradesa  |
| 3                           | 344                  | 18              | 2,916,000                                         | Wilayah I               | Jalan Utama             | 0,051                                             | 12,200                          | 3261,400            | Wiradesa  |
| $\overline{4}$              | 353                  | 50              | 8,910,000                                         | Wilayah I               | Jalan Utama             | 0.168                                             | 104,500                         | 3261,400            | Wiradesa  |
| 5                           | 354                  | 24              | 4,276,800                                         | Wilayah I               | Jalan Utama             | 0,99                                              | 123,000                         | 3991,600            | Tirto     |
| 6                           | 359                  | 50              | 16,200,000                                        | Wilayah I               | Jalan Utama             | 0,066                                             | 3.000                           | 3261,400            | Wiradesa  |
| 7                           | 367                  | 50              | 17,820,000                                        | Wilayah I               | Jalan Utama             | 0.997                                             | 116,200                         | 3991,600            | Tirto     |
| 8                           | 368                  | 15              | 2,430,000                                         | Wilayah I               | Jalan Utama             | 1,07                                              | 1133,500                        | 3261,400            | Wiradesa  |
| 9                           | 371                  | 32              | 5,184,000                                         | Wilayah I               | Jalan Utama             | 0,025                                             | 38,600                          | 3261,400            | Wiradesa  |
| 10                          | 372                  | 24              | 3,888,000                                         | Wilayah I               | Jalan Utama             | 1.024                                             | 88,400                          | 3991.600            | Tirto     |
| 11                          | 375                  | 24              | 4,276,800                                         | Wilayah I               | Jalan Utama             | 0,059                                             | 4,700                           | 3261,400            | Wiradesa  |
| Jumlah                      |                      | 334             | 73,515,600                                        |                         |                         | 1027,548                                          | 1647,4                          | 38066               |           |
| Mean                        |                      | 30,3<br>6364    | 6,683,236                                         |                         |                         | 93,41345                                          | 149,7636                        | 3460,545            |           |
| <b>Median</b>               |                      | 24              | 4,276,800                                         |                         |                         | 0,073<br>$\mathbb{R}^n$                           | 38,6                            | 3261,4              |           |
| <b>Max</b>                  |                      | 50              | 17,820,000                                        |                         |                         | 1024                                              | 1133,5                          | 3991,6              |           |
| Min                         |                      | 15              | 2,430,000                                         |                         |                         | 0,025                                             | $\overline{3}$                  | 3261,4              |           |
| Wilayah I                   |                      | 11              |                                                   |                         |                         |                                                   |                                 |                     |           |
| Wilayah II                  |                      | $\bf{0}$        |                                                   |                         |                         |                                                   |                                 |                     |           |
| Wilayah II                  |                      | $\bf{0}$        |                                                   |                         |                         |                                                   |                                 |                     |           |
| <b>Jalan Utama</b>          |                      | 11              |                                                   |                         |                         |                                                   |                                 |                     |           |
| <b>Bukan Jalan</b><br>Utama |                      | $\bf{0}$        |                                                   |                         |                         |                                                   |                                 |                     |           |

Tabel 4.21 Hasil *Cluster K-means* Pada *Cluster* 2

Berdasarkan Tabel 4.21 Hasil *clustering* menggunakan algoritma *k-means* pada *cluster* 2, dapat diketahui bahwa Jumlah Anggota Pada *cluster* 2 adalah 11 reklame,

sedangkan rata- rata penerimaan pajak pada *cluster* 2 adalah Rp6,683,236,-,. Pada *cluster* 2 jumlah reklame yang berada pada wilayah 1 (satu) adalah sejumlah 11 (sebelas) reklame, sedangkan wilayah II ada 0 reklame dan di wilayah III ada 0 reklame. Berdasarkan kawasan jalan semua reklame di *cluster* 2 berada pada jalan utama. Berdasarkan kecamatannya pada *cluster* 2 hanya berada pada 2 (dua) kecamatan yaitu 8 (delapan) di Kecamatan Wiradesa dan 3 (tiga) di Kecamatan Tirto. *Cluster* 2 merupakan *cluster* yang mempunyai rata-rata penerimaan pajak reklame yang paling tinggi daripada *cluster* yang lain. Reklame yang ada pada *cluster* ini berada di Kecamatan Wiradesa dan Tirto, dimana keduanya merupakan kecamatan di Kabupaten Pekalongan yang dilewati Jalur Pantura, sehingga kecamatan yang dilewati jalur pantura mempunyai korelasi dengan tingginya besaran pajak reklame di Kabupaten Pekalongan. Pada *cluster* 2 merupakan *cluster* yang mempunyai rata-rata kedekatan dengan pasar dan *traffic light* yang paling dekat, sehingga dapat disimpulkan bahwa kedekatan dengan pasar dan *traffic light* mempunyai korelasi dengan tingginya besaran pajak reklame di Kabupaten Pekalongan. Pada *cluster* 2 mempunyai rata-rata volume kendaraan yang paling tinggi dibandingkan dengan *cluster* 1 ataupun *cluster* 3, dimana *cluster* 1 mempunyai rata-rata volume kendaraan sebesar 3460,545455 sedangkan *cluster* 3 sebesar 1953,757143 dan *cluster* 1 sebesar 1811,030769, sehingga bisa disimpulkan bahwa volume kendaraan mempunyai korelasi dengan tingginya besaran pajak reklame di Kabupaten Pekalongan.

#### **4.11 Analisis Pada** *Cluster* **3**

Dari hasil *clustering* menggunakan algoritma *k-means* pada reklame berdasar variabel jarak dengan pasar, jarak dengan *traffic light* dan volume kendaraan dihasilkan anggota dengan rincian sebagaimana terlihat pada Tabel 4.22. Tabel 4.22 Hasil *Cluster K-means* pada *Cluster* 3

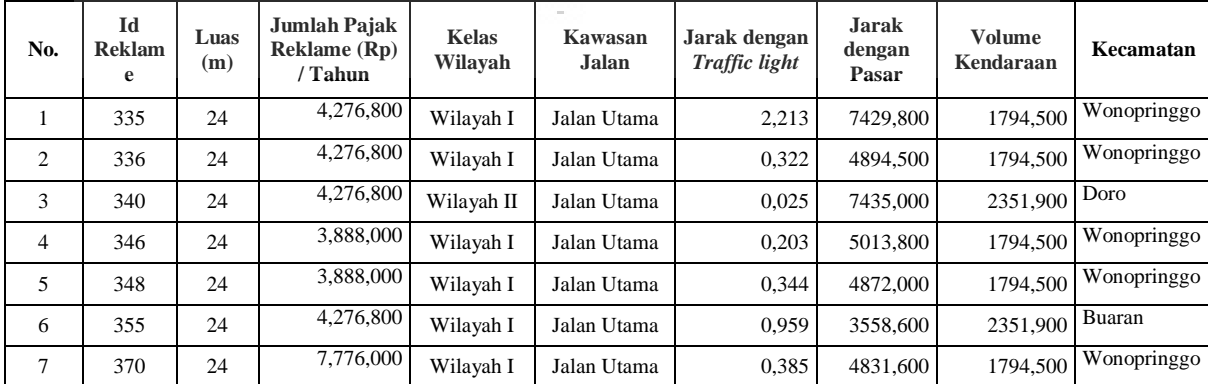

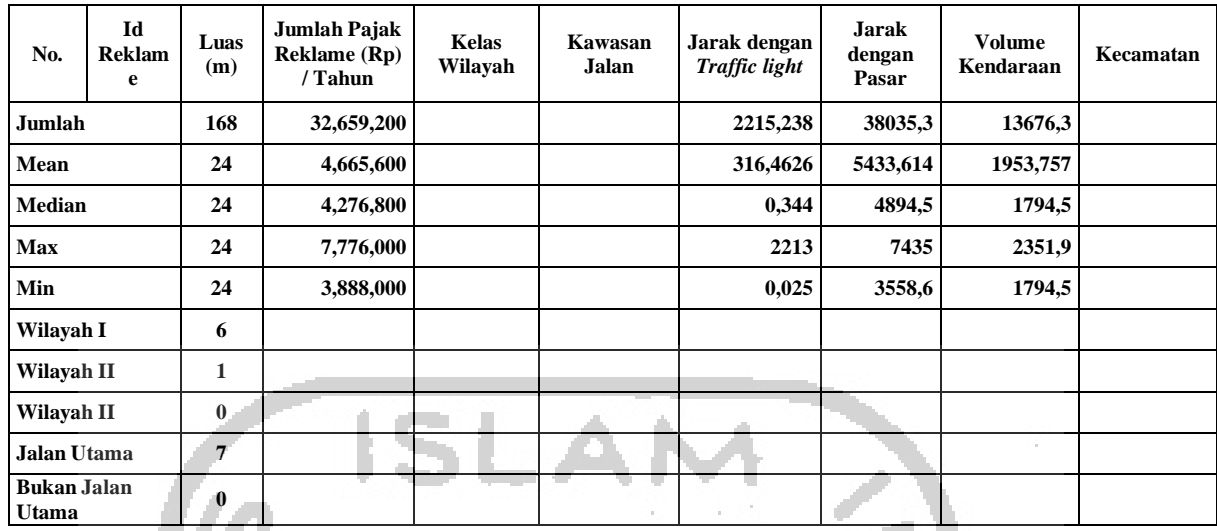

Berdasarkan Tabel 4.23 Hasil *clustering* menggunakan algoritma *k-means p*ada *cluster* 3, dapat diketahui bahwa jumlah anggota pada *cluster* 3 adalah 7 reklame, sedangkan rata- rata penerimaan pajak pada *cluster* 3 adalah Rp4,665,600,-,. Pada *cluster* 3 jumlah reklame yang berada pada wilayah 1 adalah sejumlah 6 reklame, sedangkan wilayah II ada 1 reklame dan di Wilayah III ada 0 reklame. Berdasarkan kawasan jalan semua reklame di *cluster* 3 berada pada jalan utama. Berdasarkan kecamatannya pada *cluster* 3 yang paling banyak adalah Kecamatan Wonopringgo dimana jumlah reklame pada *cluster* 3 yang berada pada Kecamatan Wonopringgo ada 5 reklame, kemudian di kecamatan Doro ada 1 reklame, dan di Kecamatan Buaran ada 1 reklame.

#### **4.12 Pembahasan**

Penelitian ini telah dikembangkan sebuah SIG yang mampu menyajikan data-data spasial, serta mampu melakukan melakukan analisis *cluster*ing menggunakan algoritma *k-means*. Dari hasil pembangunan sistem kemudian diimplementasikan untuk melakukan analisis dengan menggunakan algoritma *k-means*. Namun, sistem yang dibangun belum bisa melakukan analis terkait penentuan jumlah *cluster* yang optimal. Untuk menentukan jumlah *cluster* yang optimal, digunakan RStudio dengan memanfaatkan package dari libary NBClust menggunakan semua indeks. Berdasarkan perhitungan pada *package* NBClust jumlah *cluster* yang optimal adalah 3. Jumlah *cluster* yang paling banyak berada pada *cluster* 1 terdiri dari 26 reklame, kemudian *cluster* 2 terdiri dari 11 reklame dan *cluster* 3 terdiri dari 9 reklame. Gambar 4.52 menunjukkan grafik hasil *clustering* menggunakan algoritma *k-means* berdasarkan rata-rata besaran pajaknya.

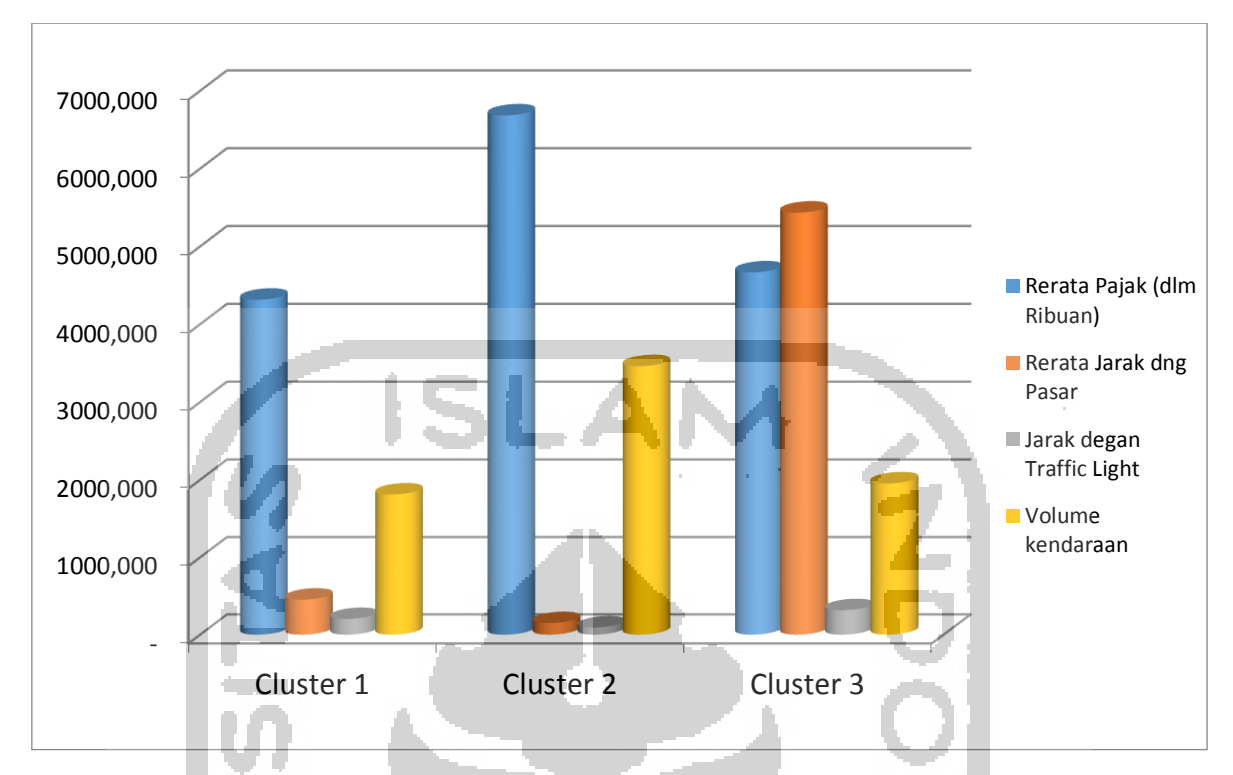

 Gambar 4.52 Grafik Hasil *Clustering* menggunakan Algoritma *K-means* berdasarkan Rata-Rata Besaran Pajak

Berdasarkan Gambar 4.52, *cluster* 2 merupakan *cluster* yang mempunyai rata-rata penerimaan pajak reklame yang paling tinggi daripada *cluster* yang lain. Reklame yang ada pada *cluster* ini berada di Kecamatan Wiradesa dan Tirto, dimana keduanya merupakan kecamatan di Kabupaten Pekalongan yang dilewati Jalur Pantura. Sehingga Kecamatan yang dilewati jalur pantura mempunyai korelasi dengan tingginya besaran pajak reklame di Kabupaten Pekalongan. *Cluster* 2 merupakan *cluster* yang mempunyai rata-rata kedekatan dengan pasar dan *traffic light* yang paling dekat, sehingga dapat disimpulkan bahwa kedekatan dengan pasar dan *traffic light* mempunyai korelasi dengan tingginya besaran pajak reklame di Kabupaten Pekalongan. Begitu pula untuk volume kendaraan, yang paling tinggi adalah *cluster* 2, sehingga bisa disimpulkan bahwa volume kendaraan mempunyai korelasi dengan tingginya besaran pajak reklame di Kabupaten Pekalongan.

 Berdasarkan penelitian dapat diketahui bahwa di Kabupaten Pekalongan terdiri dari 19 Kecamatan, dimana dari 19 kecamatan tersebut ada 8 kecamatan yang tidak ada pasar dengan jenis pasar umum. Berdasarkan pengolahan data, reklame dengan jenis baliho

tersebar pada kecamatan yang mempunyai pasar umum. Gambar 4.53 menunjukkan grafik dari persebaran reklame baliho per kecamatan :

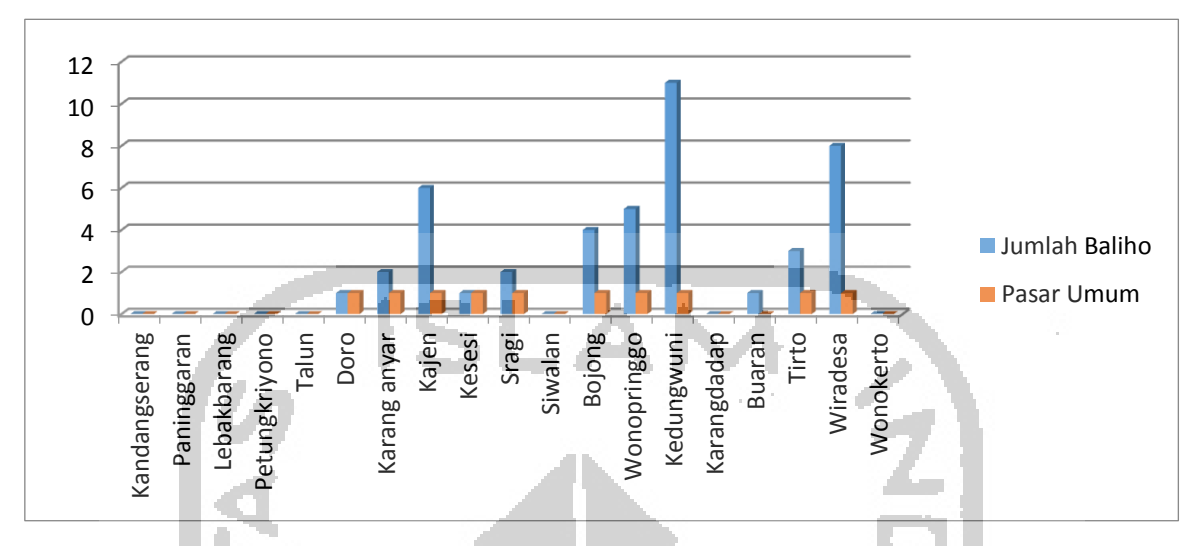

Gambar 4.53 Grafik Persebaran Reklame dan Pasar Per-Kecamatan

Berdasarkan Gambar 4.53, dapat terlihat bahwa reklame tersebar pada kecamatan yang ada pasar umumnya. Ada 1 kecamatan dimana pada pasar tersebut tidak ada pasar umumnya namum ada reklame balihonya. Berdasarkan penelitian di lapangan bahwa di Kecamatan Buaran merupakan perbatasan antara antara Kabupaten Pekalongan dan Kota Pekalongan. Pada perbatasan tersebut ada salah satu pasar yang berada di kawasan Pekalongan Kota yaitu "Pasar Pringlangu" yang berdekatan dengan Kecamatan Buaran. Berdasarkan kondisi tersebut dapat disimpulkan bahwa persebaran reklame baliho dapat dikaitkan dengan adanya pasar umum pada Kecamatan.

Berdasarkan pengolahan data persebaran reklame juga berkaitan dengan persebaran *traffic light* yang ada pada suatu kecamatan. Gambar 4.52 menunjukkan grafik dari persebaran reklame dan t*traffic light* per-kecamatan.

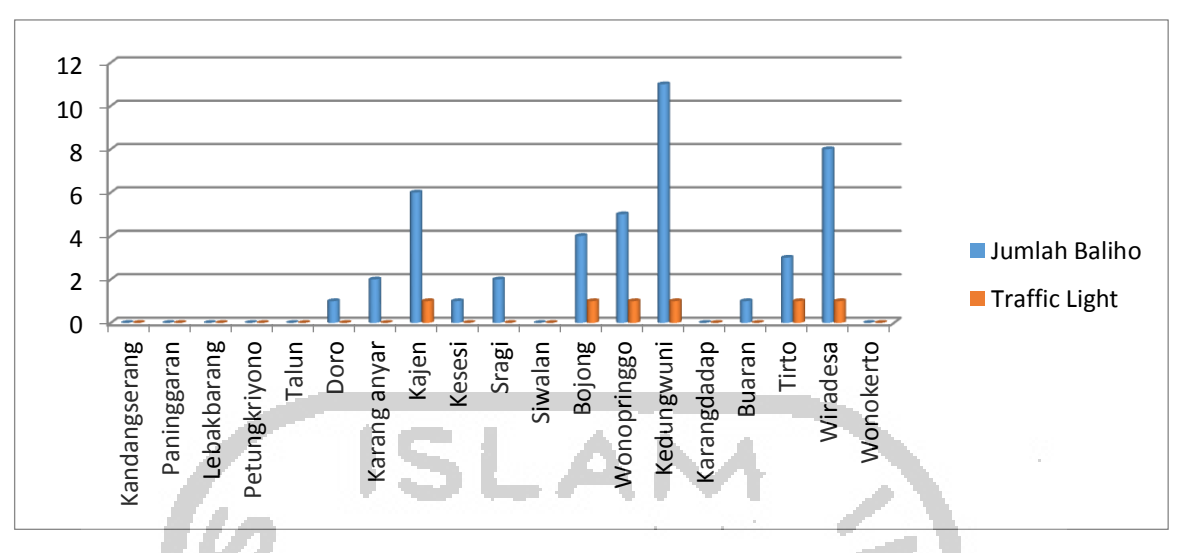

Gambar 4.54 Grafik Persebaran Reklame dan *Traffic light* Per-Kecamatan

Berdasarkan Gambar 4.54, dapat terlihat bahwa sebagian besar reklame tersebar pada kecamatan yang ada *traffic lightnya*. Ada beberapa kecamatan dimana pada kecamatan tidak ada *traffic lightnya* namun ada reklamenya. Pada kecamatan yang tidak ada *traffic lightnya* namun ada reklamenya, hal itu terjadi karena pada kecamatan tersebut ada pasar umumnya.

### **4.13 Ringkasan Penelitian dan Rekomendasi**

Analisis spasial dengan menggunakan metode *clustering* terhadap data reklame dilakukan dengan menambahkan variabel spasial yaitu jarak dengan pasar, jarak dengan *traffic light*, dan volume kendaraan. Data-data spasial diinput kedalam basisdata SIG melalui aplikasi berbasis web yang dibangun dengan memanfaatkan google map. Data yang telah diinput kedalam basisdata SIG, kemudian diseragamkan dan dilakukan *cleaning*. Setelah data siap kemudian data diolah menggunakan menggunakan metode *clustering*, untuk mendapatkan pengetahuan baru terhadap data reklame tersebut.

Berdasarkan hasil *clustering* pada *cluster* 2 berada pada jalan utama. Berdasarkan kecamatannya pada *cluster* 2 hanya berada pada 2 kecamatan yaitu 8 di Kecamatan Wiradesa dan 3 di Kecamatan Tirto. *Cluster* 2 merupakan *cluster* yang mempunyai ratarata penerimaan pajak reklame yang paling tinggi daripada *cluster* yang lain. Reklame yang ada pada *cluster* ini berada di Kecamatan Wiradesa dan Tirto, dimana keduanya merupakan kecamatan di Kabupaten Pekalongan yang dilewati Jalur Pantura. Sehingga Kecamatan yang dilewati jalur pantura mempunyai korelasi dengan tingginya besaran pajak reklame di Kabupaten Pekalongan.

C*luster* 2 merupakan *cluster* yang mempunyai rata-rata kedekatan dengan pasar dan *traffic light* yang paling dekat, sehingga dapat disimpulkan bahwa kedekatan dengan pasar dan *traffic light* mempunyai korelasi dengan tingginya besaran pajak reklame di Kabupaten Pekalongan. Pada *Cluster* 2 mempunyai rata-rata Volume kendaraan yang paling tinggi dibandingkan dengan *cluster* 1 ataupun *cluster* 3, dimana *cluster* 1 mempunyai rata-rata volume kendaraan sebesar 3460,545455 sedangkan *cluster* 3 sebesar 1953,757143 dan *cluster* 1 sebesar 1811,030769, sehingga bisa disimpulkan bahwa volume kendaraan mempunyai korelasi dengan tingginya besaran pajak reklame di Kabupaten Pekalongan.

Berdasarkan hasil analisis, rata-rata reklame tersebar pada kecamatan yang ada pasar umumnya. Ada 1 kecamatan dimana pada pasar tersebut tidak ada pasar umumnya namum ada reklame balihonya. Berdasarkan penelitian di lapangan bahwa di Kecamatan Buaran merupakan perbatasan antara antara Kabupaten Pekalongan dan Kota Pekalongan. Pada perbatasan tersebut ada salah satu pasar yang berada di kawasan Pekalongan Kota yaitu "Pasar Pringlangu" yang berdekatan dengan Kecamatan Buaran. Berdasarkan kondisi tersebut dapat disimpulkan bahwa persebaran reklame baliho dapat dikaitkan dengan adanya pasar umum pada Kecamatan.

Ada beberapa kecamatan dimana pada kecamatan tidak ada *traffic light*nya namun ada reklamenya. Pada kecamatan yang tidak ada traffic lignya namun ada reklamenya, hal itu terjadi karena pada kecamatan tersebut ada pasar umumnya.

Dari beberapa temuan di atas dapat dijadikan rekomendasi bagi Pemerintah Daerah Kabupaten Pekalongan, khususnya BPKD yang merupakan OPD (Organisasi Perangkat Daerah) yang menangani pajak reklame. Rekomendasi tersebut diantaranya adalah :

- 1. Hasil analisis persebaran reklame di Kabupaten Pekalongan dapat dijadikan sebagai acuan bagi petugas pengelola pajak reklame khususnya petugas pendataan reklame pada Bidang Perencanaan dan Penetapan BPKD Kabupaten Pekalongan dalam mengetahui potensi-potensi reklame yang tersebar di wilayah Kabupaten Pekalongan.
- 2. Hasil analisis persebaran reklame dapat dijadikan sebagai acuan bagi petugas pemeriksa pajak dalam mengetahui titik-titik reklame yang tersebar di wilayah Kabupaten Pekalongan.
- 3. Peta spasial persebaran reklame dapat dijadikan acuan untuk OPD yang menerbitkan IMB (Ijin Mendirikan Bangunan) dalam hal ini reklame, sehingga dapat memudahkan petugas dalam mengetahui penyimpangan-penyimpangan dalam penempatan titik reklame.

4. Hasil analisis persebaran reklame menggunakan *clustering k-means* dapat dijadikan sebagai acuan bagi pejabat yang berwenang dalam pengambilan keputusan, karena dapat menentukan kelompok kecamatan yang mempunyai besaran pajak yang tinggi.

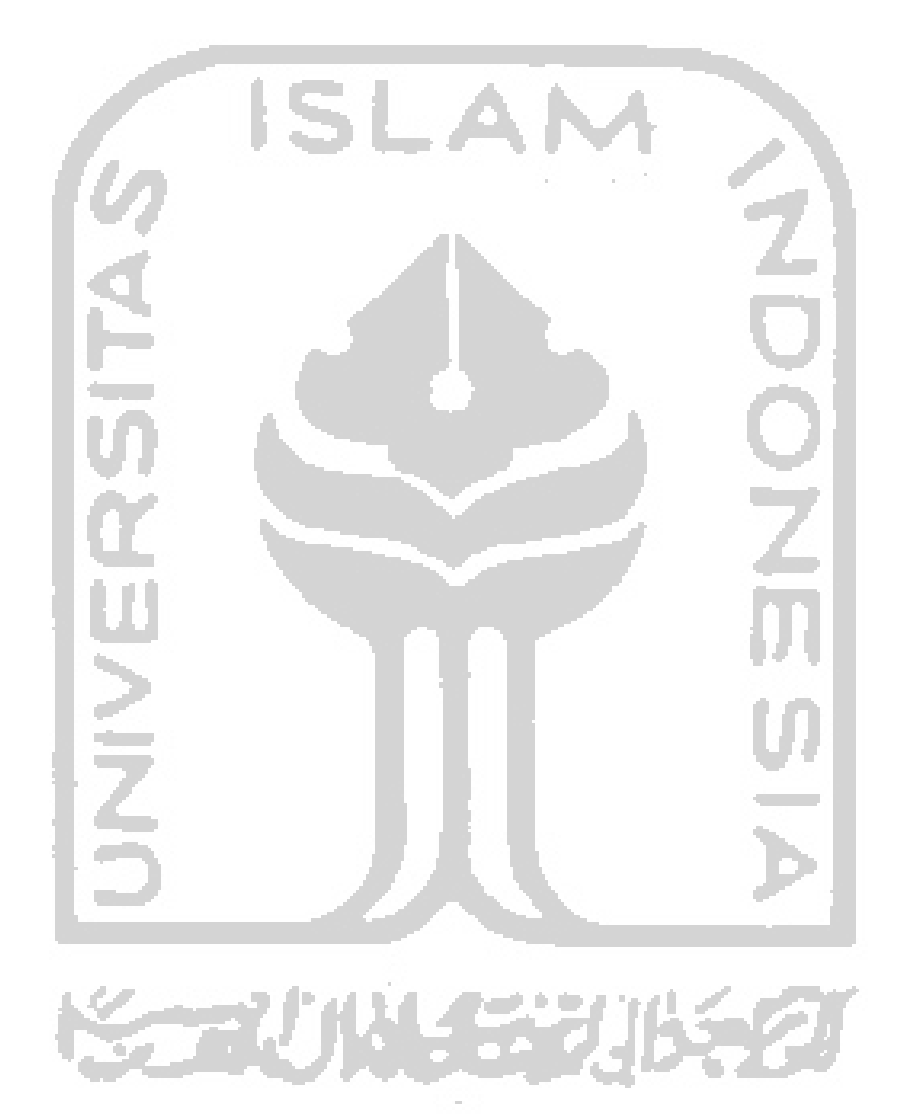